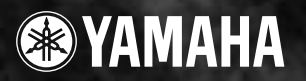

# PORTATONE 282230

**NUMBER** 

**Owner's Manual** Bedienungsanleitung Mode d'emploi **Manual de instrucciones** 

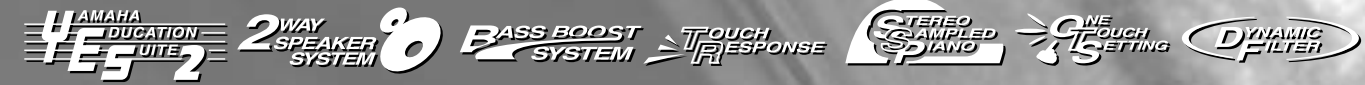

# **SPECIAL MESSAGE SECTION**

This product utilizes batteries or an external power supply (adapter). DO NOT connect this product to any power supply or adapter other than one described in the manual, on the name plate, or specifically recommended by Yamaha.

This product should be used only with the components supplied or; a cart, rack, or stand that is recommended by Yamaha. If a cart, etc., is used, please observe all safety markings and instructions that accompany the accessory product.

#### **SPECIFICATIONS SUBJECT TO CHANGE:**

The information contained in this manual is believed to be correct at the time of printing. However, Yamaha reserves the right to change or modify any of the specifications without notice or obligation to update existing units.

This product, either alone or in combination with an amplifier and headphones or speaker/s, may be capable of producing sound levels that could cause permanent hearing loss. DO NOT operate for long periods of time at a high volume level or at a level that is uncomfortable. If you experience any hearing loss or ringing in the ears, you should consult an audiologist.

IMPORTANT: The louder the sound, the shorter the time period before damage occurs.

#### **NOTICE:**

Service charges incurred due to a lack of knowledge relating to how a function or effect works (when the unit is operating as designed) are not covered by the manufacturer's warranty, and are therefore the owners responsibility. Please study this manual carefully and consult your dealer before requesting service.

#### **ENVIRONMENTAL ISSUES:**

Yamaha strives to produce products that are both user safe and environmentally friendly. We sincerely believe that our products and the production methods used to produce them, meet these goals. In keeping with both the letter and the spirit of the law, we want you to be aware of the following:

#### **Battery Notice:**

This product MAY contain a small non-rechargeable battery which (if applicable) is soldered in place. The average life span of this type of

battery is approximately five years. When replacement becomes necessary, contact a qualified service representative to perform the replacement.

This product may also use "household" type batteries. Some of these may be rechargeable. Make sure that the battery being charged is a rechargeable type and that the charger is intended for the battery being charged.

When installing batteries, do not mix batteries with new, or with batteries of a different type. Batteries MUST be installed correctly. Mismatches or incorrect installation may result in overheating and battery case rupture.

#### **Warning:**

Do not attempt to disassemble, or incinerate any battery. Keep all batteries away from children. Dispose of used batteries promptly and as regulated by the laws in your area. Note: Check with any retailer of household type batteries in your area for battery disposal information.

#### **Disposal Notice:**

Should this product become damaged beyond repair, or for some reason its useful life is considered to be at an end, please observe all local, state, and federal regulations that relate to the disposal of products that contain lead, batteries, plastics, etc. If your dealer is unable to assist you, please contact Yamaha directly.

#### **NAME PLATE LOCATION:**

The name plate is located on the bottom of the product. The model number, serial number, power requirements, etc., are located on this plate. You should record the model number, serial number, and the date of purchase in the spaces provided below and retain this manual as a permanent record of your purchase.

**Model**

**Serial No.**

**Purchase Date**

# **PLEASE KEEP THIS MANUAL**

92-BP (bottom)

# **FCC INFORMATION (U.S.A.)**

#### **1. IMPORTANT NOTICE: DO NOT MODIFY THIS UNIT!**

This product, when installed as indicated in the instructions contained in this manual, meets FCC requirements. Modifications not expressly approved by Yamaha may void your authority, granted by the FCC, to use the product.

- **2. IMPORTANT:** When connecting this product to accessories and/or another product use only high quality shielded cables. Cable/s supplied with this product MUST be used. Follow all installation instructions. Failure to follow instructions could void your FCC authorization to use this product in the USA.
- **3. NOTE:** This product has been tested and found to comply with the requirements listed in FCC Regulations, Part 15 for Class "B" digital devices. Compliance with these requirements provides a reasonable level of assurance that your use of this product in a residential environment will not result in harmful interference with other electronic devices. This equipment generates/uses radio frequencies and, if not installed and used according to the instructions found in the users manual, may cause interference harmful to the operation of other electronic devices. Compliance with FCC regulations does not

\* This applies only to products distributed by YAMAHA CORPORATION OF AMERICA.

guarantee that interference will not occur in all installations. If this product is found to be the source of interference, which can be determined by turning the unit "OFF" and "ON", please try to eliminate the problem by using one of the following measures:

Relocate either this product or the device that is being affected by the interference.

Utilize power outlets that are on different branch (circuit breaker or fuse) circuits or install AC line filter/s.

In the case of radio or TV interference, relocate/reorient the antenna. If the antenna lead-in is 300 ohm ribbon lead, change the lead-in to co-axial type cable.

If these corrective measures do not produce satisfactory results, please contact the local retailer authorized to distribute this type of product. If you can not locate the appropriate retailer, please contact Yamaha Corporation of America, Electronic Service Division, 6600 Orangethorpe Ave, Buena Park, CA90620

The above statements apply ONLY to those products distributed by Yamaha Corporation of America or its subsidiaries.

(class B)

#### **Entsorgung leerer Batterien (nur innerhalb Deutschlands)**

Leisten Sie einen Beitrag zum Umweltschutz. Verbrauchte Batterien oder Akkumulatoren dürfen nicht in den Hausmüll. Sie können bei einer Sammelstelle für Altbatterien bzw. Sondermüll abgegeben werden. Informieren Sie sich bei Ihrer Kommune.

# **VORSICHTSMASSNAHMEN** *BITTE SORGFÄLTIG DURCHLESEN, BEVOR SIE FORTFAHREN*

\* Bewahren Sie diese Vorsichtsmaßregeln an einem sicheren Platz auf, damit Sie auch zukünftig darauf zurückgreifen können.

# *WARNUNG*

#### **Beachten Sie unbedingt immer die nachfolgend aufgelisteten Vorsichtsmaßregeln, um mögliche schwere Verletzungen oder sogar tödliche Unfälle zu vermeiden, die aufgrund elektrischer Schläge, Kurzschlüsse, Feuer oder anderen Gefahren entstehen können. Diese Vorsichtsmaßregeln beinhalten – ohne darauf beschränkt zu sein – folgendes:**

- Versuchen Sie nicht, das Instrument zu öffnen oder die inneren Komponenten zu entfernen oder auf irgendeine Weise zu ändern. Das Instrument enthält keine Komponenten, an denen der Benutzer Wartungs- oder Reparaturmaßnahmen durchführen darf. Sollte einmal eine Fehlfunktion auftreten, so nehmen Sie das Instrument sofort außer Betrieb, und lassen Sie es von einem qualifizierten Yamaha-Techniker prüfen.
- Setzen Sie das Instrument nicht dem Regen aus, und benutzen Sie es nicht in der Nähe von Wasser oder unter Dampf oder in nassen Bedingungen. Stellen Sie auf dem Instrument keine Behälter mit Flüssigkeiten ab, die durch die Öffnungen in das Instrumenteninnere gelangen können.
- Falls das Netzsteckerkabel oder der Stecker durchgescheuert oder beschädigt wird, oder wenn es während des Gebrauchs des Instruments zu einem plötzlichen Tonausfall kommt, oder falls irgendwelche ungewöhnlichen Gerüche oder

Rauch auftreten sollten, schalten Sie unverzüglich den Netzschalter aus, ziehen Sie den Netzstecker aus der Steckdose und lassen Sie das Instrument von einem qualifizierten Yamaha-Techniker überprüfen.

- Verwenden Sie nur den dafür bestimmten Adapter (PA-3B oder einen von Yamaha empfohlenen). Die Verwendung eines falschen Adapters kann das Instrument beschädigen oder überhitzen.
- Ziehen Sie immer den Netzstecker aus der Steckdose, bevor Sie das Instrument reinigen. Schließen Sie niemals einen elektrischen Stecker mit nassen Händen an die Steckdose an, und ziehen Sie niemals einen elektrischen Stecker mit nassen Händen aus der Steckdose.
- Überprüfen Sie regelmäßig den Zustand des elektrischen Steckers und entfernen Sie jeglichen Schmutz oder Staub, der sich darauf angesammelt hat.

# *VORSICHT*

#### **Beachten Sie unbedingt immer die nachfolgend aufgelisteten Vorsichtsmaßregeln, um mögliche körperliche Verletzungen bei Ihnen oder Dritten, oder Beschädigungen am Instrument oder an anderem Eigentum zu vermeiden. Diese Vorsichtsmaßregeln beinhalten – ohne darauf beschränkt zu sein – folgendes:**

- Verlegen Sie das Netzsteckerkabel nicht in der Nähe heißer Gegenstände wie Heizgeräte oder Radiatoren, und schützen Sie das Netzkabel vor übermäßigem Verknicken oder anderen Beschädigungen. Stellen Sie keine schweren Gegenstände auf dem Kabel ab, und verlegen Sie es so, daß niemand darauf treten oder darüber stolpern kann, und rollen Sie keine Gegenstände darüber.
- Fassen Sie den Netzstecker nur am Stecker selber und niemals am Kabel an, wenn Sie den Netzstecker vom Instrument oder von der Steckdose abziehen.
- Schließen Sie das Instrument niemals über einen Mehrfachanschluß an eine Netzsteckdose an. Dies kann zu einem Verlust der Klangqualität führen und möglicherweise auch zu Überhitzungen in der Netzsteckdose.
- Ziehen Sie den Netzstecker, wenn das Instrument nicht gebraucht wird oder ein Gewitter aufzieht.
- Vergewissern Sie sich immer, daß alle Batterien gemäß ihrer Polaritätsmarkierung +/- eingelegt wurden. Die Mißachtung dieser Vorsichtsmaßregel kann zu Überhitzung, Feuer oder dem Auslaufen der Batterien führen.
- Erneuern Sie immer alle Batterien gleichzeitig. Verwenden Sie nicht neue und alte Batterien gemischt. Vermischen Sie ebenfalls keine Batterietypen, wie Alkaliund Manganbatterien, oder Batterien unterschiedlicher Hersteller, oder verschiedene Batterietypen des gleichen Herstellers, da das zu Überhitzung, Feuer oder dem Auslaufen der Batterien führen kann.
- Werfen Sie Batterien zur Entsorgung nicht ins Feuer.
- Versuchen Sie nicht, Batterien wieder aufzuladen, die nicht dafür ausgewiesen sind.
- Werden die Batterien leer, oder wird das Instrument für längere Zeit nicht benutzt, entfernen Sie die Batterien aus dem Instrument, um einem Auslaufen der Batterie vorzubeugen.
- Bewahren Sie Batterien für Kinder unzugänglich auf.
- Sind die Batterien undicht, vermeiden Sie den Kontakt mir der ausgelaufenen Flüssigkeit. Gelangt die Batterieflüssigkeit in Kontakt mir Ihren Augen, Ihrem Mund oder Ihrer Haut, waschen Sie sich sofort mit Wasser und konsultieren Sie einen Arzt. Die Batterieflüssigkeit ist ätzend und kann zum Verlust des Sehvermögens oder zu chemischen Verbrennungen führen.
- Wenn Sie das Instrument an andere elektronische Komponenten anschließen wollen, schalten Sie zuerst alle Komponenten aus. Stellen Sie zunächst alle Lautstärkeregler an sämtlichen Komponenten auf die kleinste Stellung ein, bevor Sie den Strom an allen Instrumenten ein- oder ausschalten. Allgemein sollten Sie die Lautstärke an allen Geräten zunächst auf ein Minimum einstellen und allmählich erhöhen, während Sie das Instrument spielen, bis der gewünschte Pegel erreicht ist.
- Setzen Sie das Instrument weder übermäßigem Staub oder Vibrationen noch extremer Kälte oder Hitze aus (beispielsweise direktem Sonnenlicht, in der Nähe einer Heizung oder tagsüber in einem Fahrzeug), um eine mögliche Verformung

des Instrumentenkörpers oder eine Beschädigung der eingebauten Komponenten zu vermeiden.

- Benutzen Sie das Instrument nicht in der Nähe von anderen elektrischen Produkten wie Fernseh- oder Radiogeräte oder Lautsprecher. Hierdurch können Interferenzen auftreten, die den ordnungsgemäßen Betrieb der Geräte stören.
- Achten Sie auf einen sicheren Stand des Geräts, damit es nicht durch einen Zufall umstürzt.
- Ziehen Sie alle angeschlossenen Adapter und andere Kabel ab, bevor Sie das Instrument verschieben.
- Benutzen Sie zur Reinigung des Instruments ein weiches, trockenes Tuch. Benutzen Sie keine Verdünner, Lösungsmittel oder Reinigungsflüssigkeiten oder mit chemischen Substanzen imprägnierte Reinigungstücher. Stellen Sie keine Gegenstände aus Vinyl, Kunststoff oder Gummi auf dem Instrument ab. Hierdurch können Verfärbungen auf dem Instrumentenkörper oder dem Keyboard entstehen.
- Stützen Sie Ihr Gewicht nicht auf dem Instrument ab und stellen Sie keine schweren Gegenstände darauf ab. Üben Sie keine übermäßige Gewalt auf die Tasten, Schalter oder Stecker aus.
- Benutzen Sie für das Instrument nur den dafür vorgesehenen Ständer. Verwenden Sie zur Montage des Ständers oder des Racks nur die mitgelieferten Schrauben. Andernfalls kann es zu einer Beschädigung der eingebauten Komponenten kommen oder die Standfestigkeit ist nicht gegeben.
- Benutzen Sie das Instrument nicht über eine längere Zeit mit zu hohen oder unangenehmen Lautstärken. Hierdurch können bleibende Hörschäden auftreten. Sollten Sie einen Hörverlust oder ein Klingeln in den Ohren verspüren, suchen Sie einen Arzt auf.

#### ■**BENUTZERDATEN SICHERN**

• Sichern Sie Ihre Daten regelmäßig auf einem externen Gerät, z. B. dem Yamaha MIDI-Datenspeichergerät MDF3, um dem Verlust wichtiger Daten aufgrund einer Fehlfunktion oder eines Bedienungsfehlers vorzubeugen.

Yamaha haftet nicht für Schäden, die auf eine nicht bestimmungsgemäße Benutzung oder auf Änderungen an dem Instrument zurückzuführen sind, oder für den Verlust oder die Zerstörung von Daten.

Schalten Sie das Gerät immer aus, wenn Sie das Gerät nicht benutzen.

Vergewissern Sie sich, daß alle verwendeten Batterien gemäß den lokalen Bestimmungen entsorgt werden.

Die Abbildungen und LCD-Displays in dieser Bedienungsanleitung dienen lediglich der Veranschaulichung und können von der tatsächlichen Darstellung auf dem Gerät abweichen.

## *Herzlichen Glückwunsch zum Kauf des Yamaha PSR-280 PortaTone!*

*Sie sind nun stolze/r Besitzer/in eines tragbaren Keyboards, das fortschrittliche Funktionen, hervorragenden Klang und außergewöhnliche Bedienbarkeit in einer äußerst kompakten Form kombiniert. Dank seiner überdurchschnittlichen Ausstattungsmerkmale ist das PortaTone ein erstaunlich ausdrucksstarkes und vielseitiges Instrument.*

*Lesen Sie diese Bedienungsanleitung während der ersten Spielsessions auf Ihrem PSR-280 sorgfältig durch, damit Sie die zahlreichen Möglichkeiten Ihres neuen Instruments voll ausschöpfen können.*

## Wichtigste Merkmale

Das PSR-280 ist ein hochwertiges und dennoch einfach zu bedienendes Keyboard mit den folgenden Ausstattungsmerkmalen und Funktionen:

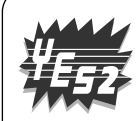

#### ■ Yamaha Education Suite

Das PSR-280 ist mit der neuen "Yamaha Education Suite" ausgestattet, einer Garnitur von Lernhilfen, die auf modernster Technik basieren und das Erlernen und Üben von Musik leichter und interessanter machen als je zuvor!

**Die Yamaha Education Suite bietet:**

#### ● Lesson (Lektion) ............................... Seite 60

Die praktische und leicht anzuwendende Lesson-Funktion führt Sie wie ein geduldiger Lehrer durch die Teile eines Songs! Wählen Sie einen der 100 Songs des PSR-280 und lernen Sie die links- und rechtshändigen Part zuerst unabhängig, dann gemeinsam zu spielen. Lesson ist mit vier leichten Schritten, die Ihnen helfen, jeden Song zu meistern, ausgestattet: Timing (Synchronisation), Waiting (Warten), Minus One (Fehlen eines Teiles) und Both Hands (Beide Hände).

● Grade (Qualitätsstufe) & Talking (Sprechen) ............................. Seiten 65, 66

Das PSR-280 hat auch die Grade- und Talking-Funktionen. Grade ist ein virtueller "Lehrer", der Ihre Übungssessions auswertet und Ihre Performance einschätzt. Die praktische Talking-Funktion "sagt" jeden Schritt der Lektion an und zeigt unter anderem Ihr "Niveau" an.

#### ● Dictionary (Akkordbuch) ............................... Seite 45

Dictionary ist eine eingebaute "Akkordenzyklopädie", das lehrt, wie Akkorde gegriffen werden. Dabei werden Ihnen die entsprechenden Noten in der Anzeige gezeigt – bestens geeignet, wenn Sie den Namen eines Akkords kennen und schnell lernen wollen, wie er gegriffen wird!

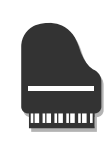

#### ■ Portable Grand ................................ Seite 20

Das PSR-280 hat auch eine **Portable Grand** -Funktion für ein realistisches Klavierspiel. Beim Drücken der [Piano]-Taste wird in einem Handgriff die erstaunlich authentische "Stereo Sampled Piano"-Stimme aufgerufen und das gesamte PSR-280 für optimales Klavierspiel konfiguriert. Es gibt auch spezielle Pianist-Styles mit "Nur-Klavier-Begleitung".

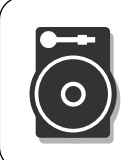

#### ■ DJ ............................. Seite 22

Die DJ-Funktion ist eine sensationelle neue Ergänzung zum PSR-280, die eine Fülle zeitgenössischer Klänge und Rhythmen auf Knopfdruck bereitstellt. Durch Drücken der [DJ]-Taste wird sofort einer der DJ-Songs ("DJ GAME") und ein DJ-Style aufgerufen, und die entsprechende Stimme und Klangeffekte zum Anpassen angeboten.

#### **Andere nützliche Merkmale sind unter anderem:**

- **256** außergewöhnlich **realistische und dynamische Stimmen**, die auf dem digital aufgezeichneten Ton wirklicher Instrumente basieren.
- Spezielle **Split-Stimmen** mit zwei verschiedenen, aus getrennten Bereichen des Keyboards wiedergebbaren Stimmen.
- 10 verschiedene **Drum Kit-Stimmen** mit individuellen Schlazeugund Percussionklängen jeder Taste.
- Hochwertige **Reverb-, DSP- und Harmonieeffekte** zur Verbesserung des Klangs der Stimmen und Ihrer Performance.
- **100 Begleitungautomatik-Styles**, jeder davon mit Sektionen für Intro (Einleitung), Main (Hauptteil) A und B und Ending (Abschluss). Eine Auto Fill-Funktion ergänzt dynamische Fills, wenn Abschnitte gewechselt werden.
- Leistungsstarke und anwenderfreundliche **Song-Aufnahme**-Funktionen zur Aufzeichnung und Wiedergabe bis zu fünf Ihrer Originalsongs.
- Der **Registrierungsspeicher** stellt alle Bedienfeldeinstellungen des PSR-280 für den sofortigen und automatischen Wiederaufruf zur Speicherung auf eine einzelne Taste vorher ein.
- **One Touch Setting (OTS)**-Funktion für den automatischen Abruf einer zum gewählten Style passenden Stimme oder eines gewählten Songs.
- **Anschlag** und **Dynamische Filter** geben Ihnen eine außerordentlich ausdrucksstarke Steuerung über die Stimmen. Sie ändern automatisch die Lautstärke und den Klang entsprechend Ihrer gespielten Genauigkeit – genauso wie ein reales Musikinstrument!
- Full MIDI- und **General MIDI (GM)-Kompatibilität** lässt Sie den PSR-280 einfach in ein MIDI-Musiksystem integrieren und die eingebauten GM-Stimmen mit aller GM-Software verwenden.
- Hochwertiges eingebautes Stereo-Verstärker/Lautsprecher-System.

## Inhalt

## **Bedienelemente und Anschlussbuchsen..........6**

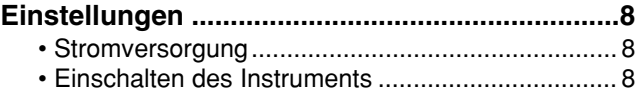

• Anschluss von Zubehör/externen Geräten............. 9

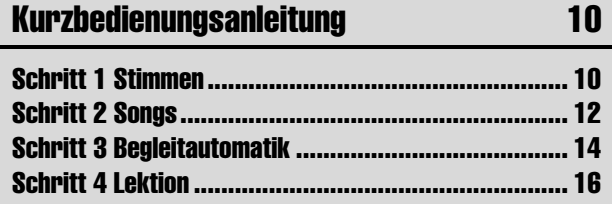

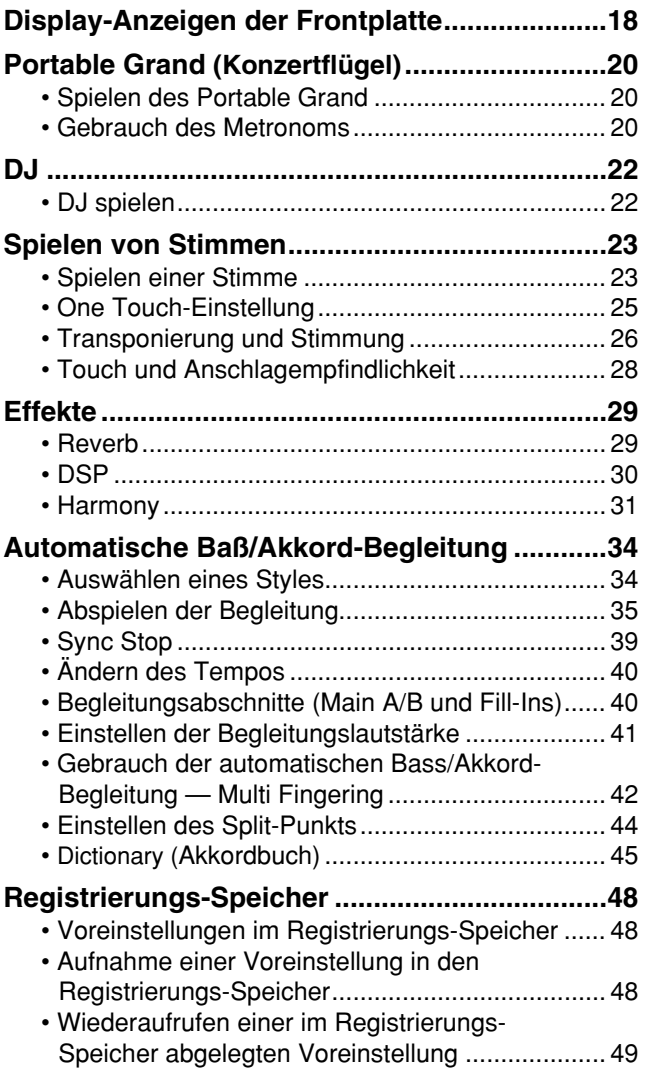

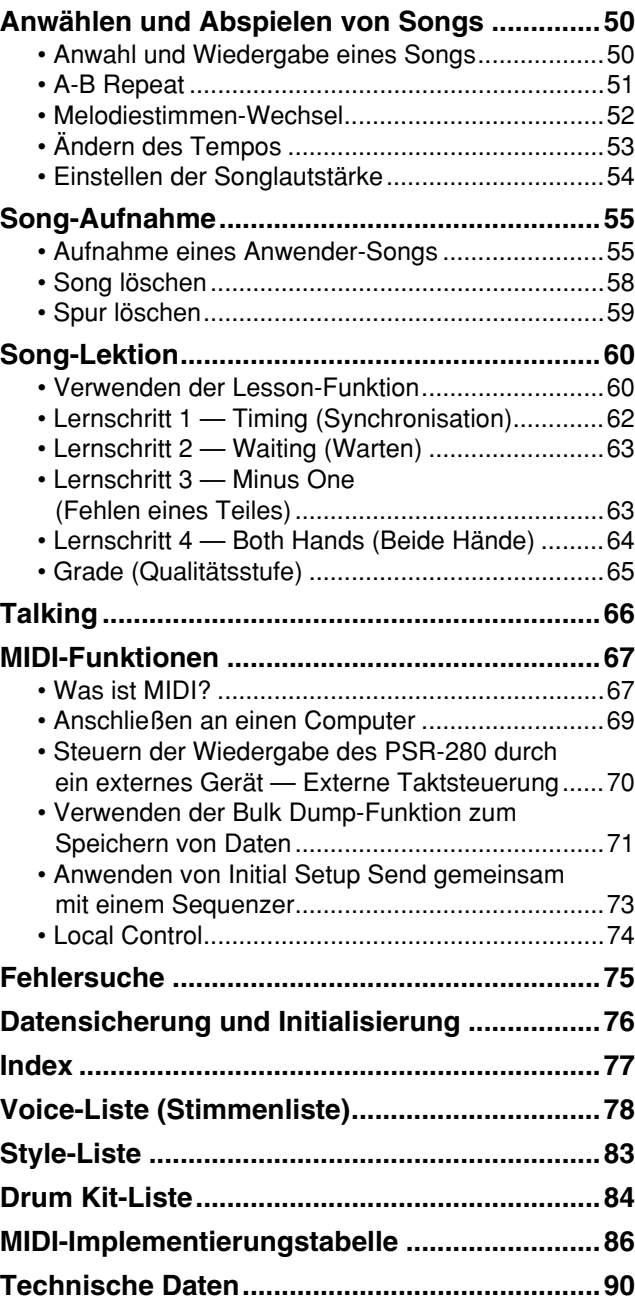

## ■ **Vorderseite**

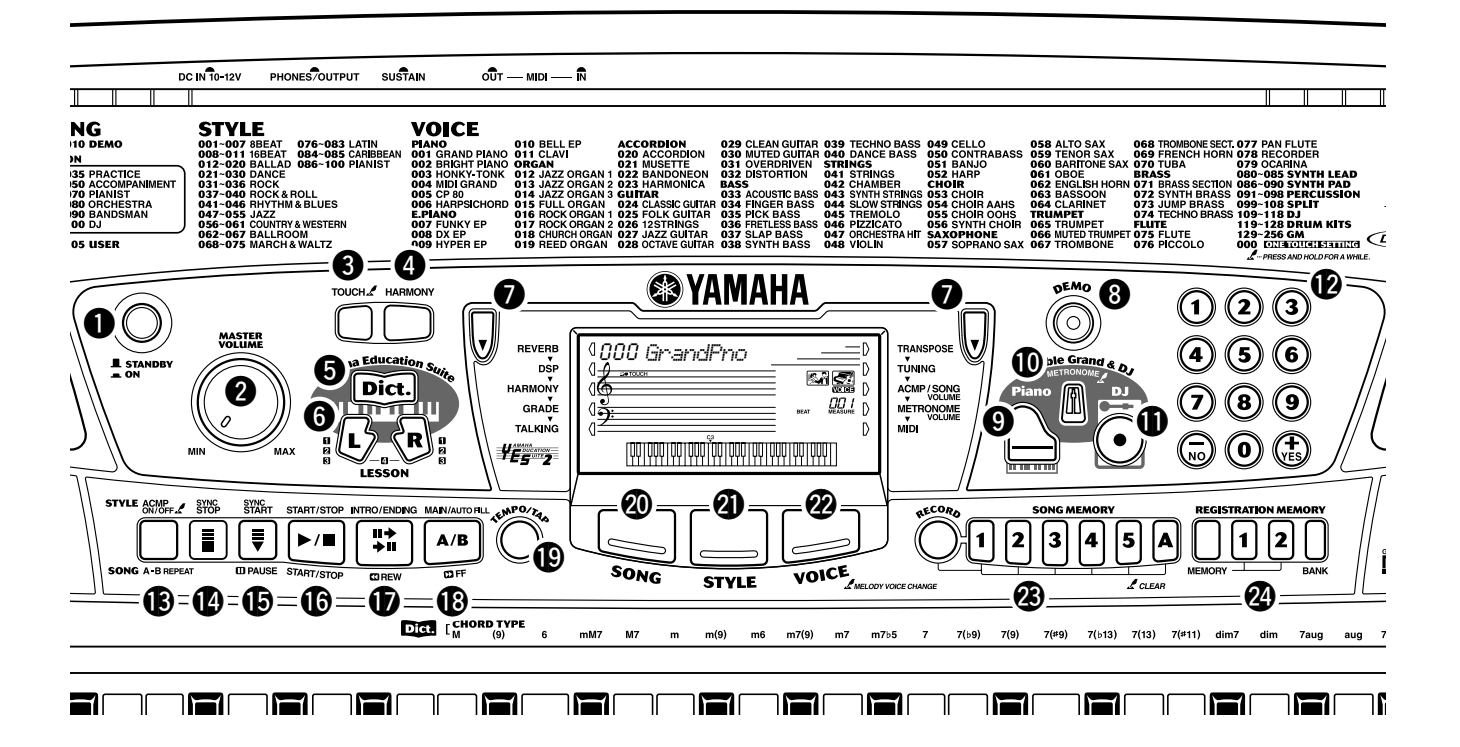

## q **Netz-Schalter ([STANDBY/ON])**

## **@ [MASTER VOLUME]-Regler**

Mit diesem Regler wird die Gesamtlautstärke des PSR-280 eingestellt.

## **<sup><sup>8</sup>**</sup> [TOUCH]-Taste</sub>

Zum Ein- und Ausschalten der Touch-Funktion. (Siehe Seite 28.) Wenn Sie diese Taste gedrückt halten, können Sie die Anschlagempfindlichkeit einstellen. (Siehe Seite 28.)

## **<sup><sup>0</sup>** [HARMONY]-Taste</sup>

Zum Ein- und Ausschalten des Harmony-Effekts. (Siehe Seite 31.)

## **6** [Dict.] (DICTIONARY)-Taste

Ruft die Dictionary-Funktion auf (Seite 45).

## y **LESSON [L]- (Links) und [R]- (Rechts) Tasten**

Diese Funktion ruft die Lektionsübungen für die betreffende Hand (links oder rechts) für den gewählten Song auf. (Siehe Seite 61.)

## $\bullet$  Allgemeine (links, rechts) Tasten

Diese zwei Tasten an jeder Seite der LCD ermöglichen Ihnen den Aufruf verschiedener Funktionen, Einstellungen und Operationen des PSR-280, inklusive Effekte, Transponierung, Stimmung und MIDI. (Siehe Seite 29.)

## i **[DEMO]-Taste**

Dient zum Abspielen der Demo-Songs. (Siehe Seite 12.)

## o **[Piano]-Taste**

Ruft sofort die Grand Piano-Stimme und einen speziellen Piano-Song und –Style auf. (Siehe Seite 10.)

## !0**[METRONOME]-Taste**

Mit dieser Taste wird das Metronom ein- und ausgeschaltet. (Siehe Seite 20.)

## !1**[DJ]-Taste**

Ruft sofort eine spezielle DJ-Stimme, einen -Song und – Style auf.

## !2**Numerisches Tastenfeld, [+/YES] und [-/NO]-Tasten**

Diese werden zum Auswählen von Songs, Stimmen und Styles verwendet. (Siehe Seiten 24.) Sie werden auch zum Regulieren bestimmter Einstellungen und zur Beantworten bestimmter Display-Eingabeaufforderungen verwendet.

## !3**[ACMP ON/OFF] / [A-B REPEAT]-Taste**

Im Style-Modus wird mit dieser Taste die automatische Bass/Akkord-Begleitung ein- und ausgeschaltet. (Siehe Seite 35.) Im Song-Modus ruft das die A-B Repeat-Funktion auf. (Siehe Seite 51.)

## Bedienelemente und Anschlussbuchsen

## !4**[SYNC STOP]-Taste**

Diese Taste dient zum Ein- und Ausschalten der Synchronstop-Funktion. (Siehe Seite 39.)

## !5**[SYNC START] / [ PAUSE]-Taste**

Diese Taste dient zum Ein- und Ausschalten der Synchronstart-Funktion. (Siehe Seite 36.) Im Song-Modus wird dies zur vorübergehenden Unterbrechung der Songwiedergabe verwendet. (Siehe Seite 52.)

## !6**[START/STOP]-Taste**

Im Style-Modus dient diese Taste zum Starten und Stoppen der automatischen Bass/Akkord-Begleitung. (Siehe Seite 35.) Im Song-Modus kann mit dieser Taste die Song-Wiedergabe im Wechsel gestartet und gestoppt werden. (Siehe Seite 51.)

## !7**[INTRO/ENDING] / [ REW]-Taste**

Im Style-Modus werden mit dieser Taste die Funktionen "Intro" (Einleitung) und "Ending" (Abschluss) gesteuert. (Siehe Seite 35.) Wurde der Song-Modus ausgewählt, wird dies als eine "Rücklauf"-Steuerung verwendet oder es bewegt den Wiedergabepunkt des Songs zum Anfang zurück.

## !8**[MAIN/AUTO FILL] / [ FF]-Taste**

Im Style-Modus wird mit diesen Tasten die Begleitungssektion gewechselt und die Auto Fill-Funktion gesteuert. (Siehe Seite 40.) Wurde der Song-Modus ausgewählt, wird dies als eine "Schnell-Vorlauf"-Steuerung verwendet oder es bewegt den Wiedergabepunkt des Songs zum Ende.

## !9**[TEMPO/TAP]-Taste**

Diese Taste wird zum Aufruf der Tempo-Einstellung verwendet, sie lässt Sie das Tempo mit dem numerischen Tastenfeld oder den[+]/[-]-Tasten einstellen. (Siehe Seite 20.) Sie gestattet Ihnen auch, das Tempo zu klopfen und automatisch einen ausgewählten Song oder Style mit diesem geklopften Takt zu starten. (Siehe Seite 36.)

## @0**[SONG]-Taste**

Sie ist für die Ermöglichung der Songauswahl. (Siehe Seite 50.)

## @1**[STYLE]-Taste**

Sie ist für die Ermöglichung der Styleauswahl. (Siehe Seite 34.)

## @2**[VOICE]-Taste**

Sie ist für die Ermöglichung der Stimmenauswahl. (Siehe Seite 23.) Wenn Sie diese Taste gedrückt halten, wird die Melodiestimmenwechsel-Funktion aufgerufen. (Siehe Seite 52.)

## @3**[SONG MEMORY]-Tasten**

Diese Tasten ([RECORD], [1] - [5], [A]) werden zur Song-Aufnahme verwendet. Sie können damit bis zu sechs verschiedenen Spuren eines Songs aufzeichnen (inklusive einer speziellen Akkordspur). (Siehe Seite 56.) Sie können auch zum Löschen aufgezeichneter Daten aller oder spezieller Spuren eines User-Songs verwendet werden. (Siehe Seiten 59, 58.)

## @4**REGISTRATION MEMORY-Tasten**

Sie werden zur Auswahl und Aufzeichnung der Registration Memory-Voreinstellungen verwendet. (Siehe Seite 48.)

## ■ **Rückseite**

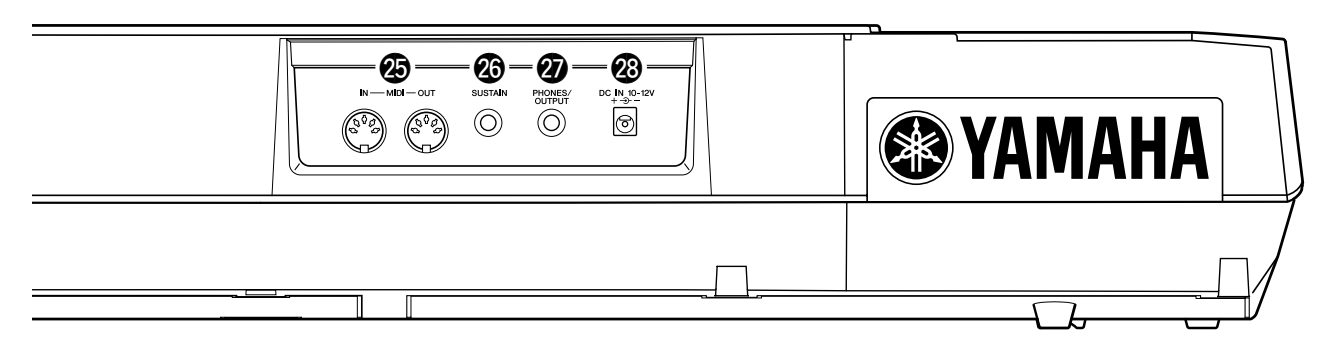

## @5**MIDI IN, OUT-Buchsen**

Diese Buchsen sind für den Anschluss an andere MIDI-Instrumente und -Geräte vorgesehen. (Siehe Seite 67.)

## @6**SUSTAIN-Buchse**

Diese Buchse ist für den Anschluss an als Sonderzubehör erhältliche FC4- oder FC5-Fußschalter für die Steuerung des Haltens vorgesehen, wie ein Dämpferpedal beim Piano. (Siehe Seite 9.)

#### @7**PHONES/OUTPUT-Buchse**

An diese Buchse kann ein Paar Stereokopfhörer oder ein externes Verstärker/Lautsprecher-System angeschlossen werden. (Siehe Seite 9.)

#### @8**DC IN 10-12V-Buchse**

Für den Anschluss eines Netzadapters (PA-3B). (Siehe Seite 8.)

**In diesem Abschnitt erfahren Sie, wie Sie Ihr PSR-280 spielbereit machen. Lesen Sie den Abschnitt daher vor Gebrauch des Instruments bitte aufmerksam durch.**

## Stromversorgung

Obwohl das PSR-280 wahlweise über einen Netzadapter oder von Batterien mit Strom versorgt werden kann, empfiehlt Yamaha den Gebrauch eines Netzadapters, sofern möglich. Netzstrom ist eine umwelt- und ressourcenfreundlichere Energiequelle als Batterien.

## ■ **Netzbetrieb • • • • • • • • • • • • • • • • • • • • • • • • • • • • • • • • • • • • •**

Um das YPR-280 an eine Steckdose anschließen zu können, benötigen Sie den als Sonderzubehör erhältlichen Yamaha Netzadapter PA-3B. Andere Netzadapter können das Instrument beschädigen, weshalb Sie beim Kauf unbedingt darauf achten müssen, dass Sie den richtigen Netzadaptertyp erwerben. Stecken Sie den Netzadapter in eine Steckdose und schließen Sie sein Kabel an die DC IN 10- 12V-Buchse an der Rückwand des PSR-280 an.

#### ■ **Batteriebetrieb • • • • • • • • • • • • • • • • • • • • • • • • • • • • • • • • • • •** ● **Einlegen der Batterien**

Drehen Sie das Instrument um, und entfernen Sie dann den Batteriefachdeckel an seiner Unterseite. Legen Sie sechs 1.5-V-Batterien der Größe "D" (SUM-1, R-20) oder entsprechend) ein wie in der Abbildung gezeigt, in korrekter Anordnung der Plus- und Minuspole, und schließen Sie das Batteriefach wieder.

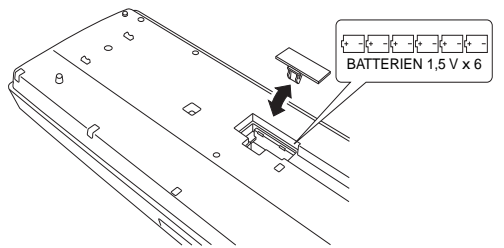

#### ● **Verbrauchte Batterien**

Sinkt die Batteriespannung unter einen Mindestwert, dann klingt oder funktioniert das PSR-280 unter Umständen nicht mehr richtig. Sobald derartige Probleme auftreten, ersetzen Sie die verbrauchten Batterien durch sechs frische.

## Einschalten des Instruments

Zum Einschalten drücken Sie nach dem Anschließen des Netzadapters (bzw. Einlegen der Batterien) den Netzschalter bis er in der ON-Position einrastet. Vergessen Sie nach Gebrauch nicht, das Instrument wieder auszuschalten. (Drücken Sie den Schalter hierzu erneut, so dass er wieder ausrastet.)

# **STANDBY**  $\blacksquare$  ON

#### $\triangle$  vorsicht

**• Keinesfalls während eines Aufnahmevorgangs mit dem PSR-280 die Stromversorgung unterbrechen (z.B. Batterien herausnehmen oder den Netzadapter abtrennen)! Dies kann Datenverlust zur Folge haben.**

#### <u>AWARNUNG</u>

- **Verwenden Sie für den Netzbetrieb NUR den Yamaha-Netzadapter PA-3B (oder einen anderen von Yamaha ausdrücklich empfohlenen Adapter). Bei Gebrauch eines anderen Netzadapters kann der Adapter selbst sowie auch das PSR-280 irreparabel beschädigt werden.**
- **Ziehen Sie den Netzadapter aus der Steckdose, wenn Sie das PSR-280 nicht benutzen oder wenn ein Gewitter bevorsteht.**

#### $\triangle$  vorsicht

- **Alte und neue Batterien oder Batterien unterschiedlichen Typs (z.B. Alkali- und Manganbatterien) dürfen nicht gemischt werden.**
- **Um möglichen Schaden durch auslaufende Batterien zu vermeiden, nehmen Sie die Batterien aus dem Instrument, wenn Sie es voraussichtlich lange Zeit nicht gebrauchen werden.**

#### $\triangle$  vorsicht

**• Auch wenn der Schalter auf "STANDBY" gestellt ist, fließt eine gewisse Mindestmenge Strom im Instrument. Wenn das PSR-280 voraussichtlich längere Zeit nicht gebraucht wird, sollten Sie daher nicht versäumen, den Netzadapter aus der Steckdose zu ziehen und/oder die Batterien herauszunehmen.**

## Anschluss von Zubehör/externen Geräten

## ■ **Gebrauch von Kopfhörern • • • • • • • • • • • • • • • • • • • • • • • • • •**

Wenn Sie im stillen üben oder andere mit dem Spielen nicht stören möchten, können Sie ein Paar Stereokopfhörer an die PHONES/OUTPUT-Buchse auf der Rückseite anschließen. Die eingebauten Lautsprecher werden beim Beschalten dieser Buchse automatisch vom Signalweg getrennt.

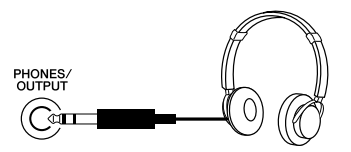

## ■ **Anschluss eines Keyboard-Verstärkers oder einer Stereoanlage**

Obwohl das PSR-280 schon mit einem hochwertigen Lautsprechersystem ausgestattet ist, kann der Ton bei Bedarf auch über ein externes Verstärker/Lautsprechersystem wiedergegeben werden. Vergewissern Sie sich zunächst, dass das PSR-280 und alle externen Geräte ausgeschaltet sind, und schließen Sie dann das eine Ende des Stereokabels an die Eingangsbuchse(n) (LINE IN oder AUX IN) des anderen Geräts an und das andere Ende an die PHONES/OUTPUT-Buchse an der Rückwand des PSR-280.

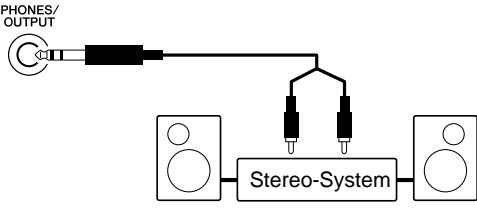

#### $\triangle$  vorsicht

• **Um eine Beschädigung der Lautsprecher zu vermeiden, sollten Sie die Lautstärke an allen externen Geräten ganz herunterregeln, bevor Sie sie anschließen. Nichtbeachtung dieser Vorsichtsmaßregel kann elektrische Schläge und Geräteschäden zur Folge haben. Allgemein sollten Sie die Lautstärke an allen Geräten zunächst auf ein Minimum einstellen und allmählich erhöhen, während Sie das Instrument spielen, bis der gewünschte Pegel erreicht ist.**

## ■ Gebrauch eines Fußschalters • • • • • • •

Diese Funktion gestattet Ihnen, einen als Sonderzubehör erhältlicher Fußschalter (Yamaha FC4 oder FC5) zum Halten des Klangs der Stimmen zu verwenden. Der Fußschalter funktioniert genau wie das entsprechende Dämpferpedal an einem akustischen Klavier: Zum Halten des Tons betätigen Sie den Fußschalter, während Sie auf der Tastatur spielen.

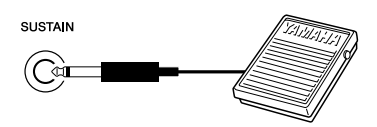

## ■ Gebrauch der MIDI-Buchsen•••••••••••

Das PSR-280 ist mit MIDI-Buchsen ausgestattet, über die das PSR-280 mit anderen MIDI-Instrumenten und -Geräten verbunden werden kann. (Einzelheiten siehe Seite 67.)

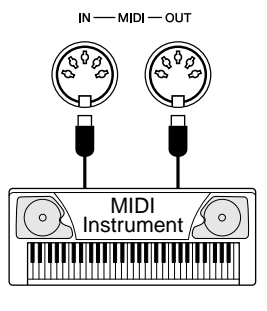

## **HINWEIS**

- Vergewissern Sie sich vor dem Einschalten davon, dass der Stecker des Fußschalters fest in der SUSTAIN-Buchse sitzt.
- Vermeiden Sie eine Betätigung des Fußschalters beim Einschalten. Hierdurch wird seine Polarität – und Funktion – umgekehrt.

# Kurz-<br>Heitungs- Schritt 1 Stimmen

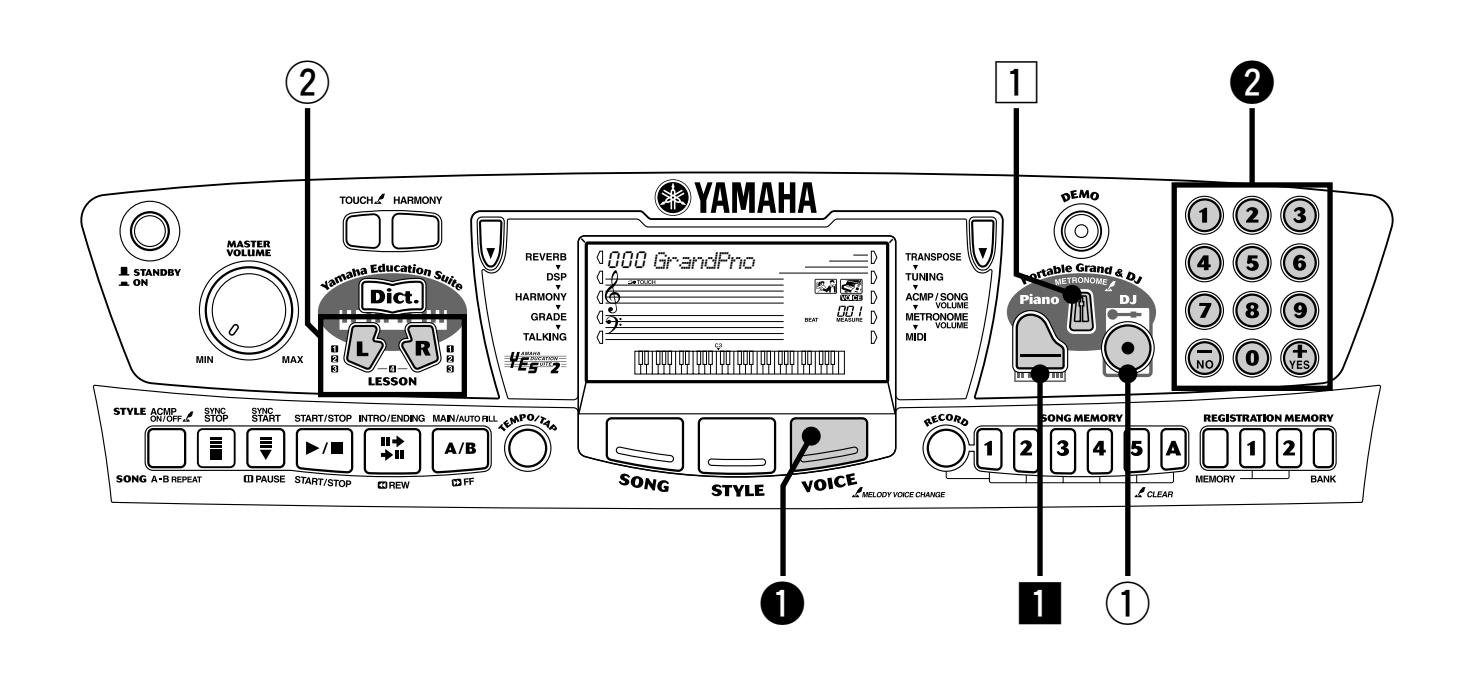

## Klavier spielen

Durch einfaches Drücken der [Piano]-Taste können Sie das gesamte PSR-280 für das Klavierspiel automatisch zurücksetzten.

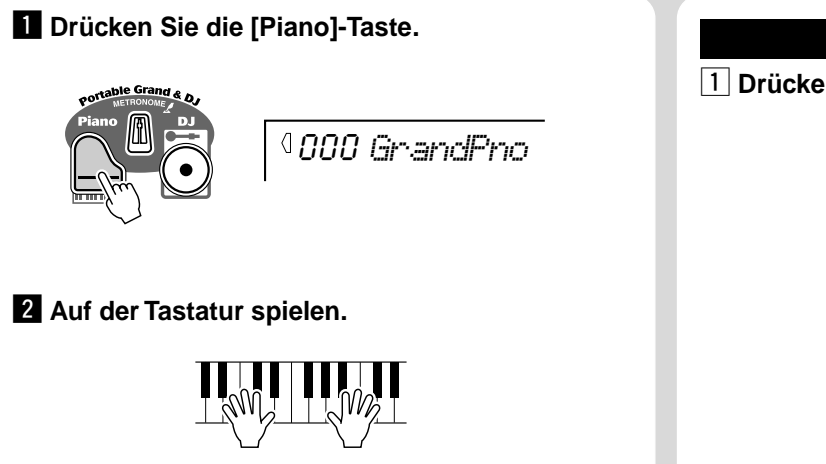

Möchten Sie dazu mehr wissen? Siehe Seite 20.

## Spielen mit dem Metronom

**1** Drücken Sie die [METRONOME]-Taste.

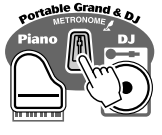

Möchten Sie dazu mehr wissen? Siehe Seite 20.

#### ● **Verzeichnis der Bedienfeld-Voices**

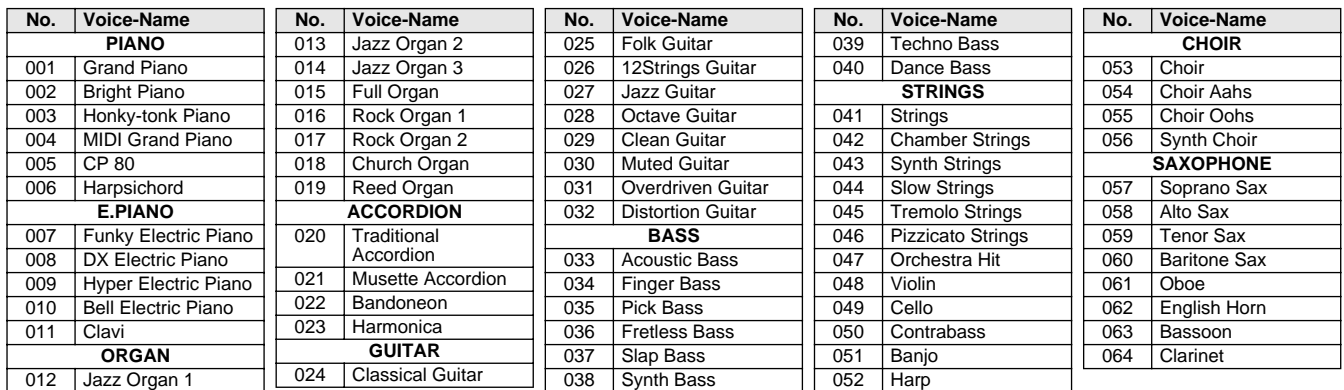

## Auswahl und Spielen anderer Stimmen

Das PSR-280 hat insgesamt 256 dynamische und realistischer Instrumentstimmen. Lassen Sie uns nun einige davon ausprobieren...

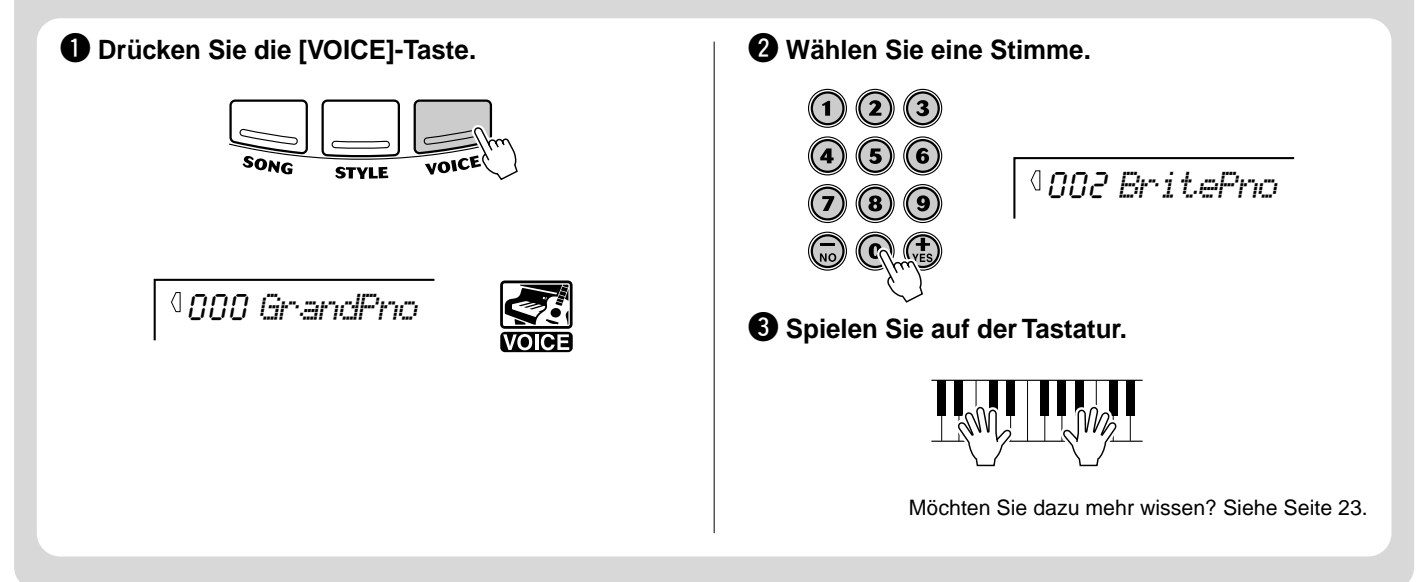

## Spielen der DJ-Funktion

Die außergewöhnliche neue DJ-Funktion bietet Ihnen eine Vielzahl von Tanz und DJ-Sounds. Sie gestattet Ihnen, Ihre eigenen Echtzeitmischungen und –Grooves mit verschiedenen zeitgenössischen Rhythmen zu erstellen.

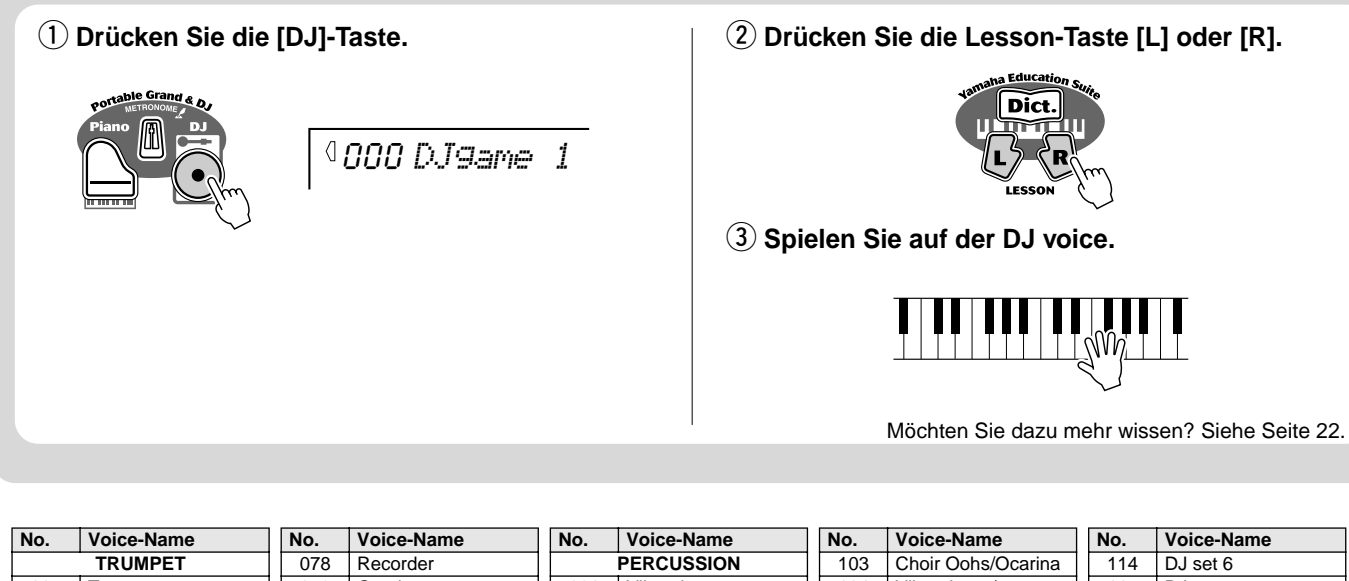

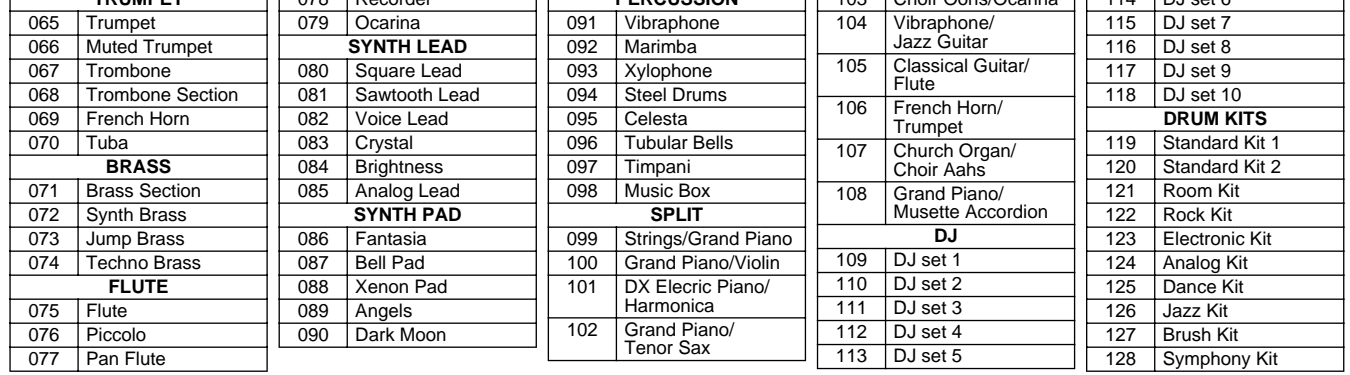

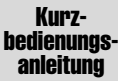

# **Schritt 2 Songs**

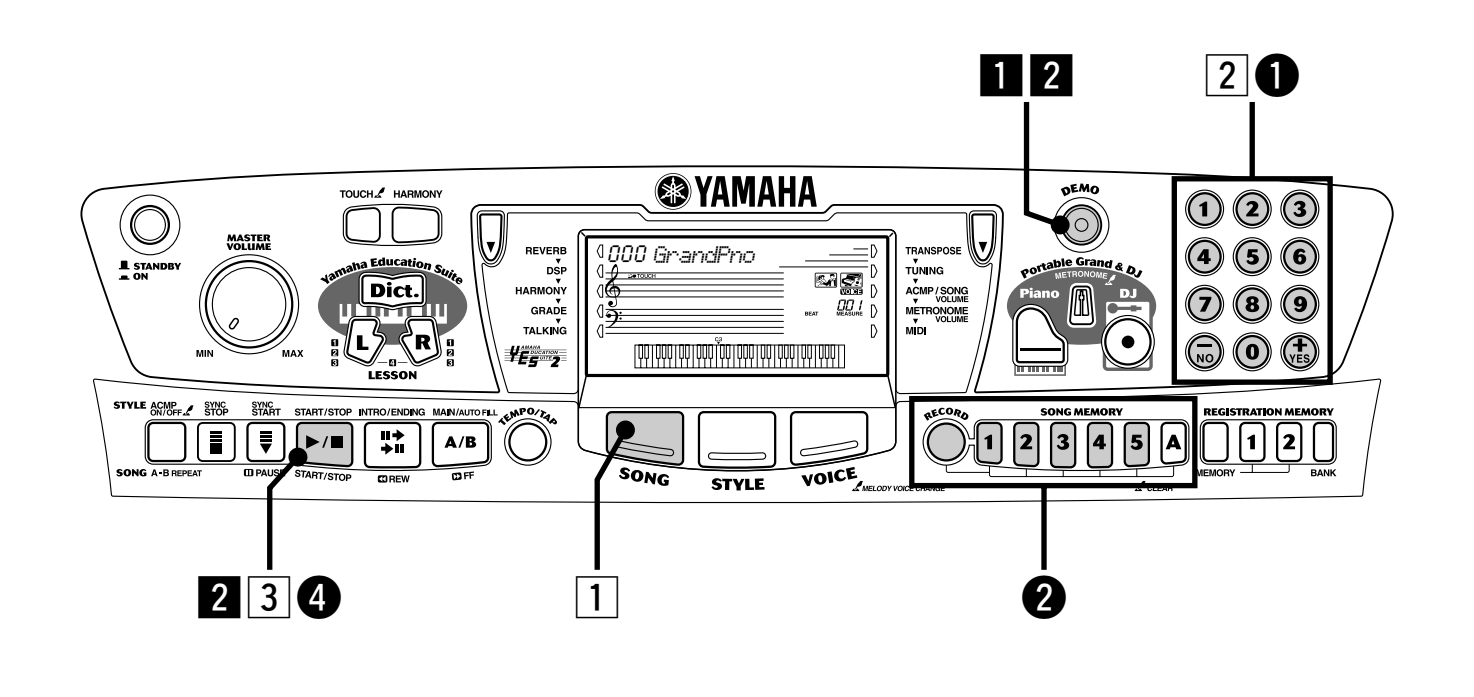

## Songs spielen

Das PSR-280 wurde vollgepackt mit 105 Songs, inklusive fünf User-Songs, auf die Sie Ihre eigene Performance aufzeichnen können, plus 100 Songs, die nicht nur den hochwertigen Klang des PSR-280 vorstellen, sondern auch mit der Lesson-Funktion verwendet werden können.

#### Spielen der Demo-Songs

Die Demo-Songs (001 - 010) stellen die hochwertigen Funktionen und den atemberaubenden Klang des PSR-280 vor. Lassen Sie uns nun die Demo-Songs spielen, beginnen mit 001...

#### z **Drücken Sie die [DEMO]-Taste.**

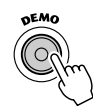

001 *Carmel*

## **2** Stoppt den Demo-Song.

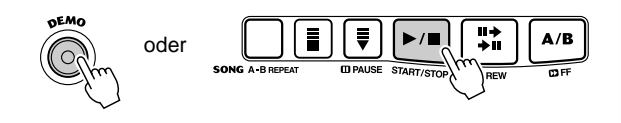

## **HINWEIS**

• Das PSR-280 hat auch eine Demo-Abbruchsfunktion, die Ihnen gestattet, die Demo-Wiedergabe abzubrechen.

#### Spielen eines einzelnen Songs.

Natürlich können Sie auch einen Song (001 – 100) des PSR-280 individuell auswählen und wiedergeben.

#### z **Drücken Sie die [SONG]-Taste.**

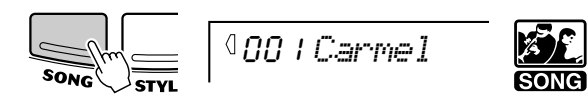

**2 Wählen Sie einen Song.** 

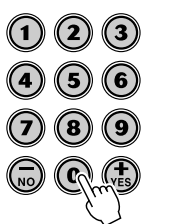

002 *Virtual*

**3** Starten (und stoppen) Sie den Song.

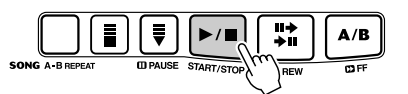

Möchten Sie dazu mehr wissen? Siehe Seite 50.

## Aufnahme Ihres eigenen Songs

Ähnlich einer mehrspurigen Bandaufnahme lässt Sie der PSR-280 die individuellen Parts Ihres eigenen Songs in Echtzeit spielen.

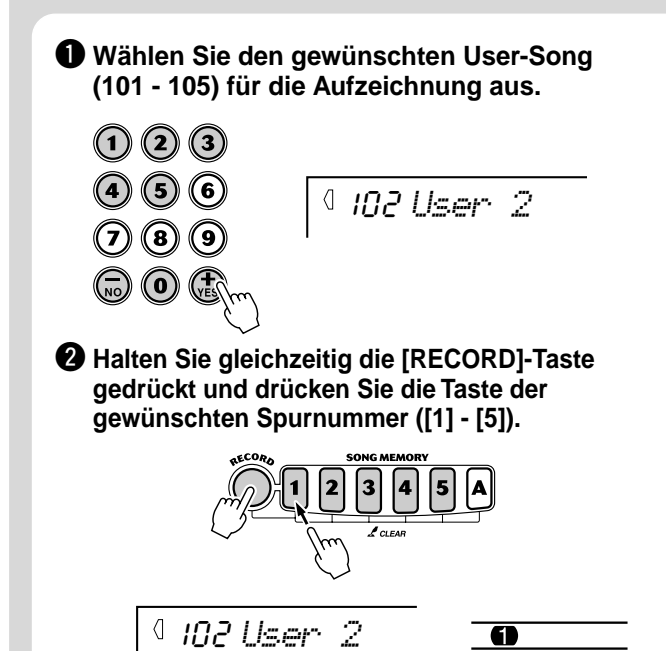

 $\bigcirc$  **Starten Sie die Aufzeichnung durch das Spielen einer Melodie auf der Tastatur.**

Das PSR-280 startet die Aufzeichnung, sobald sie die erste Note auf dem Keyboard spielen.

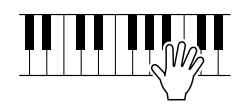

 $\bullet$  **Zum Stoppen der Aufzeichnung drücken Sie die [START/STOP]-Taste.**

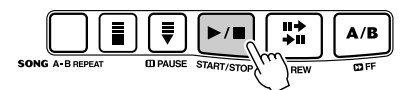

Möchten Sie dazu mehr wissen? Siehe Seite 55.

#### ● **Song-Liste**

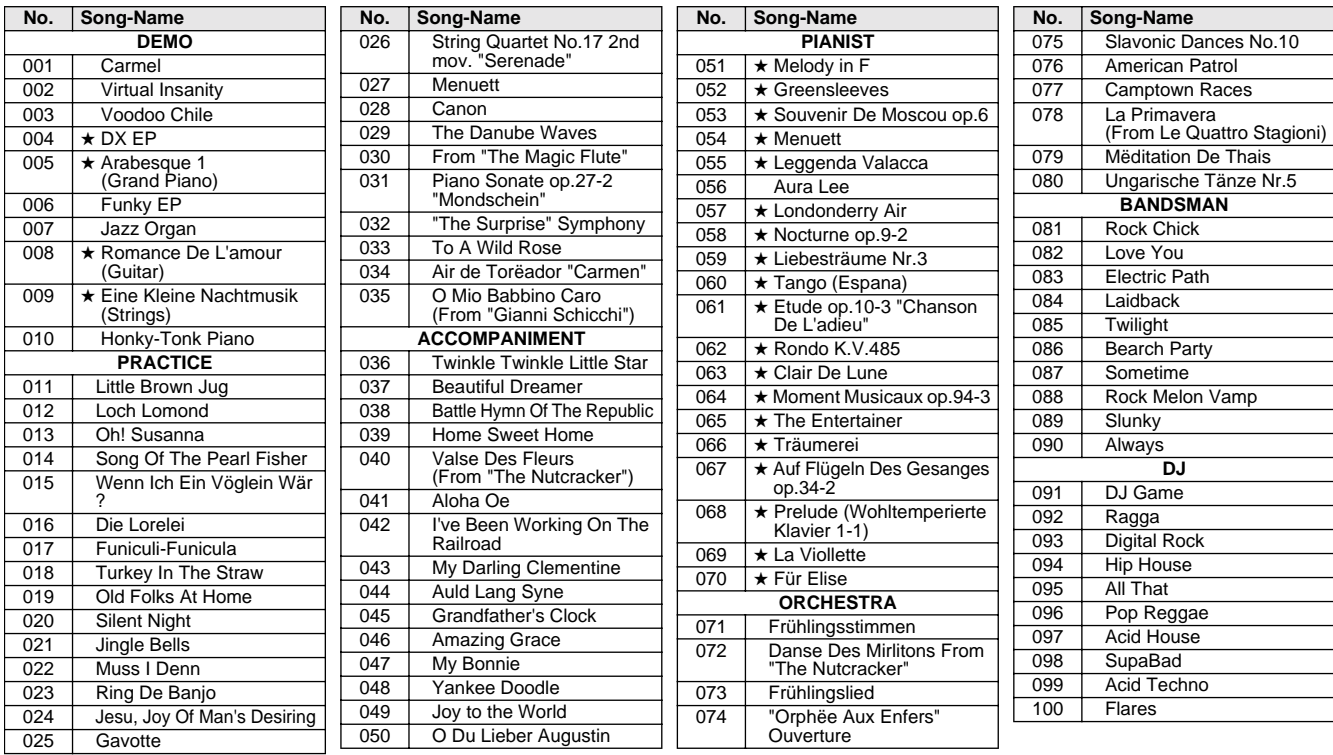

Das Sternchen (★) neben einigen Songnamen bedeutet, daß der betreffende Song in einem "freien" Tempo wiedergegeben wird (siehe Seiten 50, 61).

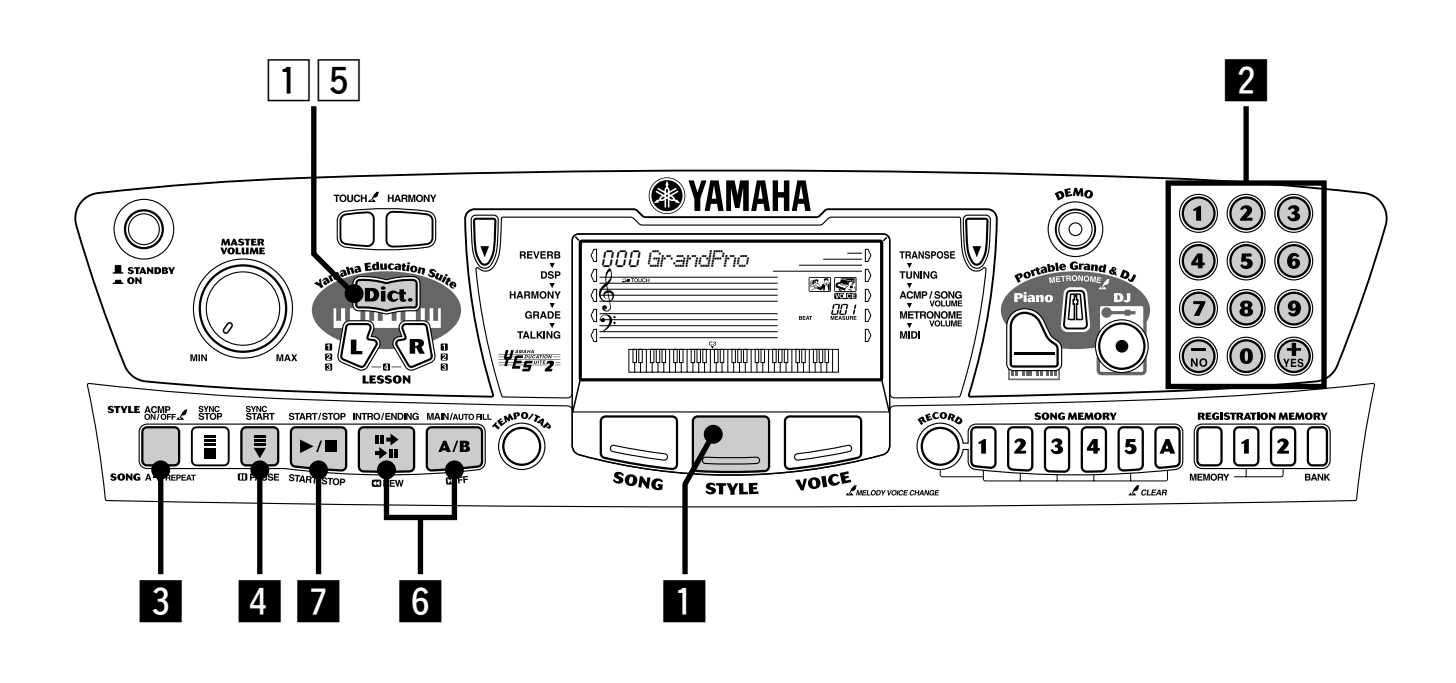

## Verwenden der Begleitautomatik

Die leistungsstarke und einfach zu handhabende Begleitautomatikfunktion gibt Ihnen professionelle instrumentale Begleitung für Ihre Performance. Spielen Sie einfach mit der linken Hand die Akkorde an, und das PSR-280 produziert automatisch stilistisch passende Bass-, Akkorde und rhythmische Begleitung. Verwenden Sie Ihre rechte Hand zum Spielen der Melodien und Sie werden wie eine ganze Band klingen!

#### **HINWEIS**

• Weitere Informationen zum Spielen eigentlicher Akkorde für die Begleitautomatik finden Sie unter "Gebrauch der automatischen Bass/Akkord-Begleitung - Multi Fingering" auf Seite 42 und "Akkorde im Dictionary nachschlagen" auf der nächsten Seite.

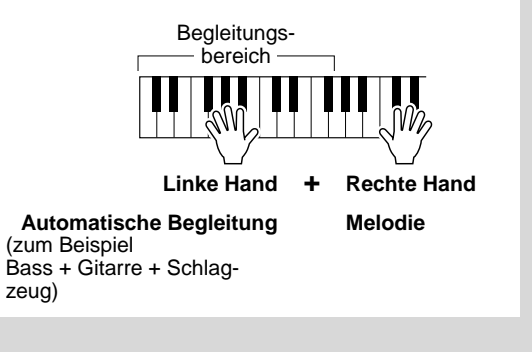

## **Z** Drücken Sie die [STYLE]-Taste. Das ruft den Style-Modus auf. SONG VOICE **CTVIE** 001 *8BtPop1*

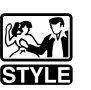

**2** Wählen Sie einen Style aus.

Weitere Informationen zur Style-Liste finden Sie auf Seite 83.

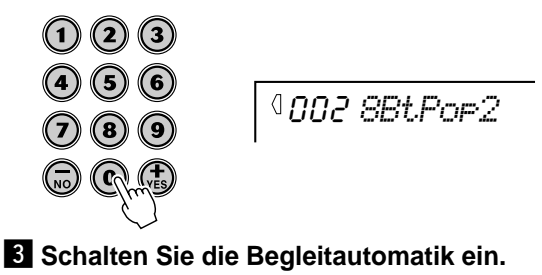

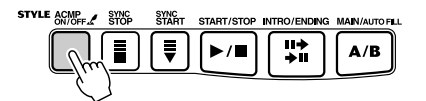

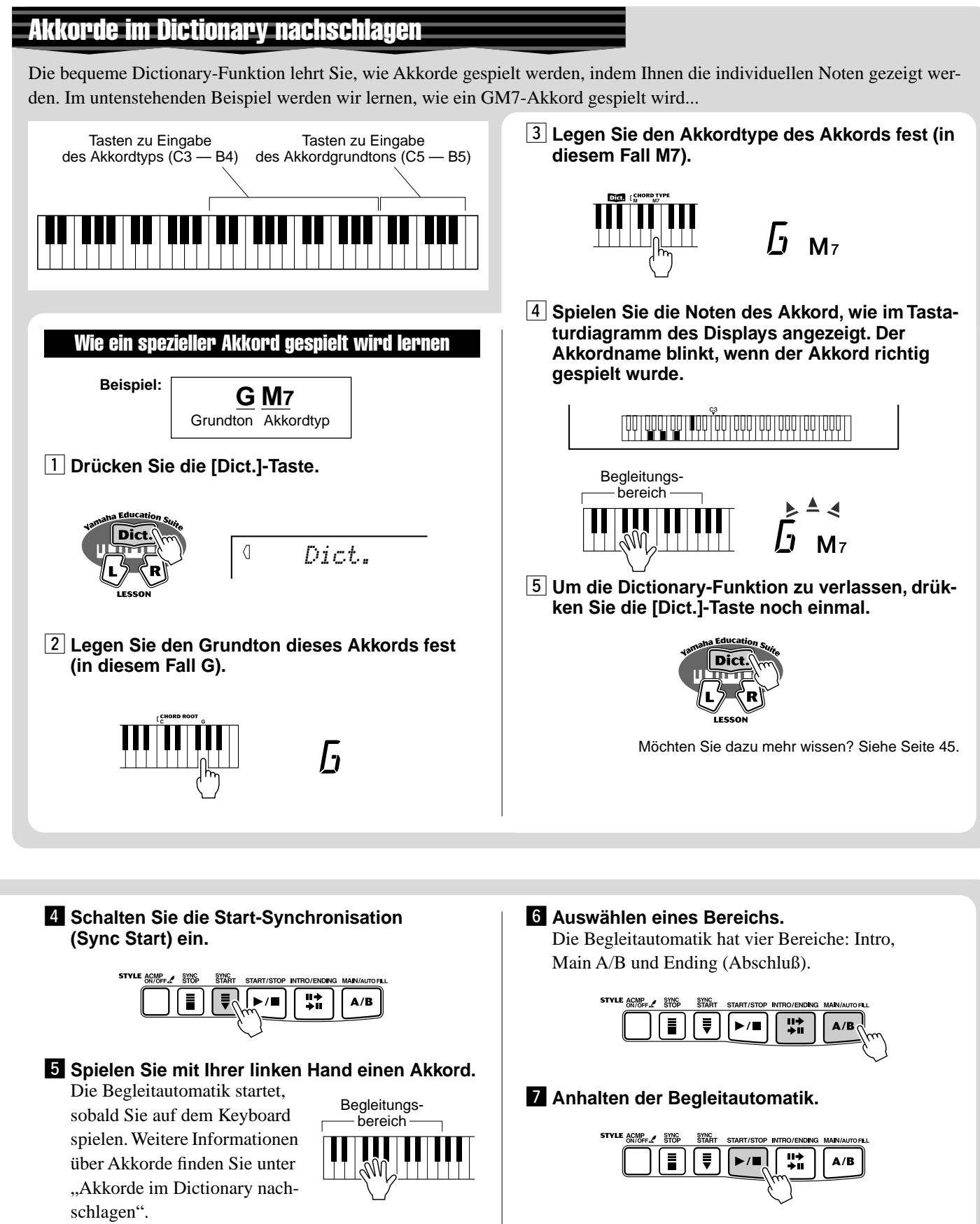

Möchten Sie dazu mehr wissen? Siehe Seite 35.

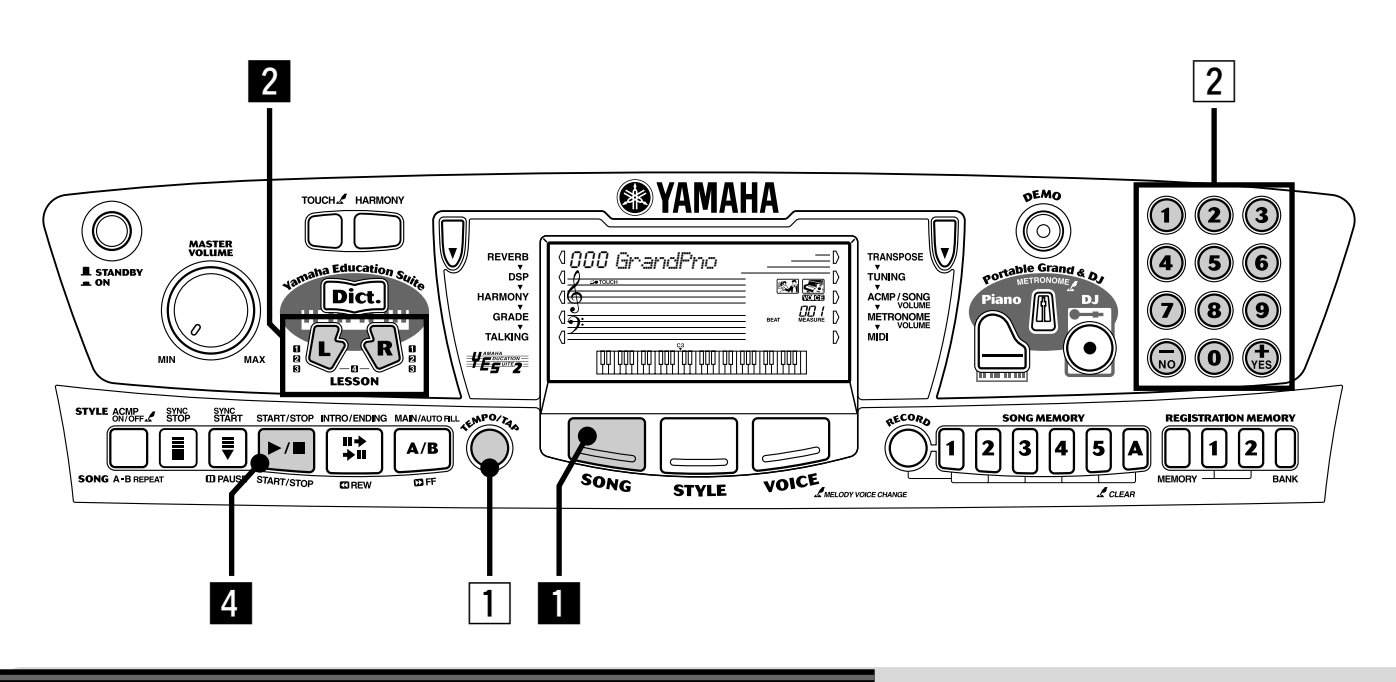

## Verwenden der Lesson-Funktion

Die Songs 001 bis 100 wurden speziell für die Anwendung in der Lesson-Funktion erstellt. Die Lektionen um die Songs zu meistern machen Spaß und sind kinderleicht. Sie können die Parts für die linke und rechte Hand zu jedem Song individuell üben: drücken Sie einfach die entsprechende Taste, [L] (links) oder [R] (rechts). Die Übungsschritte unten werden auf eine von beiden Händen angewendet.

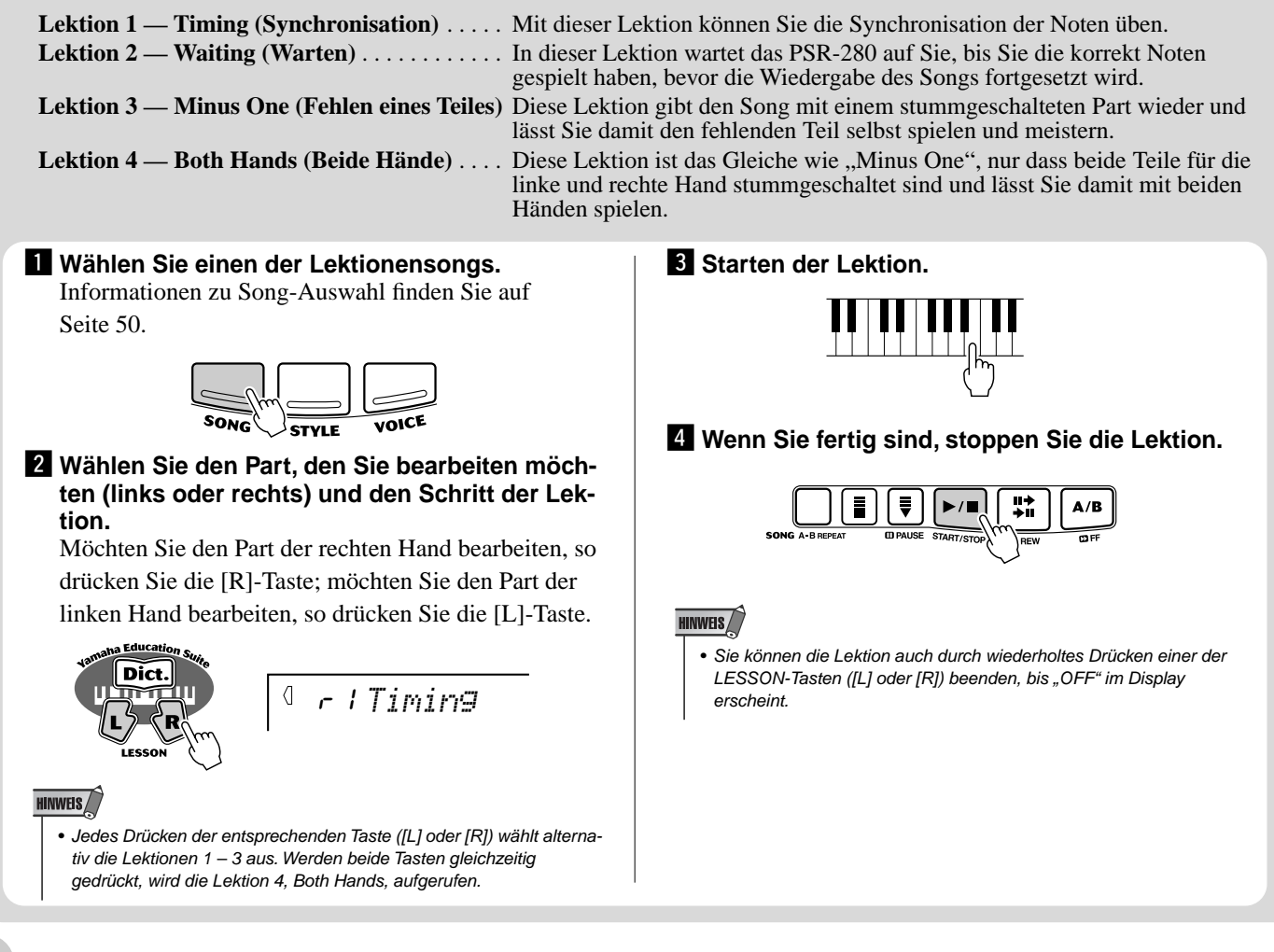

## Lektion 1 — Timing

Dieser Schritt lässt Sie die Synchronisation der Noten bearbeiten. In der Lektion 1 ist die Note, die Sie tatsächlich auf dem Keyboard spielen, unwichtig. Das PSR-280 überprüft Ihre Synchronisation und wie rhythmisch "dicht" Ihr Spiel ist.

$$
\begin{array}{c}\n\boxed{\begin{array}{c}\n\boxed{\begin{array}{c}\n\end{array}\n\end{array}}}}}}\\
\end{array}}\\
\end{array}}\n\end{array}}\n\end{array}}\n\end{array}}\n\end{array}}\n\end{array}}\n\end{array}}\n\end{array}}\n\end{array}}
$$

*Timing*

Möchten Sie dazu mehr wissen? Siehe Seite 62.

#### Lektion 2 — Waiting

In der Lektion 2 üben Sie die Noten korrekt zu spielen, wie sie im Displaynotation erscheinen. Die Begleitung pausiert und wartet auf Sie, bis Sie die Noten richtig spielen, bevor sie fortfährt.

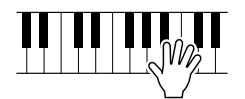

 $\overline{a}$ r2 *Waiting*

Möchten Sie dazu mehr wissen? Siehe Seite 63.

#### Lektion 3 — Minus One

In der Lektion 3 wird ein Teil Stumm geschaltet und Sie üben den fehlenden Part gleichzeitig mit dem Rhythmus.

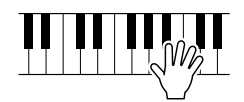

r3 *MinusOne*

Möchten Sie dazu mehr wissen? Siehe Seite 63.

#### Lektion 4 — Both Hands

Lektion 4 ist der Lektion 3 ähnlich, nur dass die Parts für beide Hände Stumm geschaltet sind. Das lässt Sie die fehlenden Parts gleichzeitig mit dem Rhythmus üben.

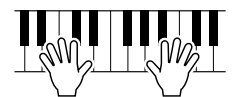

Lr4 *BothHand*

Möchten Sie dazu mehr wissen? Siehe Seite 64.

#### Grade (Qualitätsstufe)

Das PSR-280 hat eine eingebaute Beurteilungsfunktion, die Ihr Üben anzeigt und — wie ein richtiger Lehrer — Ihnen sagt, wie gut Sie diese Übung absolviert haben. Es sind vier Qualitätsgrade zugeordnet, in Abhängigkeit von Ihrer Performance: "OK", "Good" (Gut), "Very Good" (Sehr Gut) und "Excellent" (Exzellent).

Möchten Sie dazu mehr wissen? Siehe Seite 65.

## Talking (Sprechen)

Diese Funktion "spricht" über die Lautsprecher zu Ihnen, "sagt" die Grade-Kommentare genauso wie die Titel der Lektionen.

Möchten Sie dazu mehr wissen? Siehe Seite 66.

## Ändern des Tempos

Natürlich können Sie das Tempo des Songs ändern wie Sie es wollen, Sie können das Tempo schwieriger Passagen verlangsamen und schrittweise erhöhen, bis Sie sie mit normalen Tempo meistern.

#### **1 Drücken Sie die [TEMPO/TAP]-Taste.**

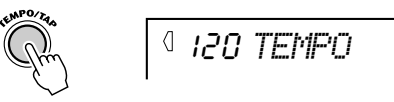

**2 Verwenden Sie das numerische Tastenfeld, um das gewünschte Tempo einzustellen.**

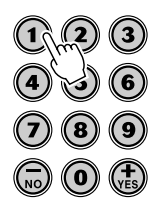

**HINWEIS** 

• Das PSR-280 hat auch eine bequeme Tap Tempo-Funktion, die Ihnen erlaubt, ein neues Tempo in Echtzeit zu "klopfen". (Siehe Seite 36.)

# Display-Anzeigen der Frontplatte

**Der PSR-280 ist mit einem großen Mehrfunktionsdisplay ausgestattet, das alle wichtigen Einstellungen des Instruments auf einen Blick anzeigt. Im folgenden Abschnitt wird kurz erklärt, welche Bedeutung die einzelnen Symbole und Anzeigen des Displays haben.**

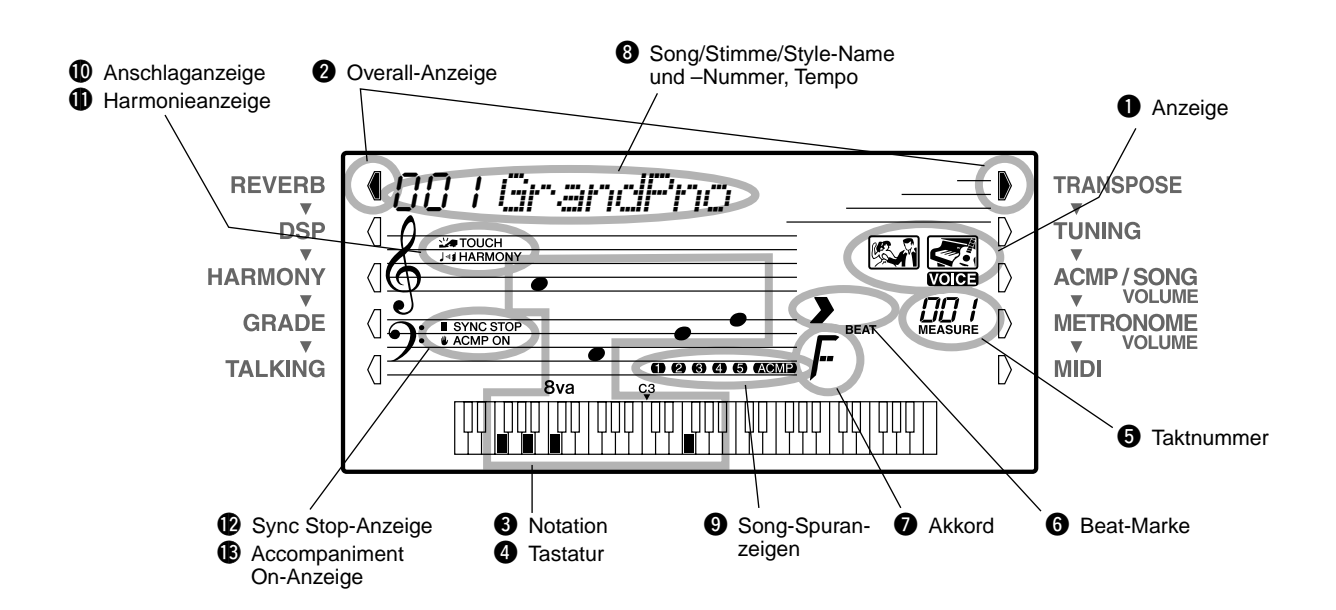

## q **Anzeige**

Damit wird der Bedienungszustand des PSR-280 wie unten abgebildet angezeigt:

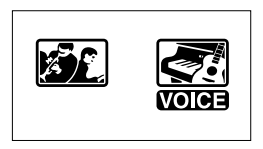

Verwenden Sie das numerische Tastenfeld, um die **Stimmen**-Nummer auszuwählen. Drücken Sie die [START/STOP]-Taste, um die **Song**-Wiedergabe zu starten.

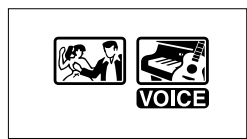

Verwenden Sie das numerische Tastenfeld, um die **Stimmen**-Nummer auszuwählen. Drücken Sie die [START/STOP]-Taste, um die **Style**-Wiedergabe zu starten.

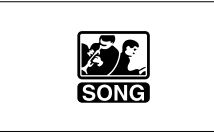

Verwenden Sie das numerische Tastenfeld, um die **Song**-Nummer auszuwählen. Drücken Sie die [START/STOP]-Taste, um die **Song**-Wiedergabe zu starten.

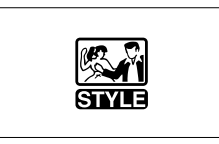

Verwenden Sie das numerische Tastenfeld, um die **Style**-Nummer auszuwählen. Drücken Sie die [START/STOP]-Taste, um die **Style**-Wiedergabe zu starten.

## **<sup>2</sup>** Overall-Anzeige

Die Overall-Tasten (an jeder Seite der LCD) lässt Sie auf die Funktionen und Einstellungen des PSR-280 zugreifen. Die gegenwärtig gewählte Einstellung wird durch einen dunklen Zeiger neben ihrem Namen (am Bedienfeld aufgedruckt) identifiziert.

## **e** Notation / **@** Tastatur

Diese beiden Anzeigen des Displays informieren über die aktuellen Noten (Töne). Beim Abspielen eines Songs werden die Melodie oder Akkordnoten der Reihe nach angezeigt. Spielen Sie selbst auf dem Keyboard, so zeigt das Display die von Ihnen gespielten Noten.

#### **HINWEIS**

• Bei ein paar bestimmten Akkorden werden nicht alle Töne auf den Notenlinien angezeigt, da der Platz auf dem Display beschränkt ist.

## $\Theta$  **Taktnummer**

Die Taktnummer zeigt den aktuellen Takt während der Wiedergabe eines Songs oder Styles.

## $\bullet$  Beat-Marke

Diese Marken (ein großer und drei kleine) blinken im Song- bzw. Style-Takt aufeinanderfolgend auf. Der große Pfeil zeigt den ersten Schlag des jeweiligen Taktes an.

## **Q** Akkord

Beim Abspielen eines Songs (mit Akkorden) wird hier der Grundton und Typ des aktuellen Akkords angezeigt. Wenn im Style-Modus mit automatischer Bass/ Akkord-Begleitung gespielt wird, werden hier außerdem die im ACMP-Abschnitt der Tastatur gespielten Akkorde angezeigt.

## **<sup>6</sup>** Song/Stimme/Style-Name und –Nummer, **Tempo**

Dieses Displayfeld zeigt die Nummer und den Namen des Songs, der Stimme oder des Styles an, der/die gegenwärtig gewählt ist. Hier werden auch die Namen und der aktuelle Einstellwert von OVERALL-Funktionen oder FUNCTION-Parametern des PortaTone sowie für den Betrieb wichtige Meldungen angezeigt. Ist die Tempoeinstellung aktiviert, wird der Wert gezeigt.

## o **Song-Spuranzeigen**

Diese Anzeigen informieren bei Song-Aufnahme und -Wiedergabe über den Status der Spuren. (Siehe Seite 56.)

## !0**Anschlaganzeige**

Diese Anzeige erscheint, wenn die Anschlagfunktion eingeschaltet ist. (Siehe Seite 28.)

## !1**Harmonieanzeige**

Diese Anzeige erscheint, wenn der Harmonieeffekt eingeschaltet ist. (Siehe Seite 31.)

## !2**Sync Stop-Anzeige**

Diese Anzeige erscheint, wenn die Sync Stop-Funktion eingeschaltet ist. (Siehe Seite 39.)

## !3**Accompaniment On-Anzeige**

Diese Anzeige erscheint, wenn die Begleitautomatik eingeschaltet ist. (Siehe Seite 35.)

## **Notenständer**

Der Notenständer wird mit seiner Unterkante einfach in den Schlitz hinter dem Bedienfeld des PSR-280 gesteckt.

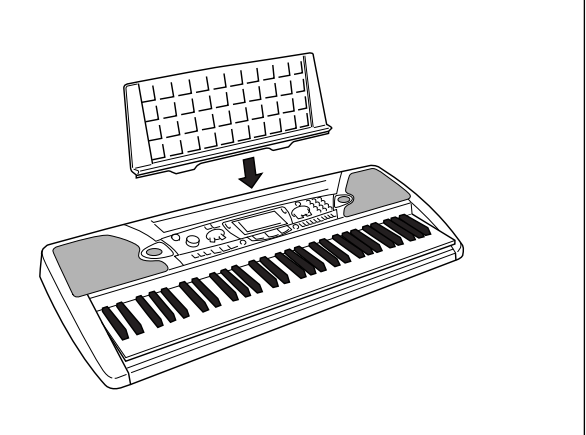

**Mit dieser nützlichen Funktion können Sie sofort die Grand Piano-Stimme aufrufen.**

## Spielen des Portable Grand

**Drücken Sie die [Piano]-Taste.**

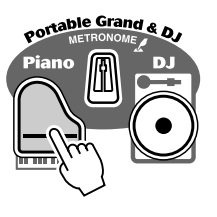

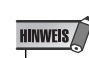

• Wird die [Piano]-Taste gedrückt, wird One Touch Setting (Seite 25) automatisch eingeschaltet.

Hierbei wird der aktuelle Modus bzw. die gegenwärtig gewählte Funktion aufgehoben, und das Instrument wird für Tastaturspiel mit der speziellen "Stereo Sampled Piano"-Stimme (Grand Piano = Konzertflügel) konfiguriert. Song-Nr. 051 (Melodie in F) und Style-Nr. 086 (Stride) wird automatisch aufgerufen.

Die PORTABLE GRAND-Einstellung ist außerdem auch für das Spiel in Verbindung mit den speziellen Pianist-Styles (Nr. 086 bis Nr. 100) vorgesehen. Bei eingeschalteter Begleitautomatik liefern diese Styles "Nur-Klavier"-Begleitung für eine Reihe von Musikrichtungen.

## Gebrauch des Metronoms

*1* **Aufrufen der Tempo-Einstellung** Drücken Sie die [TEMPO/TAP]-Taste.

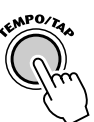

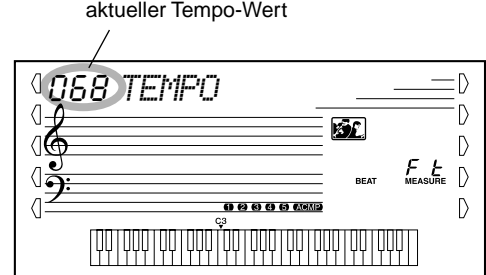

# *2* **Ändern des Wertes**

Verwenden Sie das numerische Tastenfeld, um den gewünschten Tempo-Wert einzustellen oder verwenden Sie die [+]/[-]-Tasten, um den Wert zu erhöhen oder zu verringern.

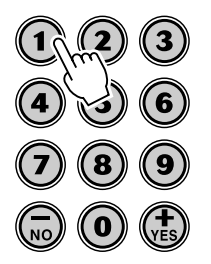

## *3* **Einschalten des Metronoms**

Drücken Sie die [METRONOME]-Taste.

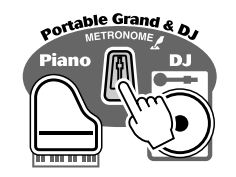

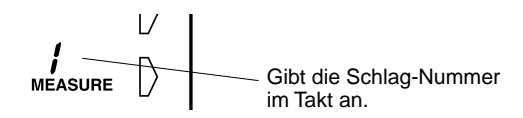

Zum Ausschalten des Metronoms drücken Sie die [METRONOME]-Taste erneut.

#### **Einstellen der Metronomtaktart**

Der Metronomtakt kann auf verschiedene Viertelnotentakte eingestellt werden.

#### **HINWEIS**

• Beim Auswählen eines Styles bzw. Songs ändert sich die Taktart entsprechend.

Halten Sie die [METRONOME]-Taste gedrückt (bis "TIME SIG" im Display erscheint), drücken Sie dann die Zifferntaste, die der gewünschten Taktart entspricht (siehe rechte Tabelle).

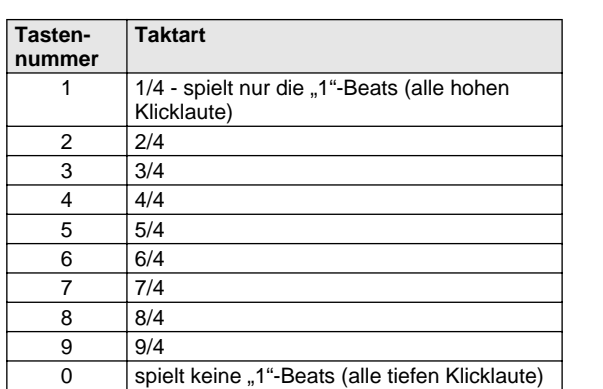

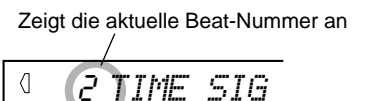

#### **Einstellen der Metronomlautstärke**

Sie können die Lautstärke des Metronoms unabhängig von den anderen PSR-280-Klängen regeln. Der Einstellbereich für die Metronomlautstärke geht von 000 bis 127.

## *1* **Aufrufen der Metronomlautstärke-Einstellung**

Drücken Sie die rechte Overall-Taste bis "MTR VOL" im Display erscheint.

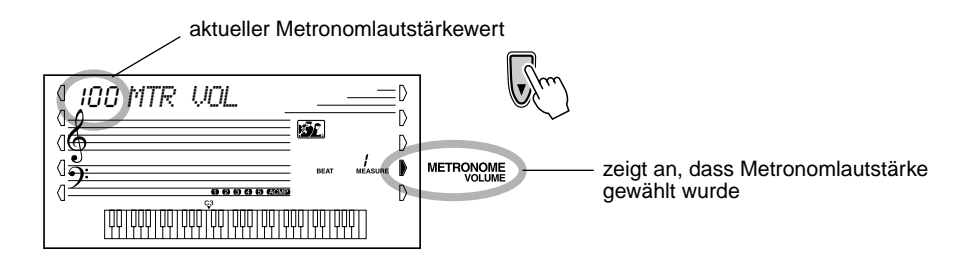

## *2* **Ändern des Wertes**

Verwenden Sie das numerische Tastenfeld, um den gewünschten Metronomlautstärke-Wert einzustellen oder verwenden Sie die [+]/[-]-Tasten, um den Wert zu erhöhen oder zu verringern.

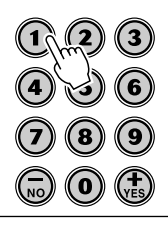

**Rücksetzung auf den Standard-Metronomlautstärkewert**

> Nach Ändern der Metronomlautstärke können Sie die Funktion direkt wieder auf den Standardwert zurücksetzen, indem Sie die [+]/[-]- Tasten gleichzeitig drücken (wenn METRONOME VOLUME im OVERALL-Menü gewählt ist).

**Mit dieser außergewöhnlichen Funktion können Sie sofort eine dynamische DJ-Stimme und einen DJ-Style aufrufen, um moderne Tanzmusik zu spielen.**

## DJ spielen

**DJ** 

*1* **Drücken Sie die [DJ]-Taste.**

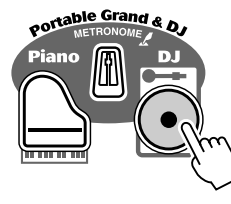

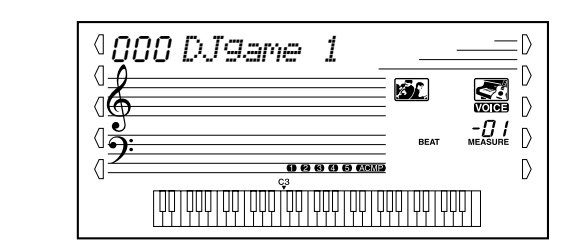

Hierbei wird automatisch die Instrumenteingabe für die Wiedergabe der speziell programmierten DJ-Song und DJ-Stimme zurückgesetzt.

## *2* **Einschalten der Lesson-Funktion und auswählen eines Lesson-Schritts**

Die Lesson-Schritte 1 - 3 können bei der DJ-Spiel verwendet werden. Drükken Sie entweder die [L] oder die [R]-Taste, ggf. wiederholt, bis der gewünschte Lesson-Schritt aufgerufen wird.

Die DJ-Stimme wird wie unten gezeigt in "Blöcke" eingeteilt. Jeder Block hat einen unterschiedlichen Klang, der mit der "F"-Note gespielt wird.

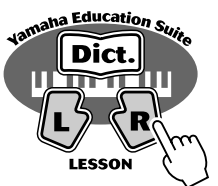

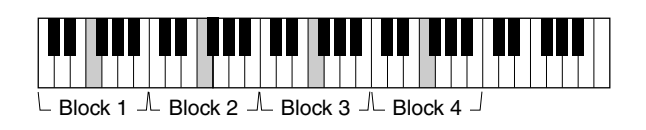

In der Lektion 1 kann jede Note auf der Tastatur gespielt werden. In den anderen Schritten spielen Sie "F" im entsprechenden Oktavenblock.

Wird die Songwiedergabe gestartet, so spielen Sie den im Display angezeigten Block. (Wenn die Talking-Funktion eingeschaltet ist, werden die Block in Lektion 2 auch "angesagt".)

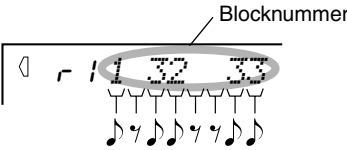

Spielt der "DJ-Lehrer", erscheinen die Blocknummern eine nach der anderen im Rhythmus im Display.

*3* **Drücken der [START/STOP]-Taste, um den Song anzuhalten.**

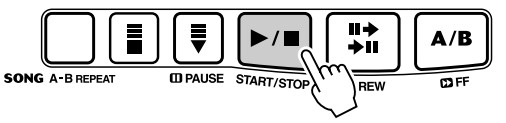

## **HINWEIS**

- *Werden zwei Sechzehntelnoten gespielt, erscheinen die entsprechenden Blocknummer nacheinander an der gleichen Position. Wird der gleiche Block zweimal als Sechzehntelnoten gespielt, erscheint ein Gleichheitszeichen nach der Blocknummer (wie unten abgebildet).*
	- *Zeigt an, dass der*   $\overline{3}$   $\rightarrow$  1 dritte und erste *Block als nacheinanderfolgende Sechzehntelnoten gespielt werden.*

*Zeigt an, dass der dritte Block als zwei Sechzehntelnoten gespielt wird. 3 =*

## **HINWEIS**

*• Sind im DJ-Song keine linken oder rechten Parts, können die [L]- und [R]-Tasten austauschbar verwendet werden. Lektion 3 und 4 sind auch aus diesem Grund identisch.*

 $\n **HP**\n$ *• Versuchen Sie, eine der speziellen DJ-Stimmen (Nr. 109 – 118) oder DJ-Songs (Nr. 091 – 100) zu spielen.* 

# Spielen von Stimmen

**Das PSR-280 beinhaltet 256 authentische Stimmen — alle wurden mit dem hochwertigen AWM (Advanced Wave Memory - verbesserter Wellenspeicher) Klanggeneratorensystem von Yamaha erstellt. Eingeschlossen sind 128 General MIDI-Stimmen, zuzüglich spezieller Split-Stimmen, DJ-Stimmen und Drum Kits.**

Die Stimmen sind in verschiedene Instrumentkategorien unterteilt, wobei viele Stimmennamen am Bedienfeld aufgedruckt sind. Ein komplettes Verzeichnis der zur Verfügung stehenden Stimmen finden Sie auf Seite 78.

Spezielle **Split-Stimmen** (Nr. 099 - 108) enthalten zwei verschiedene Stimmen, die Sie von einzelnen Bereichen der Tastatur aus spielen können — beispielsweise spielen Sie mit der linken Hand eine Bassstimme und mit der rechten eine Klavierstimme.

Eine bestimmte Einstellung der **DJ-Stimmen** (Nr. 109 - 118) bietet dynamische, außergewöhnliche Stimmen für das Spielen vieler modernen Musik-Styles.

Der Stimmen-Modus beinhaltet auch einen speziellen Effektabschnitt, der Sie den Klang der Stimme verstärken lässt. Jeder dieser Modi bietet darüber hinaus verschiedenerlei Effekte, mit denen der Klang der Stimme(n) bearbeitet werden kann, unter anderem "Reverb" und "Harmony", sowie einen "DSP" (digitaler Signalprozessor), über den Effekte wie Tremolo, Echo, Delay, Equalization und Wah eingerichtet werden können. (Siehe Seite 29.)

Weiterhin gibt es eine Steuerung der Anschlagsempfindlichkeit (Seite 28), die bestimmt, wie die Stimmen auf Ihre Spieltechnik ansprechen.

Das PSR-280 bietet auch spezielle **Drum Kit-Stimmen** (Nr. 119 - 128), mit denen Sie auf der Tastatur Schlagzeug spielen können. (Siehe Übersicht der Drum Kit-Stimmen auf Seite 84.)

Wird eine Stimme ausgewählt, werden die am besten geeigneten DSP-Typen (Seite 30) und Harmony-Typen (Seite 31) der Stimme automatisch aufgerufen.

## Spielen einer Stimme

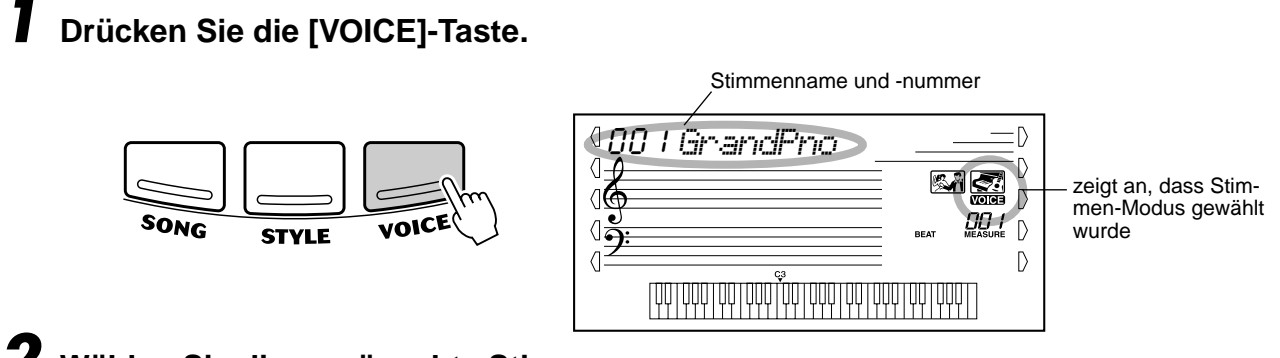

# *2* **Wählen Sie die gewünschte Stimmennummer.**

Geben Sie die Nummer über das Tastenfeld ein. Die Stimmen und ihre Nummern werden im Bedienfeld gezeigt. Ein komplettes Verzeichnis der verfügbaren Stimmen finden Sie auf Seite 78.

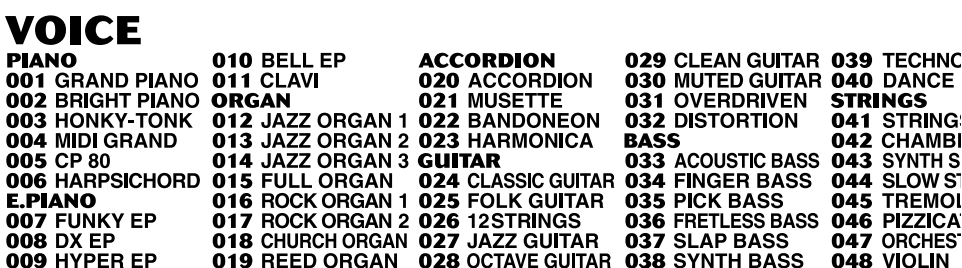

Stimmen können auf zwei verschiedene Weisen ausgewählt werden: 1) durch direkte Eingabe ihrer Stimmennummer über das Zifferntastenfeld oder 2) durch schrittweises Weiterschalten aufwärts/abwärts mit den [+]/[-]- Tasten.

## ■ Auswahl mit dem Zifferntastenfeld

Geben Sie die Ziffern der Stimmennummer so ein, wie am Bedienfeld aufgedruckt. Um beispielsweise die Stimme Nr. 109 auszuwählen, drücken Sie nacheinander die Zifferntasten "1", "0" und "9". Bei Stimmennummern mit führenden Nullen (wie z. B. Nr. 042 oder Nr. 006) können die Nullen weggelassen werden.

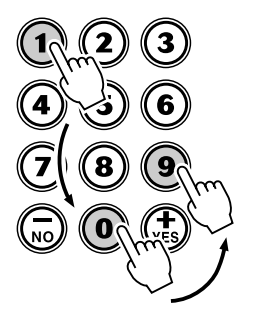

109 *DJgame 1*

## ■ Auswahl mit den [+]/[-]-Tasten

Mit der [+]-Taste können Sie zur jeweils nächsthöheren Stimmennummer weiterschalten, mit der [-]-Taste zur jeweils nächsttieferen. Bei gedrückt gehaltener Taste wird übergangslos weitergeschaltet.

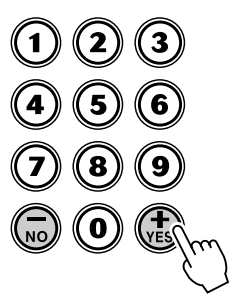

## *3* **Spielen der gewählte Stimme**

Wenn der Song- oder Style-Modus im Hintergrund aktiv ist (durch die Illustration im Display angezeigt), können Sie im Stimmen-Modus auch Songs oder Styles spielen, indem Sie die [START/STOP]-Taste drücken. Es wird dann der zuletzt gewählte Song bzw. Style gespielt.

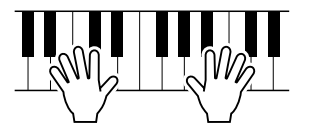

## **HINWEIS**

• Beim Aufrufen einer Stimme wird automatisch deren optimale Tonumfangseinstellung (Oktavlage) vorgegeben. Die Taste für das eingestrichene C erzeugt daher bei gewissen Stimmen einen höheren oder tieferen Ton als bei anderen.

## **Über die Bedienfeld-Stimmen und die GM-Stimmen**

Beachten Sie bitte, dass das PSR-280 zwei einzelne Stimmeneinstellungen bietet: 128 Bedienfeld-Stimmen und 128 GM-Stimmen (General MIDI). Die GM-Stimmen sorgen für optimale Klangtreue bei der Wiedergabe von GM-kompatiblen Songdaten. Dies bedeutet, dass jeder GM-Song (über einen Sequenzer oder ein anderes MIDI-Gerät) so wiedergegeben werden kann, wie der Komponist bzw. Programmierer ihn geschrieben hat.

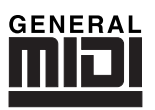

## **Übersicht über die Schlaginstrumentklänge der Drum Kit-Stimmen (Nr. 119 bis 128)**

Wenn eine der 10 Bedienfeld-DRUM KIT-Stimmen gewählt ist, können Sie verschiedene Schlagzeug- und Percussion-Instrumente auf der Tastatur spielen.

119 *Std.Kit1*

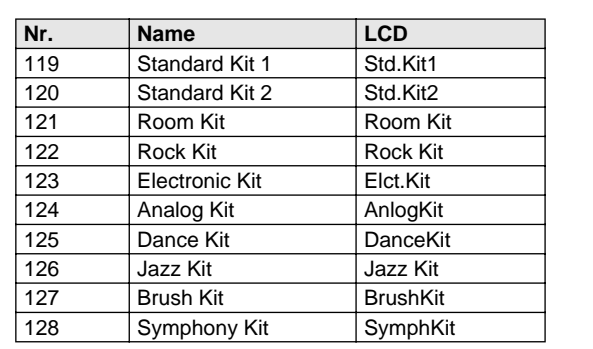

## One Touch-Einstellung

Diese spezielle "Stimme" ist eine bequeme Funktion, die automatisch eine passende Stimme für Sie auswählt, wenn Sie einen Style ausgewählt haben. Die Stimme wird gewählt, um den von Ihnen aufgerufenen Style oder Song am besten anzupassen.

## *1***Auswählen der Stimme Nr. 000 (One Touch-Einstellung).**

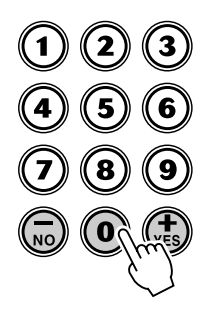

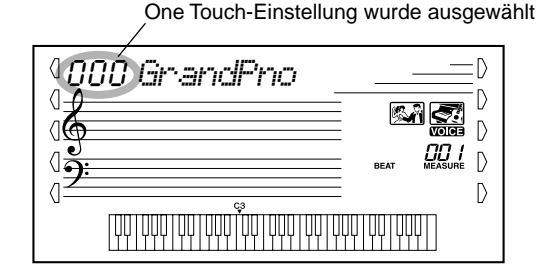

Die One Touch-Einstellungsfunktion ruft automatisch eine Stimme auf, die den von Ihnen aufgerufenen Style oder Song am besten anpasst.

## Transponierung und Stimmung

Bei Bedarf können Sie das PSR-280 anders stimmen (TUNING-Funktion) oder in eine andere Tonart versetzen (TRANSPOSE-Funktion).

#### ■ **Transponierung • • • • • • • • • • • • • • • • • • • • • • • • • • • • • • • • • •**

Die TRANSPOSE-Funktion bestimmt die Tonart sowohl der Hauptstimme als auch der Bass/Akkord-Begleitung im gewählten Style. Die Stimmung bestimmt auch die Tonhöhe der Songs. So können Sie auf einfache Weise die Tonlage des PSR-280 an andere Instrumente oder Sänger anpassen oder in einer anderen Tonart spielen, ohne Ihre Griffe ändern zu müssen. Die Transponierungseinstellung kann innerhalb des Bereichs von ±12 Halbtönen (±1 Oktave) geändert werden.

# **HINWEIS**

• Die Transponierungsfunktion hat auf die DJ-Stimmen (Nr. 109 - 118) oder die Drum Kit-Stimmen (Nr. 119 - 128) keine Auswirkung.

## *1* **Auswählen der gewünschten Funktion**

Drücken Sie die rechte Overall-Taste, ggf. wiederholt, bis "TRANSPOS" auf dem Display angezeigt wird.

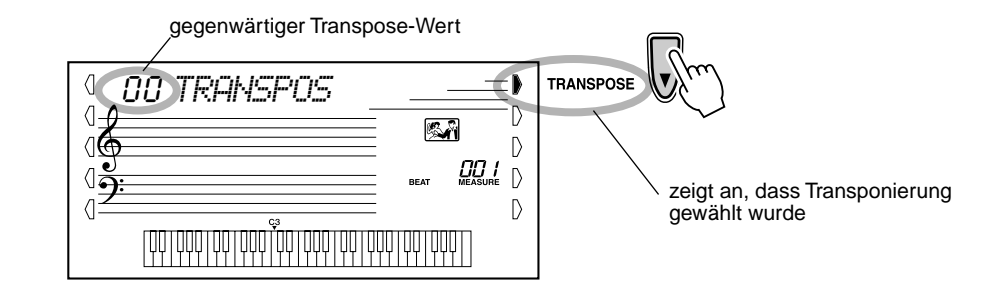

## *2* **Ändern des Wertes**

Verwenden Sie zur Einstellung des gewünschten Transponierungswertes (-12 - +12) das Zifferntastenfeld. Um die Tonhöhe nach unten zu transponieren, drücken und halten Sie gleichzeitig die [-]-Taste und verwenden das Zifferntastenfeld, um den (negativen) Wert einzugeben. Sie können auch mit den [+]/[-]-Tasten den Wert erhöhen oder vermindern. Zum übergangslosen Erhöhen oder Vermindern des Werts können Sie die Taste auch gedrückt halten.

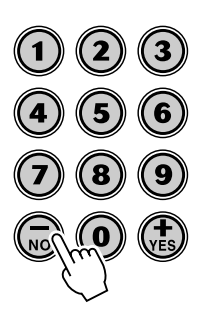

#### **Rücksetzung auf den Vorgabe-Transponierungswert**

Nach Ändern des Transponierungswerts können Sie die Funktion direkt wieder auf die Standardeinstellung "00" zurücksetzen, indem Sie die [+]/[-]-Tasten gleichzeitig drücken (wenn TRANSPOSE gewählt ist).

## ■ Stimmung •••

Die Einstellung der TUNING-Funktion bestimmt die genaue Tonhöhe sowohl der Hauptstimme als auch der Bass/Akkord-Begleitung im gewählten Style. Die Stimmung bestimmt auch die Tonhöhe der Songs. So können Sie das Instrument auf einfache Weise an die Stimmung anderer Instrumente anpassen. Die Stimmung kann innerhalb des Bereichs von ±100 (etwa ±1 Halbton) verändert werden.

## *1* **Auswählen der Stimmungsfunktion**

Drücken Sie die rechte Overall-Taste, ggf. wiederholt, bis "TUNING" auf dem Display angezeigt wird.

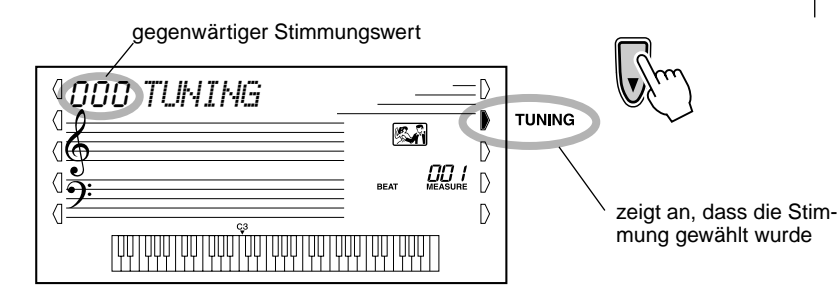

## **HINWEIS**

• Die Stimmungseinstellungen haben auf die Drum Kit-Stimmen (Nr. 119 - 128) keine Auswirkung.

## *2* **Ändern des Wertes**

Verwenden Sie zur Einstellung des gewünschten Stimmungswertes (-100 - +100) das Zifferntastenfeld. Um die Tonhöhe nach unten zu stimmen, drükken und halten Sie gleichzeitig die [-]-Taste und verwenden das Zifferntastenfeld, um den (negativen) Wert einzugeben. Sie können auch mit den [+]/ [-]-Tasten den Wert erhöhen oder vermindern. Zum übergangslosen Erhöhen oder Vermindern des Werts können Sie die Taste auch gedrückt halten.

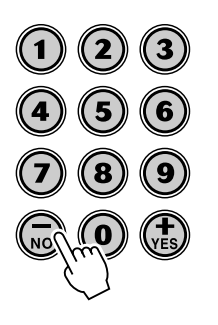

#### **Rücksetzung auf den Vorgabe-Stimmwert**

Nach Ändern des Stimmungswerts können Sie die Funktion direkt wieder auf die Standardeinstellung "00" zurücksetzen, indem Sie die [+]/[-]-Tasten gleichzeitig drücken (wenn TUNING gewählt ist).

## Touch und Anschlagempfindlichkeit

Die Touch-Funktion ermöglicht Ihnen eine dynamische und ausdrucksstarke Steuerung über die Stimmen und lässt Sie bestimmen, wie laut oder leise der Klang Ihrer Spielstärke ist.

**Schalten Sie die Touch-Funktion wie Sie wollen durch Drücken der [TOUCH]- Taste an oder aus.**

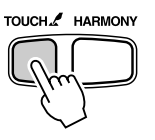

Mit der Anschlagempfindlichkeit können Sie einstellen, wie der PSR-280 auf Ihre Spielstärke anspricht. Das erlaubt Ihnen, diese ausdrucksvolle Funktion auf die Klangfarbe Ihres eigenen Spielstils individuell anzupassen.

## *1* **Auswählen der Steuerung der Anschlagsempfindlichkeit**

Drücken und halten Sie die [TOUCH]-Taste bis die Einstellung und der Name der Anschlagempfindlichkeit im Display erscheint.

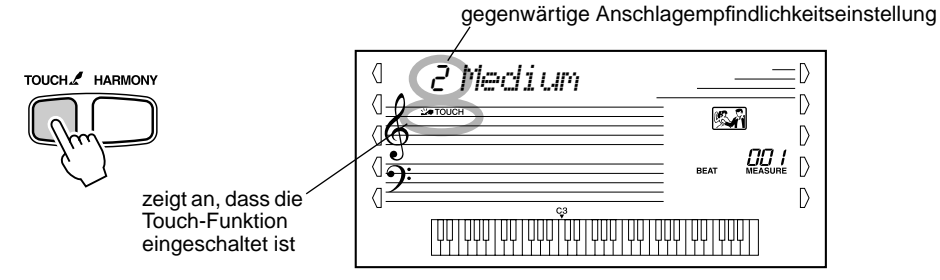

## *2* **Ändern des Wertes**

Verwenden Sie das Zifferntastenfeld oder die [+]/[-]-Tasten, um die gewünschte Einstellung einzugeben: 1, 2 oder 3 (in der untenstehenden Tabelle beschrieben).

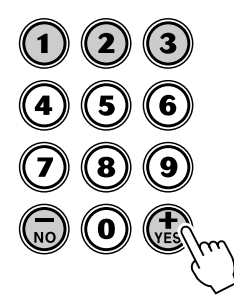

## ● **Einstellungen:**

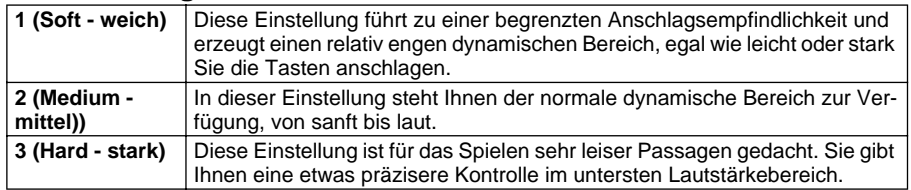

**Rücksetzung auf den Standardwert der Anschlagempfindlichkeit**

Der Standardwert der Anschlagempfindlichkeit ist 2 (Medium). Um den Standardwert wiederherzustellen, drücken Sie die [+]/[-]-Tasten gleichzeitig (wenn Touch Sensivity gewählt ist).

Wenn "Touch" eingeschaltet ist, wird eine gleichmäßige Lautstärke erzeugt, die einem Lautstärkewert von 80 entspricht.

**Das PSR-280 ist mit einer Vielzahl an Effekten ausgestattet, die verwendet werden können, um gewählten Stimmen eine größere Klangfülle zu verleihen. Das PSR-280 hat drei einzelne Effektsysteme: Reverb (Hall), DSP und Harmonie. Jeder der Effekte hat viele verschieden Effekttypen, die ausgewählt werden können.**

## **Reverb**

Der Reverb-Effekt erzeugt das "Umgebungsgeräusch" (Hall), das beim Spielen eines Instrument in einem Zimmer oder Konzertsaal zu vernehmen ist. Es stehen insgesamt acht unterschiedliche Reverb-Typen zur Wahl, mit denen unterschiedliche Räumlichkeiten simuliert werden können.

## *1* **Auswählen der Reverb-Funktion**

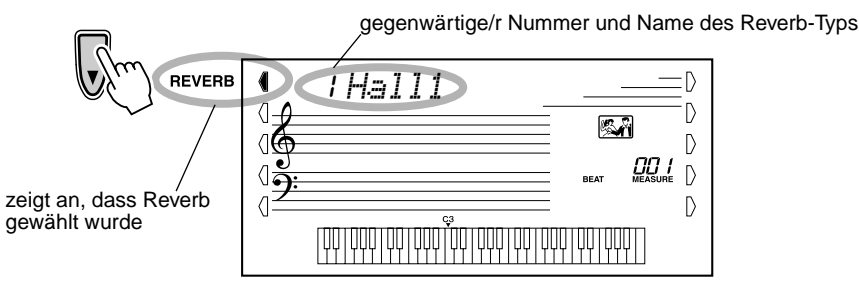

## $HINWEIS$

• Wenn das PSR-280 von einem anderen MIDI-Gerät gesteuert wird, gibt es zwölf zusätzliche Reverb-Typen. (Einzelheiten siehe Seite 89.)

# *2* **Einstellen des Reverb-Typs auf Wunsch**

Verwenden Sie das Zifferntastenfeld oder die [+]/[-]-Tasten, um den gewünschten Reverb-Typ einzugeben. (Eine Liste der verfügbaren Reverb-Typen finden Sie auf Seite 32.) Um den Reverb-Effekt auszuschalten, wählen Sie den Reverb-Typ Nr. 9 aus.

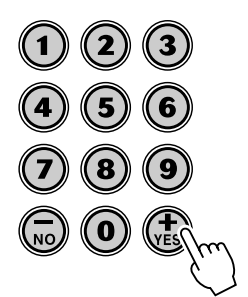

## **HINWEIS**

• Jeder Style des PSR-280 hat eine eigene, unabhängige Reverb-Einstellung.

#### **Rücksetzung auf den Standardwert des Reverb-Typs**

Nach Ändern des Reverb-Typs können Sie die Funktion direkt wieder auf die Standardeinstellung zurücksetzen, indem Sie die [+]/[-]- Tasten gleichzeitig drücken (wenn REVERB gewählt ist).

## **Effekte**

## **DSP**

Die DSP-Effektstufe bietet Verzerrungs- und Chorus-Effekte sowie eine Vielzahl anderer nützlicher und dynamische Effekte zum Vertiefen und Variieren des Klangs aktiver Stimmen. Als zusätzliche Effekte gibt es unter anderem Reverse Gate, Phaser, Rotary Speaker, Tremolo, Echo, Delay, Distortion, Equalization und Wah. Es gibt insgesamt 37 DSP-Typen.

## *1* **Auswählen der DSP-Funktion**

Drücken Sie die linke Overall-Taste, ggf. wiederholt, bis die dunkle Balkenanzeige neben DSP erscheint.

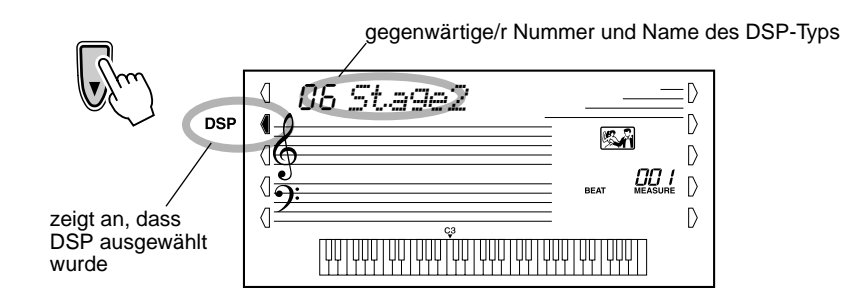

# *2* **Einstellen des DSP-Typs auf Wunsch**

Verwenden Sie das Zifferntastenfeld oder die [+]/[-]-Tasten, um den gewünschten DSP-Typ einzugeben. (Eine Liste der verfügbaren DSP-Typen finden Sie auf Seite 32.) Um den DSP-Effekt auszuschalten, wählen Sie den DSP-Typ Nr. 39 aus.

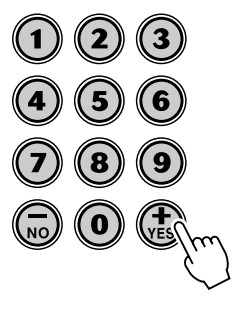

## **HINWEIS**

- Jeder Stimme des PSR-280 hat eine eigene, unabhängige DSP-Einstellung.
- Wenn das PSR-280 von einem anderen MIDI-Gerät gesteuert wird, gibt es 51 zusätzliche DSP-Typen. (Einzelheiten siehe Seite 89.)

#### **Rücksetzung auf den Standardwert des DSP-Typs**

Nach Ändern des DSP-Typs können Sie die Funktion direkt wieder auf die Standardeinstellung zurücksetzen, indem Sie die [+]/[-]- Tasten gleichzeitig drücken (wenn DSP gewählt ist).

## **Harmony**

Die Harmony-Stufe bietet eine Reihe von Performance-Effekten, die ihre gespielten Melodien ausschmücken, wenn Sie die Begleitungs-Styles des PSR-280 spielen. Insgesamt stehen 26 Harmony-Typen zur Verfügung.

Tremolo-, Triller- und Echo-Effekte können bei ausgeschalteter Begleitung verwendet werden.

Es gibt fünf unterschiedliche Harmony-Typen, die für Noten, die im oberen Tastaturabschnitt gespielt werden, automatisch an die Begleitakkorde angepasste Harmonieparts erzeugen.

## *1* **Einschalten des Harmony-Effekts**

Drücken Sie die [HARMONY]-Taste.

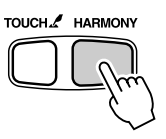

## *2* **Auswählen der Harmony-Funktion**

Drücken Sie die linke Overall-Taste, ggf. wiederholt, bis die dunkle Balkenanzeige neben HARMONY erscheint.

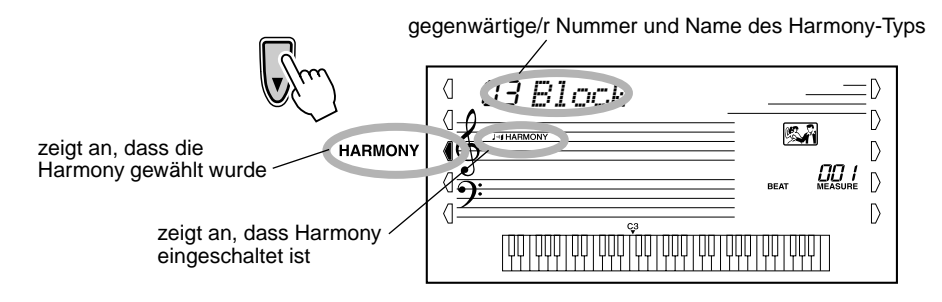

## *3* **Einstellen des Harmony-Typs auf Wunsch**

Verwenden Sie das Zifferntastenfeld oder die [+]/[-]-Tasten, um den gewünschten Harmony-Typ einzugeben. (Eine Liste der verfügbaren Harmony-Typen finden Sie auf Seite 33.)

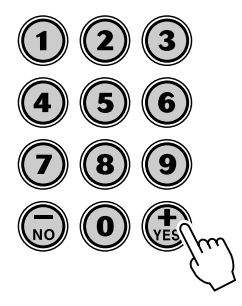

## WICHTIG A

- Für die ersten fünf Harmony-Typen (Duett, Trio, Block, Country und Oktave) müssen die Akkorde im Begleitungsabschnitt der Tastatur gespielt werden.
- Die Geschwindigkeit der Triller-, Tremolo- und Echo-Effekte hängt vom eingestellten Tempo ab (Seite 33).

## **HINWEIS**

• Jeder Stimme des PSR-280 hat eine eigene, unabhängige Harmony-Einstellung.

#### **Rücksetzung auf den Standardwert des Harmony-Typs**

Nach Ändern des Harmony-Typs können Sie die Funktion direkt wieder auf die Standardeinstellung zurücksetzen, indem Sie die [+]/[-]- Tasten gleichzeitig drücken (wenn HARMONY gewählt ist).

## ■ **Effekt-Typen**

#### ● **Reverb-Typen**

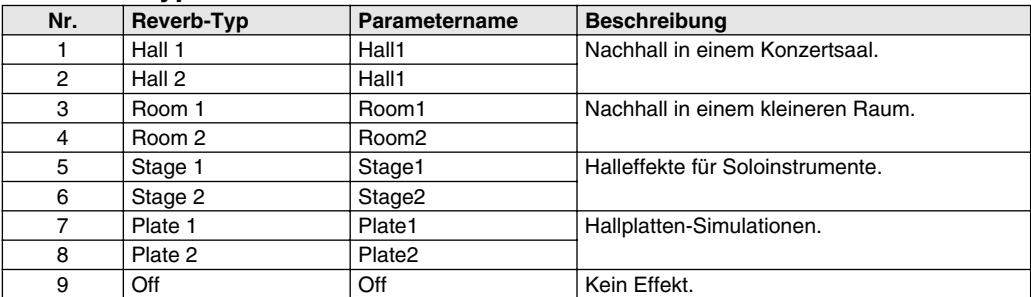

## ● **DSP-Typen**

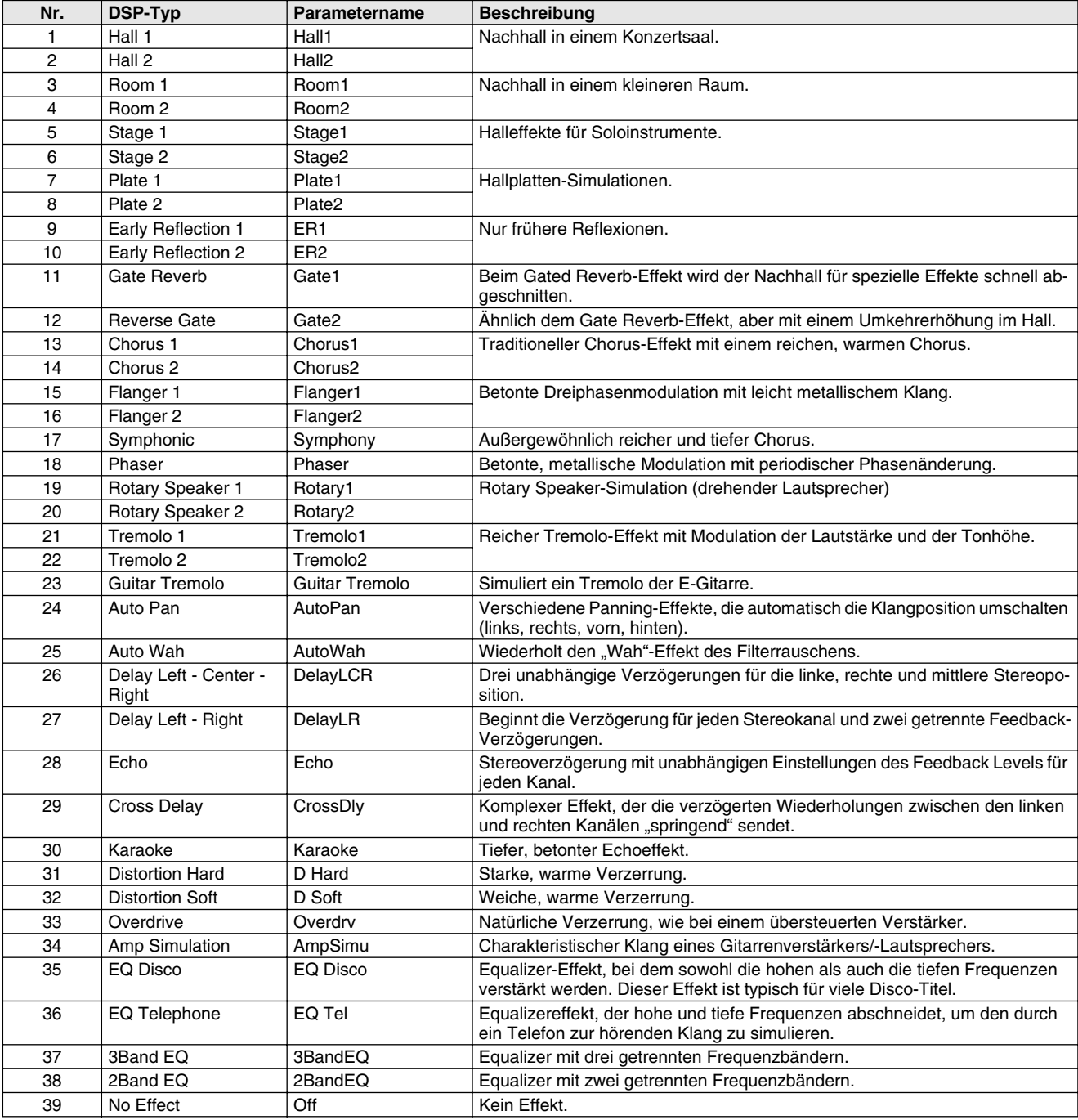

## ● **Harmony-Typen**

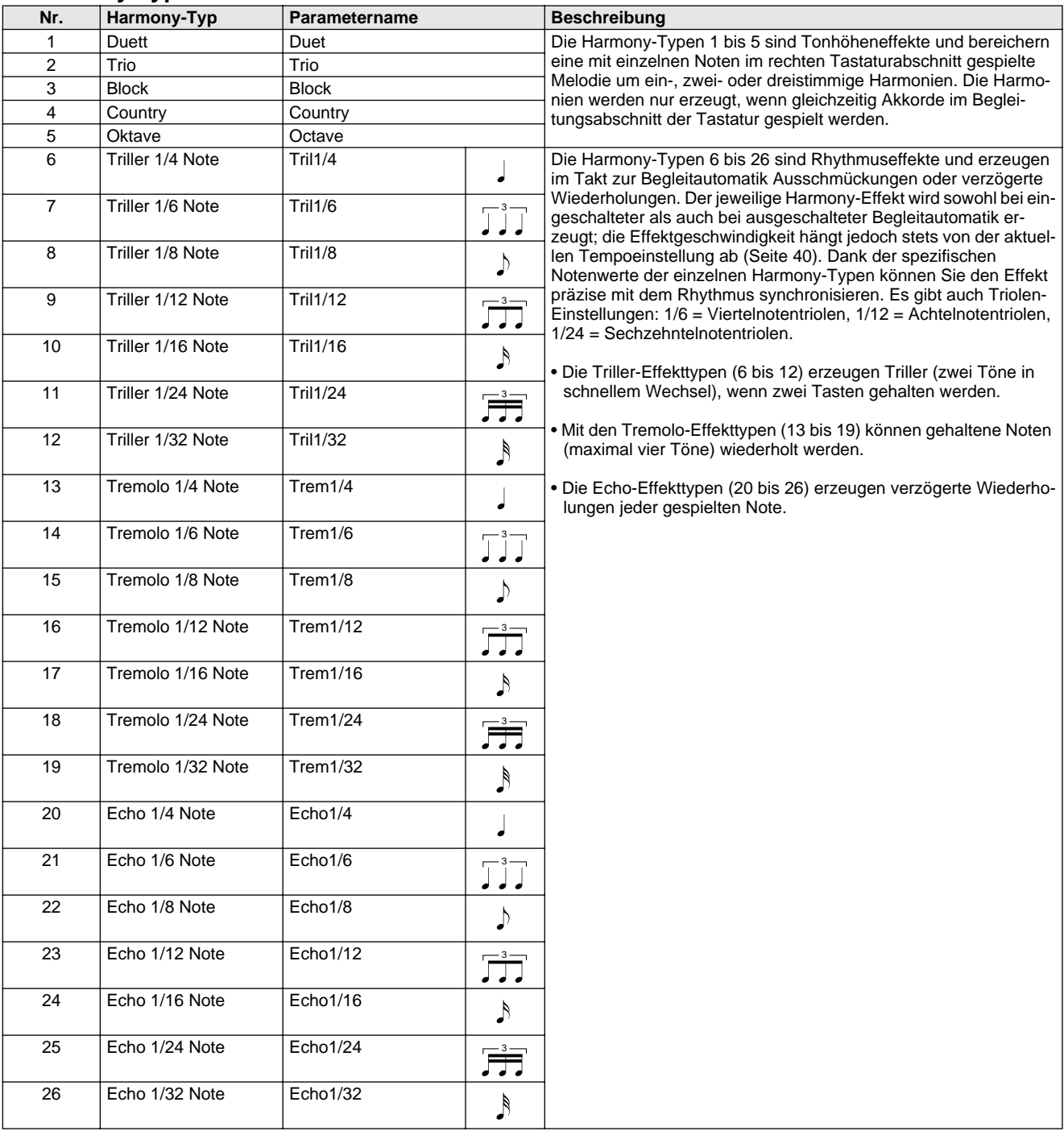

# Automatische Baß/Akkord-Begleitung

## **Das PSR-280 bietet dynamische Rhythmus/Begleitungs-Muster — zusammen mit zum jeweiligen Muster passenden Stimmeneinstellungen — für verschiedene populäre Musikrichtungen.**

Insgesamt 100 Styles stehen in verschiedenen Kategorien zur Wahl. Jeder Style besteht aus separaten "Sektionen": Intro (Einleitung), Main (Grundmuster) A und B und Ending (Abschluß). Sie können diese Sektionen während des Spielens je nach Bedarf abrufen.

Die Begleitautomatikfunktionen, die in den Rhythmen integriert sind, verleihen Ihrem Spiel aufregende Instrumentalbegleitung, die Sie durch die gespielten Akkorde steuern. Die automatische Baß/Akkord-Begleitung teilt die Tastatur in zwei Abschnitte ein: der obere (d. h. rechte) dient zum Spielen der Melodie, während der untere (F#2 und alle Tasten links davon) für die automatische Begleitung vorgesehen ist.

Das PSR-280 weist zudem die einfach zu verwendende Dictionary-Funktion (Seite 45). Das Dictionary (Nachschlagewerk) bietet Ihnen eine eingebaute "Akkord-Enzyklopädie". Mit Hilfe dieser Enzyklopädie können Sie das Spielen jedes von Ihnen vorgegebenen Akkords erlernen, indem die entsprechenden Noten im Display angezeigt werden.

## Auswählen eines Styles

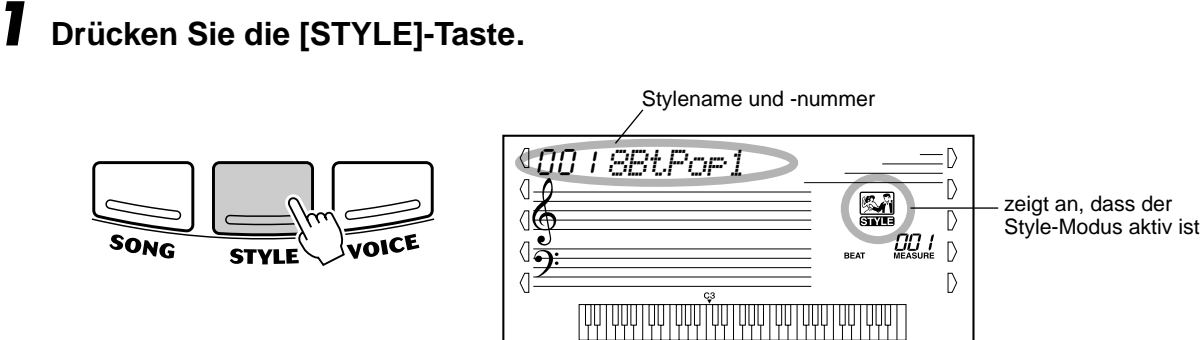

## *2* **Wählen Sie die gewünschte Stylenummer.**

Geben Sie die Nummer über das Zifferntastenfeld ein. Die Style-Kategorien und -Nummern sind am Bedienfeld aufgedruckt. Ein komplettes Verzeichnis der verfügbaren Styles finden Sie auf Seite 83.

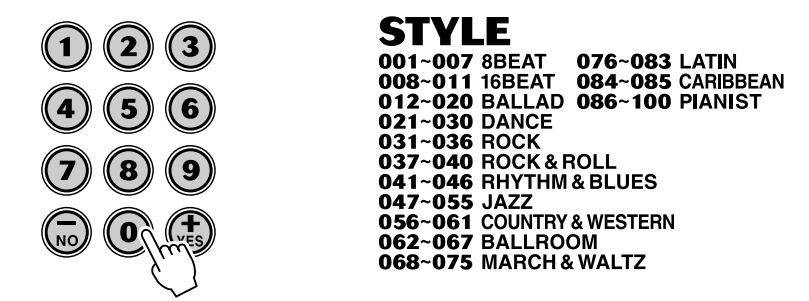

Für die Auswahl der Style-Nummer gibt es dieselben Möglichkeiten wie bei den Stimmennummern (siehe Seite 24). Über das Zifferntastenfeld können Sie die Stylenummer direkt eingeben. Sie können die Styles mit Hilfe der [+]/[-]-Tasten jedoch auch schrittweise durchblättern.

## Abspielen der Begleitung

Die unterstehenden Frontplatten-Schaltflächen funktionieren als Begleitungssteuerung.

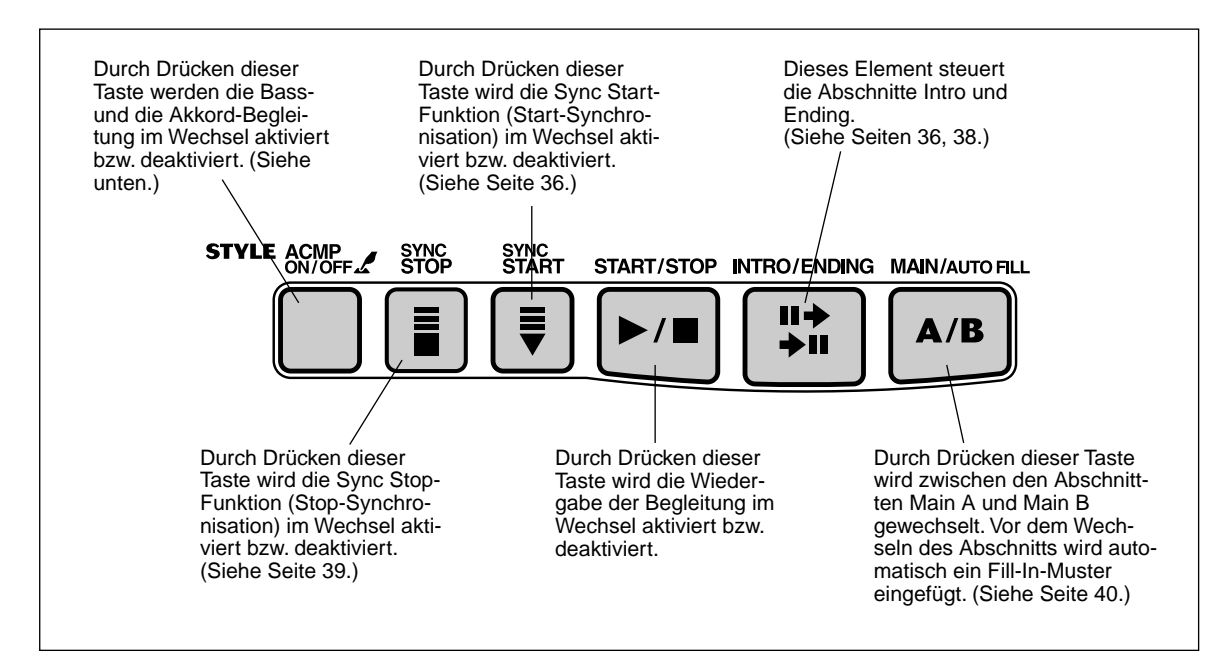

## *1* **Schalten Sie die Begleitautomatik ein.**

Drücken Sie die [ACMP ON/OFF]-Taste, um die Funktion einzuschalten.

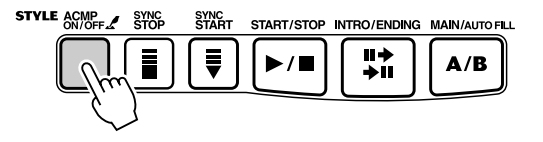

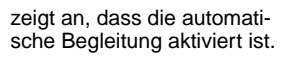

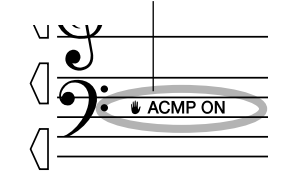

## *2* **Starten Sie die Begleitung.**

Dazu gibt es mehrere Möglichkeiten:

## ■ **Drücken der [START/STOP]-Taste**

Der Rhythmus setzt dabei direkt ohne Baß- und Akkordbegleitung ein. Der gegenwärtig gewählte Main-Abschnitt A oder B spielt danach.

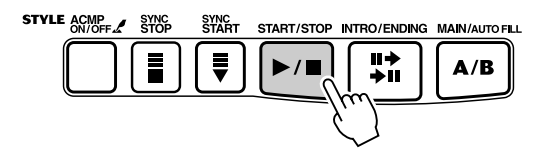

Sie können den Main-Abschnitt A bzw. B vor Betätigen der [START/STOP]- Taste durch einen Druck auf die entsprechende Taste [MAIN A] oder [MAIN B] vorwählen. (Im Display erscheint zur Bestätigung kurz der Buchstabe des gewählten Abschnitts: "MAIN A" oder "MAIN B".)

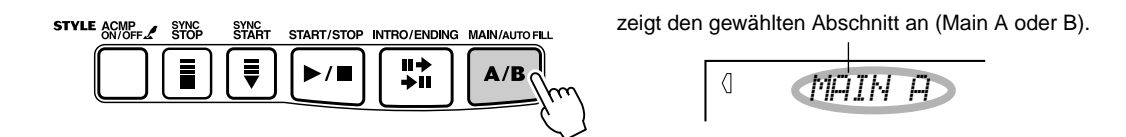

## ■ Starten mit Tap Tempo

Mit dieser nützlichen Funktion können Sie die Geschwindigkeit (das Tempo) der automatischen Begleitung mitschneiden und die Begleitung in der mitgeschnittenen Geschwindigkeit starten.

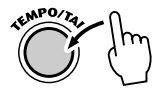

Tippen Sie einfach (drücken und loslassen) viermal auf die [TEMPO/TAP]-Taste (dreimal für einen 3/4-Takt), und die Begleitung startet automatisch mit der Geschwindigkeit, in der Sie die Taste eingezählt haben. Das Tempo kann auch während der Wiedergabe geändert werden. Tippen Sie dazu zweimal in dem gewünschten Tempo auf die [TEMPO/TAP]-Taste.

## ■ Verwenden von Sync Start

Das PSR-280 bietet eine Synchronstartfunktion, die es Ihnen ermöglicht, Rhythmus und Begleitung synchron zum ersten Tastenanschlag anlaufen zu lassen. Drücken Sie hierzu zunächst die [SYNC-START]-Taste (die Taktschlagmarken signalisieren durch Blinken die Synchronstartbereitschaft), und schlagen Sie dann auf dem Keyboard eine Taste an. (Wenn die automatische Baß/Akkord-Begleitung eingeschaltet ist, muß im Begleitungsabschnitt der Tastatur eine Taste angeschlagen bzw. ein Akkord gespielt werden.)

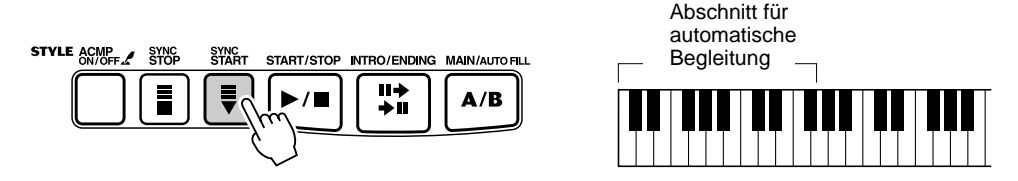

#### **Starten mit einem Intro-Abschnitt**

Jeder Style hat einen eigenen Einleitungs- oder Intro-Abschnitt, der zwei oder vier Takte lang ist. Bei Einsatz mit der automatischen Baß/Akkord-Begleitung warten viele der Intro-Abschnitte auch mit speziellen Akkordwechseln und Verzierungen auf, die Ihre Darbietungen ausschmücken.

#### **So starten Sie die Begleitung mit dem Intro-Abschnitt:**

1) Drücken Sie die [MAIN/AUTO FILL]-Taste, um den Abschnitt (A oder B) vorzuwählen, der nach der Einleitung gespielt werden soll.

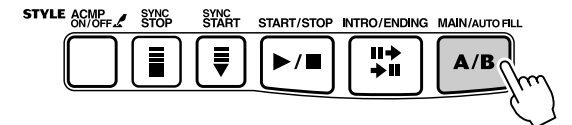

zeigt den gewählten Abschnitt (Main A oder B) an

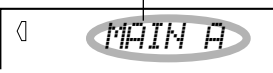
## Automatische Baß/Akkord-Begleitung

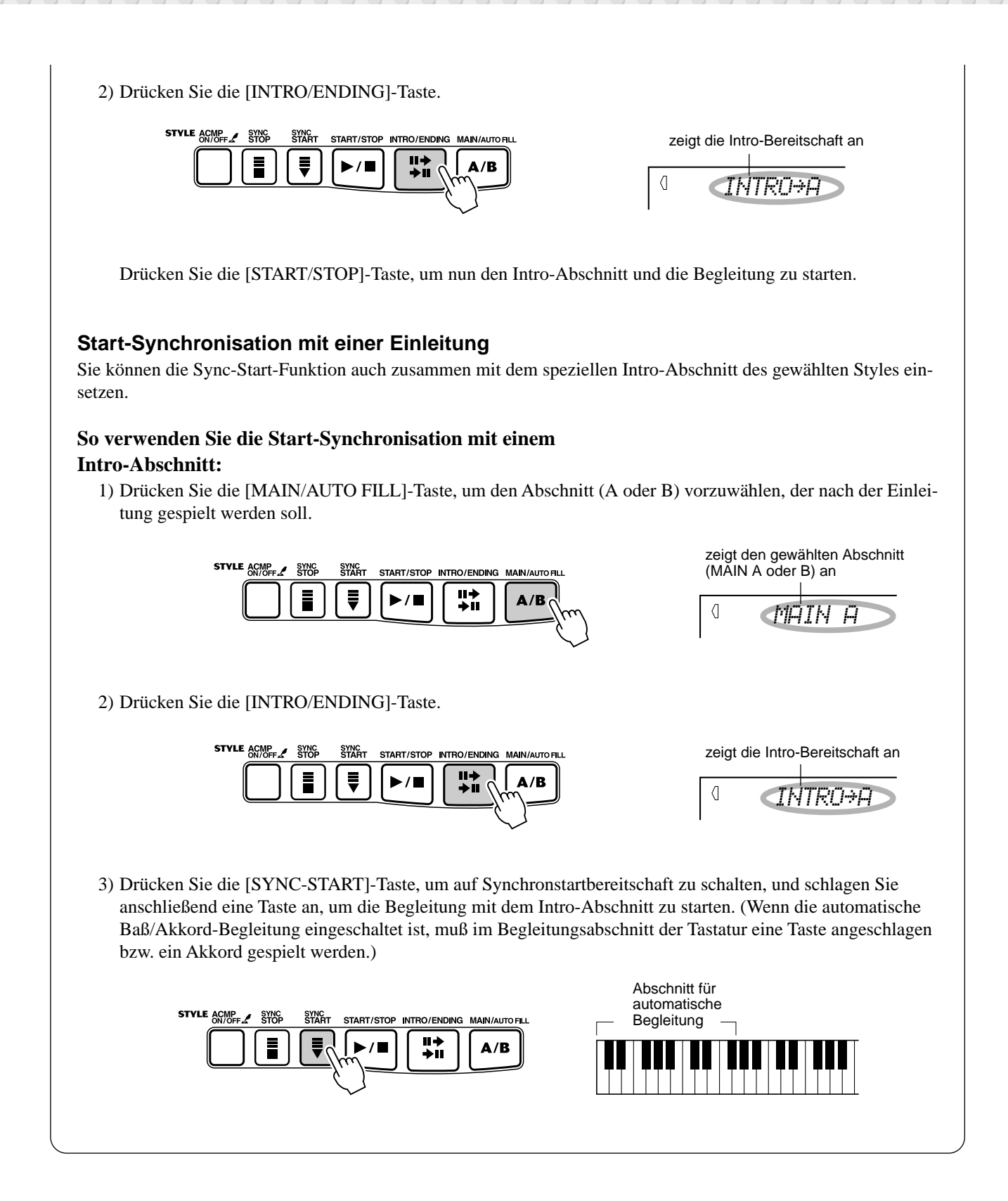

# *3* **Ändern Sie Akkorde mit Hilfe der Begleitautomatik.**

Spielen Sie nun versuchsweise mit der linken Hand einige Akkorde nacheinander, und beachten Sie dabei, wie die Baß/Akkord-Begleitung sich beim Anschlagen eines anderen Akkords ändert. (Mehr über den Gebrauch der automatischen Baß/Akkord-Begleitung erfahren Sie auf Seite 42.)

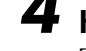

# *4* **Halten Sie die Begleitung an.**

Zum Stoppen der Begleitung gibt es drei Möglichkeiten:

#### ■ **Drücken der [START/STOP]-Taste**

Rhythmus und Begleitung stoppen sofort.

#### ■ Ausklang mit einem Abschluß (Ending-Abschnitt)

Drücken Sie die [INTRO/ENDING]-Taste. Die Begleitung stoppt dann am Ende des Ending-Abschnitts.

#### ■ **Drücken der [SYNC START]-Taste**

Hierdurch wird die Begleitung sofort gestoppt und wieder auf Synchronstartbereitschaft geschaltet, so daß Sie die Begleitung durch Spielen eines Akkords oder Anschlagen einer Taste im Begleitungsabschnitt der Tastatur erneut starten können.

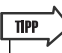

- Sie können die automatische Baß/Akkord-Begleitung auch während des Spielens mit der [ACMP ON/OFF]-Taste aus- und wieder einschalten, um Ihr Spiel durch dynamische Rhythmuspausen (Breaks) interessanter zu gestalten.
- Mit der Sync Stop-Funktion können Sie einen noch dramatischeren Effekt erzielen. Bei aktivierter Sync Stop-Funktion (Seite 39) können Sie Rhythmus- und Begleitungspausen auf einfache Weise steuern, indem Sie die Finger von den Tasten abheben. Die Begleitung erklingt, solange Sie einen Akkord anschlagen und gedrückt halten. Beim Loslassen der Tasten verstummt die Begleitung. Durch das Spielen von Staccato-Akkorden können Sie mit Hilfe dieser Funktion auch aufregende Rhythmus-Unterbrechungseffekte, einprägsame Akkorde und Akzente erzeugen.

#### **HINWEIS**

• Akkorde, die Sie im Begleitungsabschnitt der Tastatur greifen, werden auch bei gestoppter Begleitung erkannt und umgesetzt. Sie spielen dann auf einer "Split-Tastatur", mit Baß und Akkorden im linken Abschnitt und der normal gewählen Melodiestimme im rechten.

#### **HINWEIS**

• Wenn der Abschluß allmählich langsamer werdend (ritardando) ausklingen soll, drücken Sie die [INTRO/ENDING]-Taste zweimal schnell aufeinanderfolgend.

# Sync Stop

Mit Hilfe dieser praktischen Funktion können Sie die automatische Begleitung stoppen (oder anhalten), indem Sie die Finger vom automatischen Begleitungsabschnitt des Keyboards abheben. Durch nochmaliges Spielen des Akkords wird die automatische Begleitung wieder gestartet. Diese Funktion eignet sich ideal zum Einfügen von dynamischen Pausen in die Performanz — z. B. durch kurzes Stoppen des Rhythmus und der Begleitung beim gleichzeitigen Spielen eines melodischen Breaks oder eines Solos mit der rechten Hand.

## *1* **Drücken Sie die [SYNC STOP]-Taste.**

Durch das Aktivieren von Sync Stop vor dem Starten derautomatischen Begleitung wird automatisch auch Sync Start aktiviert. Dadurch können Sie die Begleitung sofort starten, indem Sie auf dem Keybord spielen.

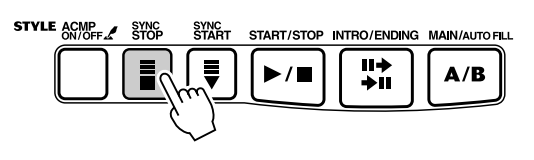

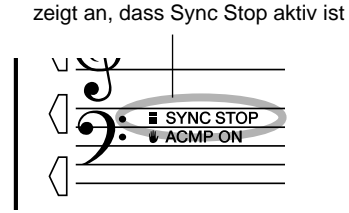

## *2* **Spielen Sie einen Akkord auf dem Keyboard (im automatischen Begleitungsabschnitt der Tastatur).**

Die automatische Begleitung beginnt sofort mit dem Spielen eines Akkords.

*3* **Stoppen Sie die automatische Begleitung, indem Sie den Akkord loslassen.**

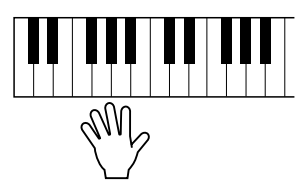

## *4* **Spielen Sie einen Akkord, um die automatische Begleitung erneut zu starten.**

Zum Ausschalten von Sync Stop drücken Sie die [SYNC STOP]-Taste ein weiteres Mal. Zum vollständigen Stoppen der automatischen Begleitung drücken Sie die [START/STOP]-Taste.

# Ändern des Tempos

Das Tempo der Style-Wiedergabe kann innerhalb des Bereichs von 32 bis 280 Viertel/Minute eingestellt werden.

## *1* **Rufen Sie die Einstellungen für das Tempo auf.**

Drücken Sie die [TEMPO/TAP]-Taste.

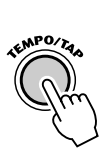

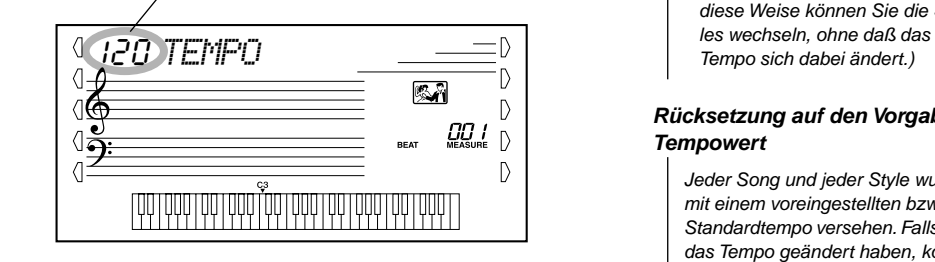

aktueller Tempo-Wert

# *2* **Ändern Sie den Wert.**

Stellen Sie den gewünschten Tempo-Wert mit Hilfe des Zifferntastenfelds ein oder verwenden Sie die [+]/[-]-Tasten, um den Wert zu erhöhen oder zu verringern.

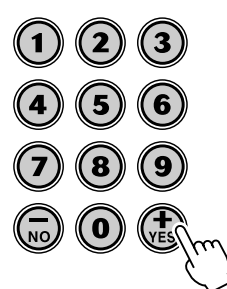

Beim Auswählen eines anderen Styles wird das Tempo automatisch auf dessen Vorgabewert rückgesetzt. (Wenn Sie jedoch während der Wiedergabe einen anderen Style wählen, wird das eingestellte Tempo beibehalten.)

# Begleitungsabschnitte (Main A/B und Fill-Ins)

Während der Wiedergabe der Begleitung, können Sie diese über die [MAIN/AUTO FILL]-Taste mittels Rhythmus-/Begleitungsvariationen auflockern. Dadurch erfogt ein Wechsel zwischen den Abschnitten Main A und Main B. Um einen weichen Übergang zum nächsten Abschnitt zu erreichen, wird bei diesem Wechsel automatisch ein Fill-In-Muster eingefügt. Wird z. B. gerade der Abschnitt Main A gespielt, .erfolgt durch Drücken dieser Taste die Wiedergabe eines Fill-IN-Musters, gefolgt vom Abschnitt Main B. (Siehe Abbildung auf Seite 41.)

Sie können auch einen der Abschnitte Main A oder Main B als zu startenden Abschnitt anwählen, indem Sie vor dem Starten des Styles die [MAIN/AUTO FILL]- Taste drücken.

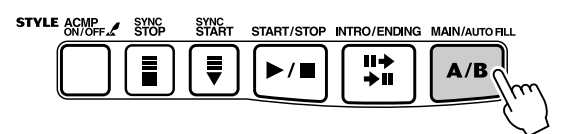

Während der Wiedergabe des Fill-In-Musters erscheint diese Anzeige.

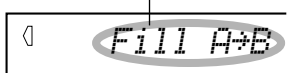

#### **HINWEIS**

• Wenn Sie bei gestoppter Begleitung einen anderen Style wählen, wird das Tempo automatisch auf den Vorgabewert des neuen Styles rückgesetzt. Falls Sie jedoch während der Wiedergabe einen anderen Style wählen, wird das aktuelle Tempo beibehalten. (Auf diese Weise können Sie die Sty-

#### **Rücksetzung auf den Vorgabe-Tempowert**

Jeder Song und jeder Style wurde mit einem voreingestellten bzw. Standardtempo versehen. Falls Sie das Tempo geändert haben, können Sie den Wert direkt wieder auf seinen Standardwert rücksetzen, indem Sie die [+]-Taste und die [-]- Taste gleichzeitig drücken (wenn Tempo angewählt ist).

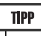

• Sie können das Tempo auch mit Hilfe der leistungsstarken Tap Tempo-Funktion ändern, indem Sie ein neues Tempo in Echtzeit "mithören". (Siehe Seite 36.)

• Wenn einer der Pianist-Styles (Nr. 086 bis Nr. 100) gewählt ist, stehen Rhythmus-Sounds und Fill-In-Abschnitte nicht zur Verfü-

gung.

**HINWEIS** 

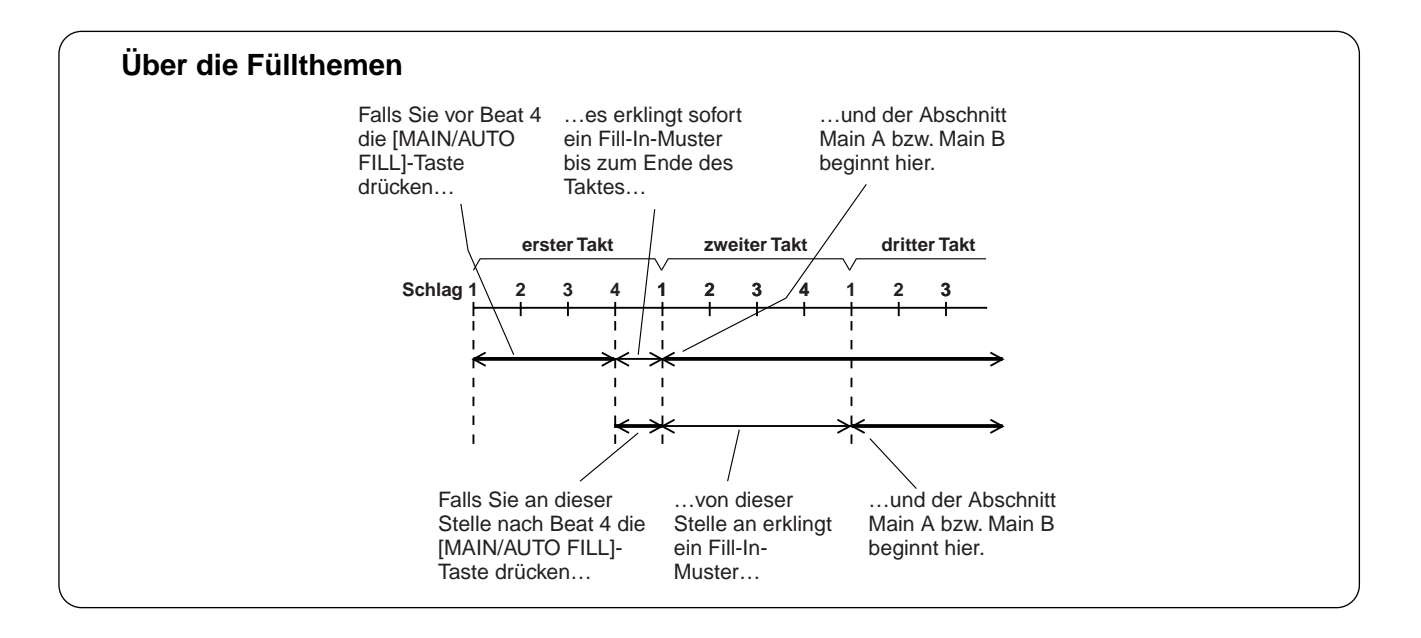

# Einstellen der Begleitungslautstärke

Die Wiedergabelautstärke der Begleitung kann bei Bedarf geändert werden. Diese Regelfunktion bewirkt nur eine Veränderung der Begleitungslautstärke. Der Einstellbereich für die Lautstärke geht von 000 bis 127.

### *1* **Wählen Sie die Accompaniment Volume-Funktion (Begleitungslautstärke).**

Drücken Sie die rechte Overall-Taste, ggf. wiederholt, bis "ACMP VOL" im Display angezeigt wird.

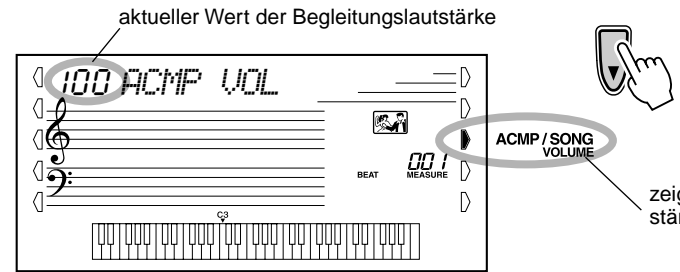

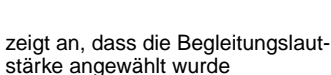

# *2* **Ändern Sie den Wert.**

Geben Sie mit Hilfe des Zifferntastenfeldes den gewünschten Wert für die Begleitungslautstärke ein (000 - 127). Sie können den Wert auch mit Hilfe der [+]/[-]-Tasten erhöhen bzw. verringern. Zum übergangslosen Erhöhen bzw. Vermindern des Werts können Sie einer der Tasten auch gedrückt halten.

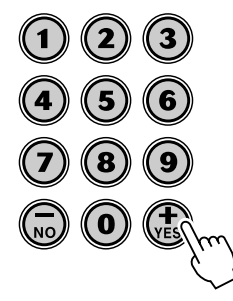

**HINWEIS** 

• Die Begleitungslautstärke kann nur im Style-Modus geändert werden.

#### **Rücksetzung auf die Standard-Begleitungslautstärke**

Nach Ändern der Einstellung für die Begleitungslautstärke können Sie die Funktion direkt wieder auf den Vorgabewert "100" rücksetzen, indem Sie die [+]-Taste und die [-]-Taste gleichzeitig drücken (wenn Accompaniment Volume gewählt ist).

## Gebrauch der automatischen Bass/Akkord-Begleitung — Multi Fingering

Wenn die automatische Baß/Akkord-Begleitung eingeschaltet ist (Seite 35), erzeugt sie, basierend auf bestimmten Akkordgriffkonventionen, automatisch Baß- und Akkordbegleitung, zu der Sie dazuspielen. Sie können die Akkorde der Begleitung durch Anschlagen von Tasten im Begleitungsabschnitt der Tastatur wechseln, wobei es zwei Möglichkeiten zum Spielen der Akkorde gibt: vereinfachte Akkordgriffe (Single Finger) und normale Akkordgriffe (Fingered). Beim Single Finger-Verfahren können Sie Akkorde durch Anschlagen von einer, zwei oder drei Tasten spielen (siehe "Vereinfachte Akkordgriffe" weiter unten auf dieser Seite). Im Fingered-Verfahren spielen Sie die Akkorde in herkömmlicher Grifftechnik, indem Sie alle Noten des Akkords anschlagen. Welche Methode Sie auch wählen, das PSR-280 "versteht", welchen Akkord Sie meinen, und erzeugt daraufhin automatisch die Begleitung.

Single Finger-Akkorde •••••••

Im Single Finger Verfahren können Sie Dur-, Moll-, Septimen- und Mollseptimenakkorde erzeugen. Die abgedruckte Übersicht zeigt Ihnen, wie die vier Akkordarten vereinfacht gegriffen werden. (Die Tonart C ist hier nur als Beispiel gewählt. Die anderen Tonarten folgen den selben Regeln.) Bb7 klingt zum Beispiel wie  $B\flat$  und A.)

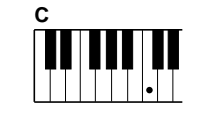

So spielen Sie einen Dur-Akkord: Drücken Sie die Taste für den Grundton (die "Tonika") des Akkords.

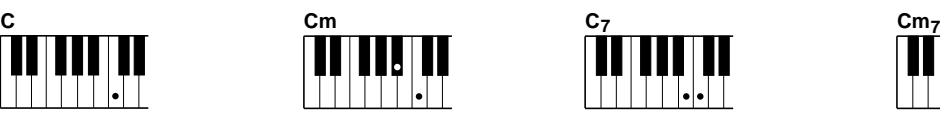

So spielen Sie einen Moll-Akkord: Drücken Sie die Taste für den Grundton und die nächstgelegene schwarze Taste links davon.

So spielen Sie einen Septimen-Akkord: Drücken Sie die Taste für den Grundton und die nächstgelegene weiße Taste links davon.

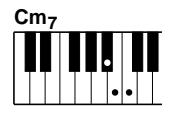

So spielen Sie einen Moll-Septimen-Akkord: Drücken Sie die Taste für den Grundton und jeweils die nächstgelegene schwarze und die nächstgelegene weiße Taste links davon (also drei Tasten gleichzeitig).

## **E** Fingered-Akkorde  $\cdot$

Wieder am Beispiel der Tonart C zeigt die folgende Tafel die Akkordtypen, die im Fingered-Modus erkannt werden.

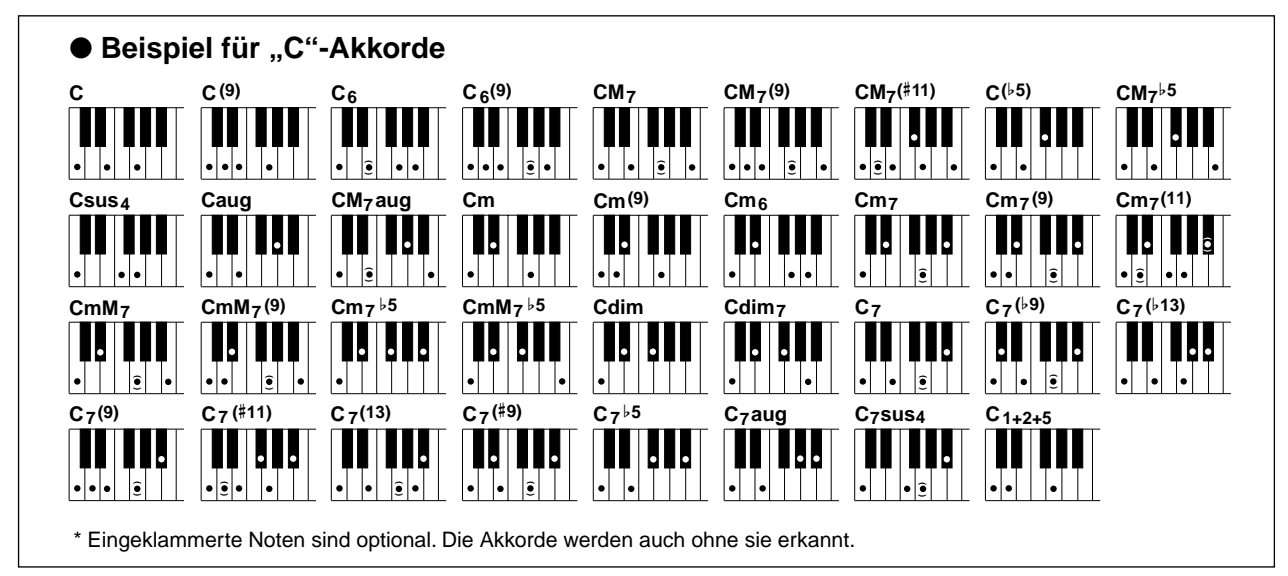

## Automatische Baß/Akkord-Begleitung

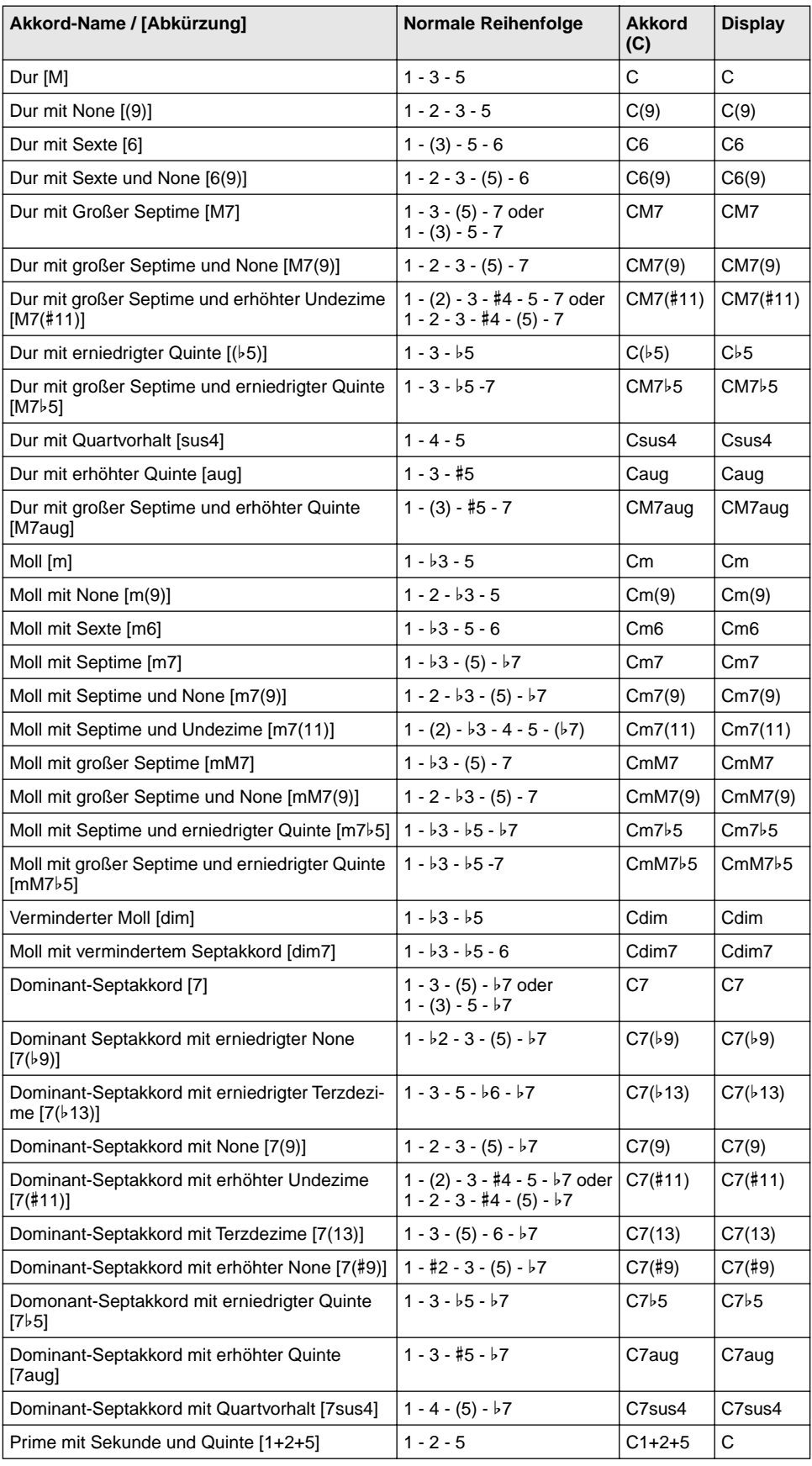

#### **HINWEIS**

- Eingeklammerte Noten können ausgelassen werden.
- Wenn Sie zwei Tasten mit dem gleichen Grundton in den benachbarten Oktaven drücken, wird die Begleitung lediglich auf dem Grundton aufgebaut.
- Eine vollständige Quinte (1 + 5) erzeugt eine Begleitung, die nur auf Grundton und der Quinte beruht und sowohl mit Dur- als auch mit Moll-Akkorden verwendet werden kann.
- Die aufgelisteten Akkorde sind alle in der Grundform aufgelistet. Es können aber auch andere Umkehrungen verwendet werden – mit folgenden Ausnahmen:

m7, m7b5, 6, m6, sus4, aug, dim7, 7b5, 6(9), 1+2+5.

- Die Umkehrung der Akkorde 7sus4 und m7(11) werden nicht erkannt, wenn die in Klammern angezeigten Noten ausgelassen werden.
- Wenn verwandte Akkorde hintereinander gespielt werden, folgt die Begleitautomatik in manchen Fällen nicht dem Akkordwechsel (z. B. bestimmte Moll-Akkorde, denen ein Moll-Akkord mit Septime folgt).
- Zwei-Tasten-Griffe erzeugen einen Akkord, der auf dem vorangegangenen Akkord beruht.

# Einstellen des Split-Punkts

Der Split-Punkt definiert die höchste Taste, die noch zum automatischen Begleitungsabschnitt der Tastatur gehört. Die Begleitung kann im linken Abschnitt mit den Tasten bis zur Split-Punkt-Taste gespielt werden.

#### **HINWEIS**

• Diese Einstellung hat auch Auswirkungen auf den Split-Punkt der speziellen Split-Stimmen.

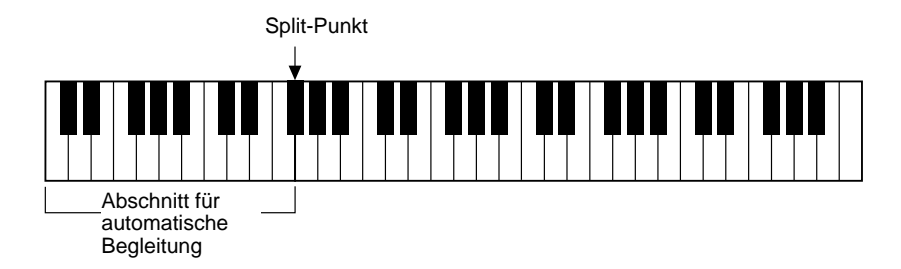

## *1* **Wählen Sie die Steuerung für den Split-Punkt an.**

Drücken Sie die [ACMP ON/OFF]-Taste und halten Sie diese gedrückt, bis "S\_POINT" im Display erscheint.

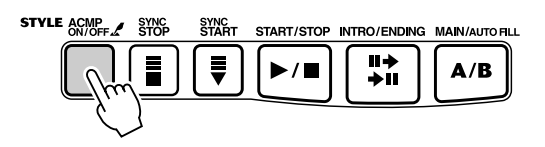

aktueller Wert für den Split-Punkt

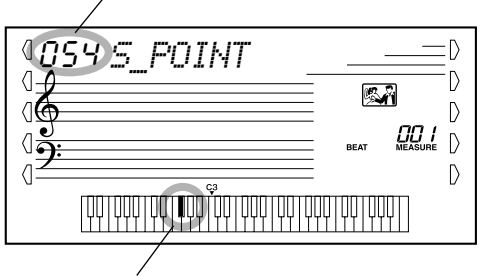

Der aktuelle Split-Punkt wird auch im Tastaturabschnit des Displays angezeigt.

# *2* **Ändern Sie den Wert.**

Stellen Sie mit Hilfe des Zifferntastenfeldes oder mit Hilfe der [+]/[-]-Tasten den gewünschten Wert ein: 0 (C-2) - 127 (G8).

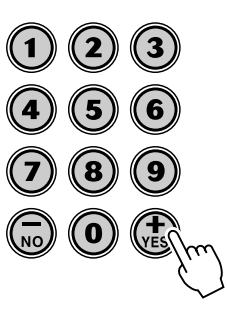

**Rücksetzung auf den Vorgabewert für den Split-Punkt**

> Nach Ändern der Einstellung für den Split-Punkt können Sie die Einstellung direkt wieder auf den Vorgabewert "54" (F#2) rücksetzen, indem Sie die Tasten [+] und [-] gleichzeitig drücken (wenn Split Point gewählt ist).

## Automatische Baß/Akkord-Begleitung

# Dictionary (Akkordbuch)

Bei der Dictionary-Funktion handelt es sich um ein eingebautes "Akkordbuch", das Ihnen die einzelnen Noten (Töne) von Akkorden zeigt. Dies ist eine große Hilfe, wenn Sie die Griffe bestimmter Akkorde schnell erlernen möchten.

#### **WICHTIE**

• Beim Drücken der [Dict.]-Taste wird gleichzeitig die automatische Baß/Akkord-Begleitung eingeschaltet.

• Bei einigen speziellen Akkorden erscheinen eventuell nicht alle Noten in der Notation im Display. Dies liegt am begrenzten Platz für die Darstellung im Display.

**HINWEIS** 

## *1* **Drücken Sie die [Dict.]-Taste.**

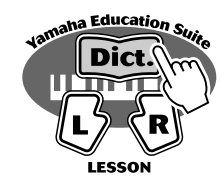

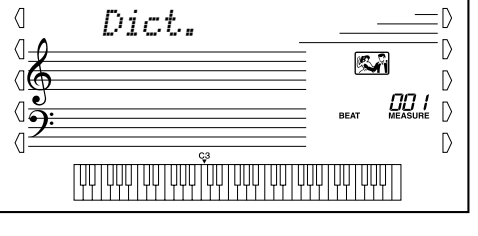

## *2* **Geben Sie den Grundton des Akkords an.**

Drücken Sie auf der Tastatur die Taste, die dem gewünschten Grundton entspricht (wie am Bedienfeld aufgedruckt).

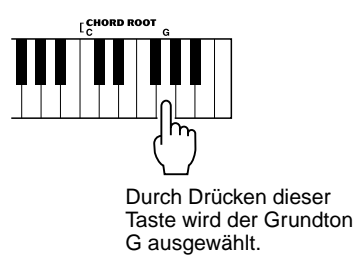

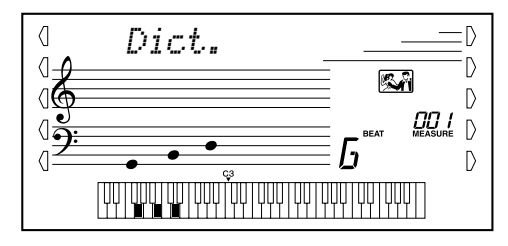

## *3* **Geben Sie den Akkordtyp an (Dur-, Moll-, Septakkord usw.).** Drücken Sie an der Tastatur die Taste, die dem Akkordtyp entspricht (wie am

Bedienfeld aufgedruckt).

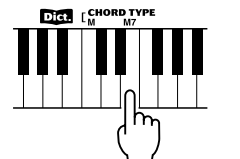

Durch Drücken dieser Taste wird der Akkordtyp Dur-Septime ausgewählt (M7).

Im Display erscheinen der Name des Akords und die einzelnen Noten — sowohl als Notation als auch als Tastaturdarstellung.

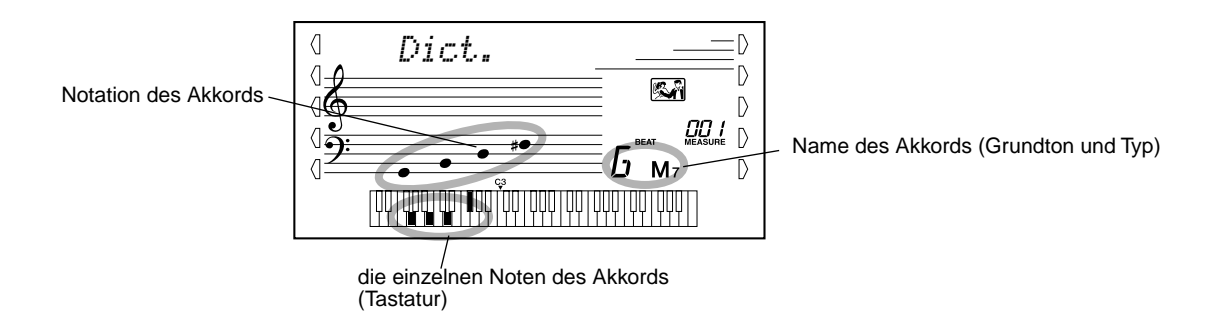

# *4* **Spielen Sie den Akkord.**

Greifen Sie nun den Akkord (wie auf dem Display angezeigt) im Begleitungsabschnitt der Tastatur. Wenn die korrrekten Noten gedrückt gehalten werden, blinkt der Akkord-Name im Display (und es ertönt eine "Glückwunsch"-Melodie). (Viele Akkorde werden auch in ihrer Umkehrung erkannt.)

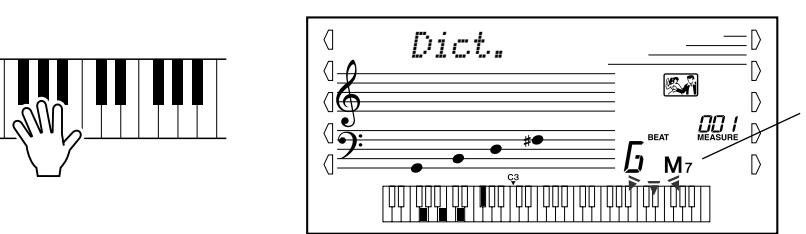

zeigt die zu spielenden Noten an, blinkt, wenn die richtigen Noten gedrückt werden

Um die Dictionary-Funktion zu verlassen, drücken Sie die [Dict.]-Taste nochmals.

#### •••••••• Was ist ein Akkord? ••

**Die einfache Antwort:** Mindestens drei gleichzeitig klingende Töne ergeben einen Akkord (Zusammenklang). (Zwei gleichzeitig gespielte Töne sind ein "Intervall" — wobei unter dem Intervall der "Abstand" zwischen den beiden Tönen verstanden wird. Man nennt dies auch eine "Hamonie".) Je nach den Intervallen zwischen den Tönen sind Akkorde wohlklingend (harmonisch) oder mißtönend (dissonant).

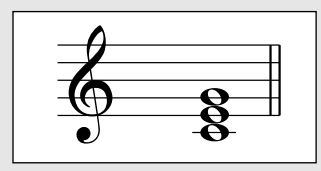

Die Abstufung der Töne im links abgebildeten Beispielakkord (Dreiklang) ergibt einen angenehmen, harmonischen Klang. Ein Dreiklang besteht, wie der Name bereits sagt, aus drei Tönen und ist die grundlegende und am meisten verbreitete Akkordart.

In diesem Dreiklang ist der tiefste Ton der "Grundton". Der Grundton ist der wichtigste Ton des Akkords, da er die "Tonart" des Akkords vorgibt und somit die Grundlage für das Empfinden der anderen Akkordtöne bildet.

Der zweite Ton des Akkords liegt vier Halbtöne über dem ersten, der dritte drei Halbtöne über dem zweiten. Wenn wir den Grundton beibehalten und die beide anderen Töne um einen Halbton nach oben oder unten verschieben (d. h. erhöhen oder erniedrigen), erhalten wir vier unterschiedliche Akkorde.

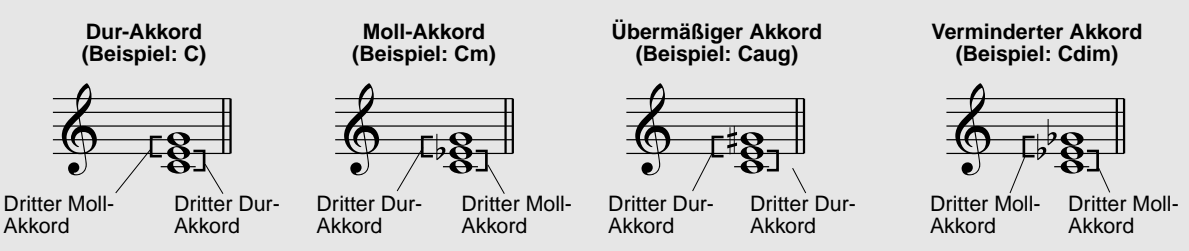

Beachten Sie bitte, daß auch die "Lage" der Akkordtöne variiert werden kann, indem man den Akkord mit einer anderen Tonreihenfolge als "Umkehrung" oder in einer anderen Oktave spielt, ohne den Grundcharakter des Akkords zu ändern.

**Beispiele für Umkehrungen für den Grundton C**

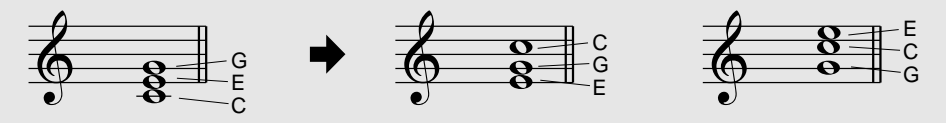

Auf diese Weise kann man wunderschön klingende Harmonien hervorzaubern. Der Gebrauch von Intervallen und Akkorden ist eines der wichtigesten Elemente in der Musik. Mit den unterschiedlichen Akkordarten und der Reihenfolge, in der sie gespielt werden, können die verschiedensten Gefühlsregungen und Stimmungen auf musikalischem Wege vermittelt werden.

#### •••••• Schreiben von Akkordnamen •••

Das Lesen und Schreiben von Akkordnamen ist eine einfach zu erlernende, jedoch wichtige Kunstfertigkeit (die folgenden Beschreibungen basieren auf der im elektronischen Musikgeschehen üblichen "englischen" Schreibweise mit B (engl.) = h und Bb (engl.) = b). Akkorde werden oft in einer Art "Kurzschrift" dargestellt, durch die sie schnell identifiziert werden können (wobei Ihnen auch die Freiheit bleibt, die Akkorde in bevorzugten Umkehrungen zu spielen). Wenn Sie sich einmal mit den Grundlagen der Harmonie- und Akkordlehre vertraut gemacht haben, ist es ein Kinderspiel, die in einem Song verwendeten Akkorde in dieser "Kurzschrift" zu notieren.

Als erstes wird der Grundton als Großbuchstabe notiert. Wenn es sich um einen erhöhten bzw. erniedrigten Ton handelt, stellen Sie das entsprechende Zeichen (klein und hochgestellt) nach. Das Akkordtyp-Kürzel wird dann mit Kleinbuchstaben angehängt. Im folgenden sind vier Beispiele für die Tonart "C-Dur" gegeben.

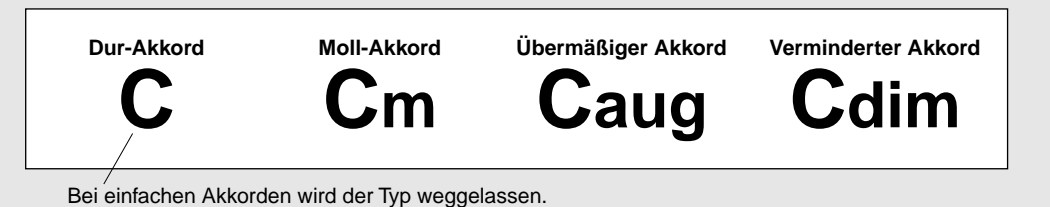

**Ein wichtiger Punkt:** Akkorde bestehen aus übereinandergestellten Tönen, und diese Töne werden im Akkordnamen durch das Typenkürzel und ggf. eine nachgestellte Zahl identifiziert. Die Zahl bezeichnet das Tonintervall zum Grundton. (Siehe nachfolgende Tastaturdarstellung.) Beispiele: Das Typenkürzel m6" identifiziert einen Mollakkord mit Sexte, das Typenkürzel "M7" einen Durakkord mit großer Septime.

#### **Die Tonleiterintervalle**

**Andere Akkorde**

5. 4.

Verminderter Akkord

**Csus4**

**Cm7**b**5**

Siebente **Dominante** 

Um die Intervalle und ihre Bezeichnungen besser verstehen zu können, schauen Sie sich am besten die nebenstehende Abbildung an, die auf der C-Dur-Tonleiter basiert:

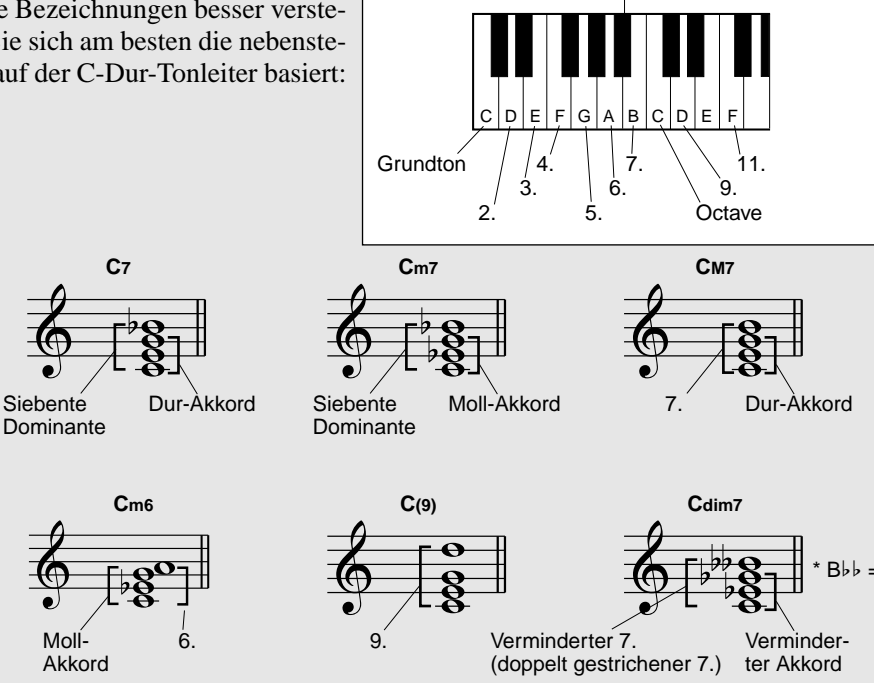

Siebente Dominante (gestrichene Septime)

**Registrierungs-Speicher ist eine flexibel einsetzbare und leistungsstarke Funktion, mit der Sie praktisch alle Einstellungen des PSR-280 durch einen einzigen Tastendruck umkonfigurieren können. Speichern Sie die von Ihnen häufig verwendeten Bedienfeld-Einstellungen als eine (von bis zu 16 möglichen) Voreinstellung im Registrierungs-Speicher, um sie zu einem späteren Zeitpunkt abzurufen.**

# Voreinstellungen im Registrierungs-Speicher

Der Registrierungs-Speicher des PSR-280 verfügt über acht Banken. In jeder dieser Banken können zwei verschiedene Voreinstellungen (also insgesamt 16) für die Bedienfeld-Einstellungen gespeichert werden. In jedem dieser 16 Registrierungs-Speicherplätze können Sie unterschiedliche Einstellungen für die folgenden Parameter festhalten:

- Voice number (benötigte Voice)
- Tempo
- Transpose (Transponierung)
- Reverb Type (Reverb-Typ)
- DSP Type (DSP-Typ)
- Harmony On/Off setting and Type (Harmonie EIN/AUS und -Typ)
- Split Point (Split-Punkt)
- Style number, and style-related settings: Accompaniment On/Off and Split Point (Style-Nummer und style-spezifische Einstellungen: Begleitung EIN/AUS und Split-Punkt)

# Aufnahme einer Voreinstellung in den Registrierungs-Speicher

## *1* **Nehmen Sie alle gewünschten Einstellungen am PSR-280 vor.**

Es können nahezu alle Einstellungen des PSR-280 einer REGISTRATION MEMORY-Taste zugeordnet werden.

# *2* **Wählen Sie die gewünschte Bank.**

Drücken Sie die [BANK]-Taste, und drücken Sie anschließend auf die gewünschte Banknummer (1 - 8).

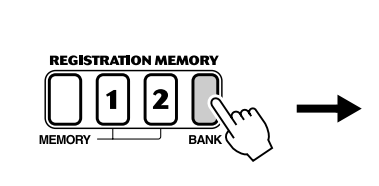

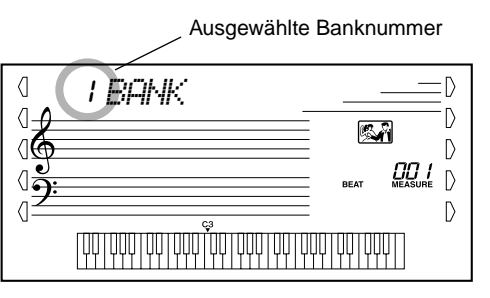

## *3* **Nehmen Sie die Einstellungen für die gewünschte Voreinstellung (1 oder 2) auf.**

Halten Sie die [MEMORY]-Taste gedrückt und drücken Sie auf die entsprechende REGISTRATION MEMORY-Taste ([1] oder [2]).

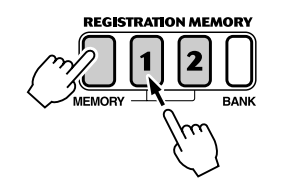

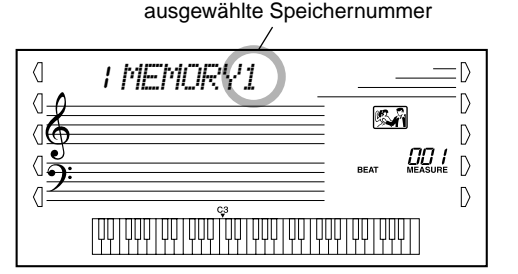

# Wiederaufrufen einer im Registrierungs-Speicher abgelegten Voreinstellung

 $\overline{\mathbf{6}}$ 

 $\widehat{\bm{g}}$ 

*1* **Wählen Sie die entsprechende Bank des Registrierungs-Speichers aus.**

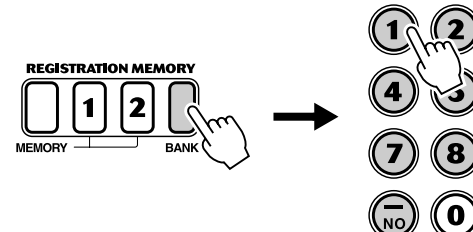

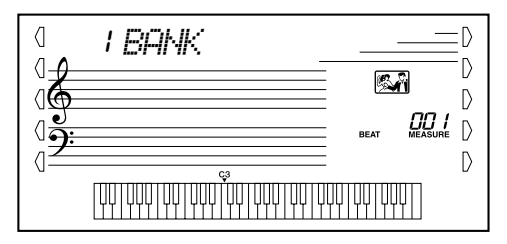

*2* **Drücken Sie die Taste für die aus dem Registrierungs-Speicher gewünschte Voreinstellung ([1] oder [2]).** 

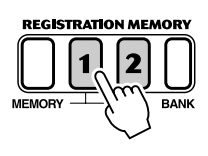

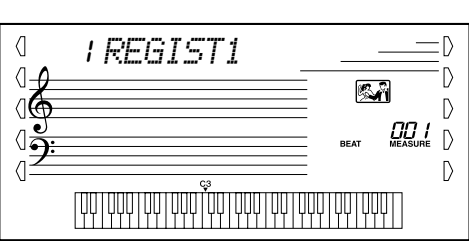

**Das PSR-280 verfügt über insgesamt 105 Songs. Dazu gehören 100 Songs, welche die Reichhaltigkeit und die Dynamik der vom Instrument erzeugten Klänge demonstrieren. Alle diese 100 Songs können mit der für Übungszwecke vorgesehenen Lesson-Funktion (Seite 60) eingesetzt werden. Bei dieser Funktion handelt es sich um ein leistungsstarkes Werkzeug, mit dessen Hilfe Songs auf einfache und unterhaltsame Weise erlernt werden können. Zehn dieser Songs sind spezielle Songs zu Demonstrationszwecken. Diese Songs können durch Drücken der [DEMO]-Taste automatisch wiedergegeben werden. Zusätzlich sind noch fünf Anwender-Songs vorhanden. Hier können Sie Ihre eigenen Songs aufnehmen.**

Die Anwender-Songs sind anfänglich noch "leer" und können nur wiedergegeben werden, nach**dem Sie etwas aufgenommen haben. (Wie Sie eigene Songs aufnehmen, erfahren Sie auf Seite 55.)**

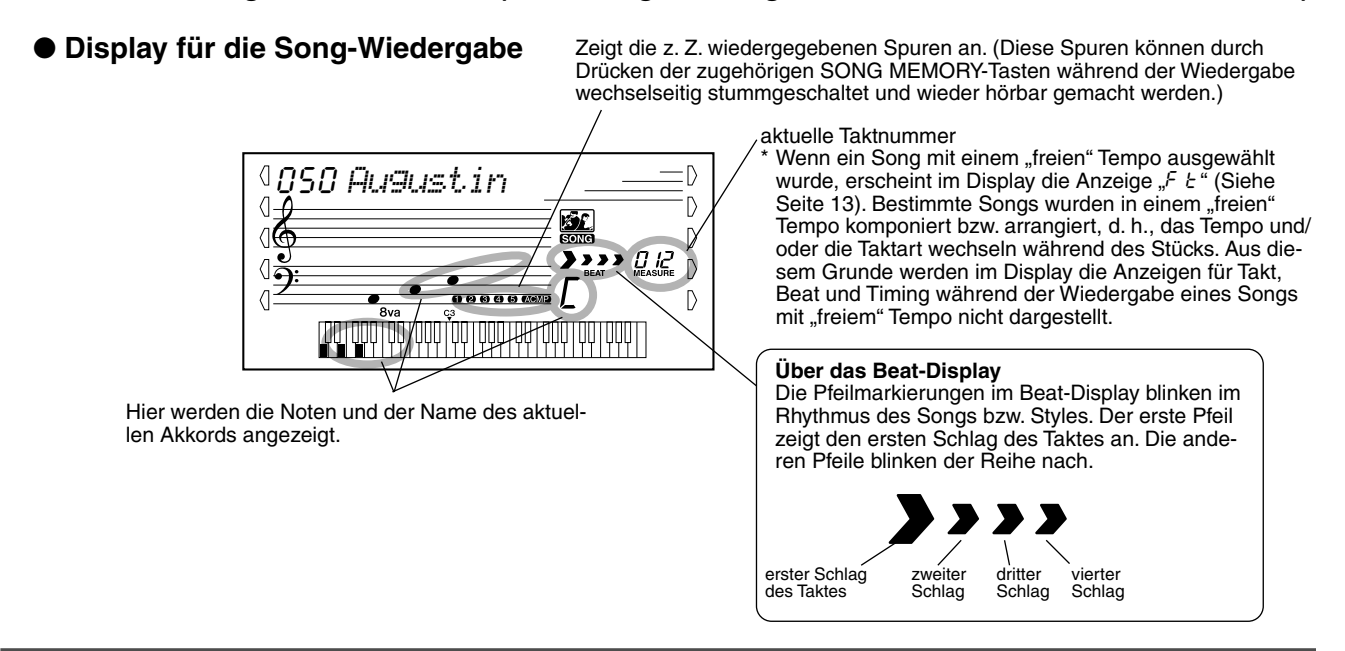

## Anwahl und Wiedergabe eines Songs

*1* **Drücken Sie die [SONG]-Taste.**

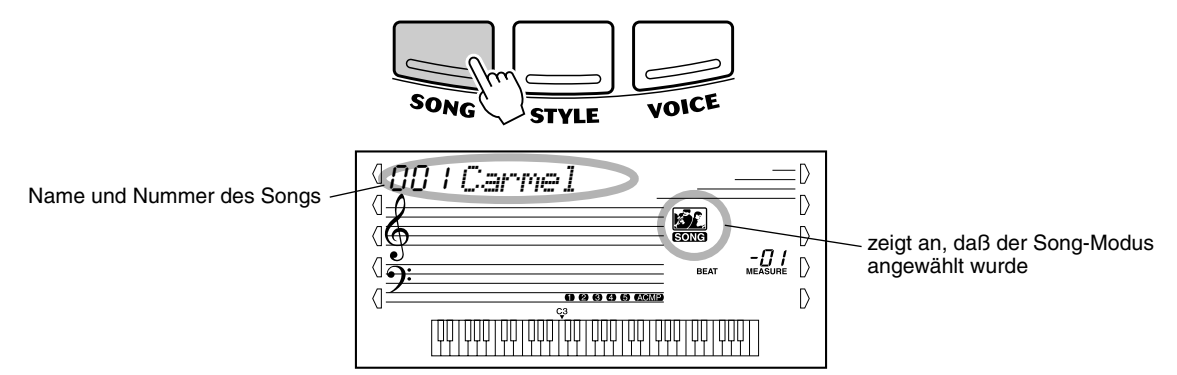

# *2* **Wählen Sie die gewünschte Songnummer.**

Geben Sie die Nummer über das Zifferntastenfeld ein.

Über das Zifferntastenfeld können Sie die Songnummer direkt eingeben. Sie können die Songs mit Hilfe der [+]/[-]-Tasten jedoch auch schrittweise durchblättern.

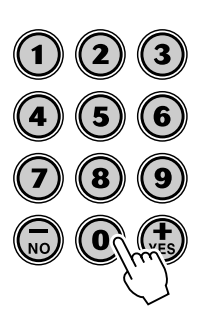

## Anwählen und Abspielen von Songs

## *3* **Starten Sie den angewählten Song.**

Drücken Sie die [START/STOP]-Taste. Während der Wiedergabe des Songs werden die Nummer des aktuellen Taktes und die Akkorde auf dem Display angezeigt.

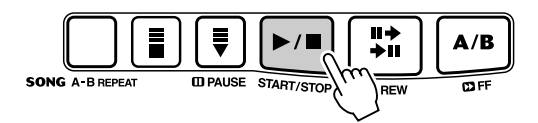

# *4* **Halten Sie den Song an.**

Drücken Sie die [START/STOP]-Taste. Wenn die Wiedergabe mit der [START/ STOP]-Taste gestartet wurde, stoppt die Wiedergabe am Ende des Songs automatisch.

HINWEIS

• Sie können den Song mit der gegenwärtig gewählten Stimme (Voice) begleiten oder bei Bedarf eine andere Stimme für Ihr Tastaturspiel auswählen. Hierzu schalten Sie während der Songwiedergabe einfach in den Voice-Modus, um dort die gewünschte Stimme zu wählen. (Siehe Seite 23.)

# A-B Repeat

Die A-B-Repeat-Funktion ist eine ideale Hilfe zum Üben und Lernen. Mit Hilfe dieser Funktion können Sie die Phrase eines Songs (zwischen. Punkt A und Punkt B) vorgeben und wiederholt wiedergeben lassen, während Sie diese Phrase begleiten oder üben.

*1* **Wählen Sie während des Spielens eines Songs den Punkt A (Startpunkt) aus.**

₹

**ID PAUSE START/STOP** 

Drücken Sie während der Wiedergabe am Startpunkt der zu wiederholenden Phrase einmalig die [A-B REPEAT]-Taste.

밖

 $T$ REW

 $A/B$ 

 $\overline{\mathbf{C}}$ FF

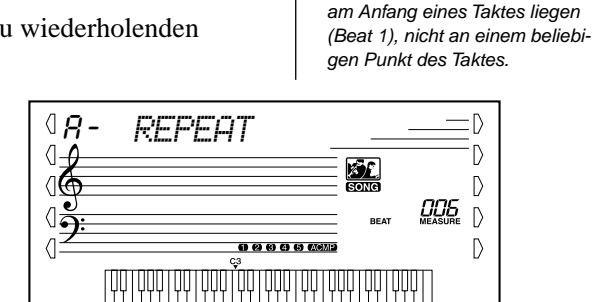

**HINWEIS** 

**TIPP** 

# *2* **Legen Sie den Punkt B (Endpunkt) fest.**

Drücken Sie während der Wiedergabe des Songs nochmals am Endpunkt der zu wiederholenden Phrase die [A-B REPEAT]-Taste. Die ausgewählte Phrase wird ständig wiederholt wiedergegeben, bis die Wiedergabe angehalten wird.

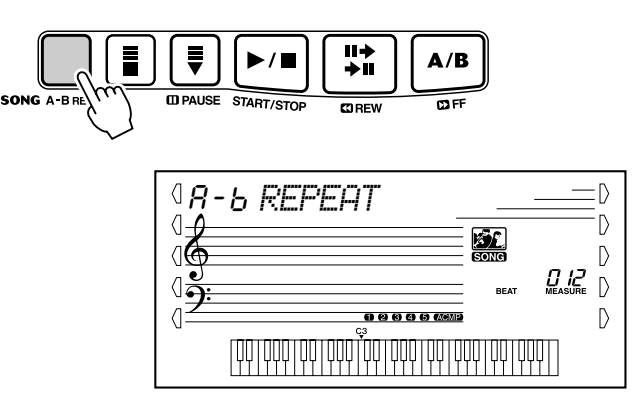

• Versuchen Sie beim Üben eines besonders schwierigen Abschnitts, das Tempo auf eine angemessene Geschwindigkeit zu senken. Auf diese Weise erleichtern Sie sich die Wiedergabe dieses Parts bis zur perfekten Beherrschung. Zum Festlegen der Punkte A und B können Sie auch das Tempo verringern. Dadurch wird Ihnen das genaue Einstellen dieser Punkte erleichtert.

• Die Punkte A und B können nur

- Sie können die A-B Repeat-Funktion auch einstellen, wenn der Song gestoppt wurde. Wählen Sie dazu einfach mit Hilfe der [<sup> $R$ </sup>REW]-Taste und der [ $R$ FF]-Taste die gewünschten Takte aus, drücken Sie an jedem der beiden Punkte die [A-B REPEAT]-Taste, und starten Sie anschließend die Wiedergabe.
- Um den Punkt A auf den Beginn des Songs zu setzen, drücken Sie vor dem Starten der Wiedergabe die [A-B REPEAT]-Taste.

## *3* **Unterbrechen oder stoppen Sie bei Bedarf die Wiedergabe.**

Drücken Sie die [PAUSE]-Taste bzw. die [START/STOP]-Taste. Durch das Stoppen der Wiedergabe werden die Einstellungen für die Punkte A/B oder für die A-B Repeat-Funktion nicht gelöscht.

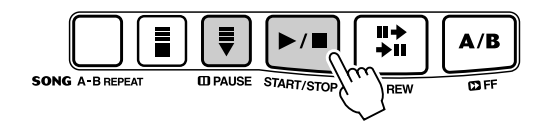

# *4* **Deaktivieren Sie die A-B Repeat-Funktion.**

Drücken Sie die [A-B REPEAT]-Taste.

# Melodiestimmen-Wechsel

Mit dem PSR-280 können Sie jeden der Songs mit einer Melodie auf dem Keyboard begleiten. Dazu können Sie die ursprüngliche Melodiestimme einsetzen oder eine eigene Auswahl für die Melodiestimme treffen. Die Melodiestimmen-Wechsel-Funktion geht dabei noch einen Schritt weiter — mit dieser Funktion können Sie die ursprünglich für die Melodie des Songs verwendete Stimme durch eine beliebige im Bedienfeld auswählbare Stimme ersetzen. Wenn im Bedienfeld z. B. Piano als aktuelle Stimme ausgewählt wurde, die Melodie des Songs jedoch von einer Flötenstimme gespielt wird, ändert die Melodiestimmen-Wechsel-Funktion die Flötenmelodie zu Piano.

## *1* **Wählen Sie den gewünschten Song.**

Drücken Sie die [SONG]-Taste. Wählen Sie anschließend mit dem Zifferntastenfeld oder mit den [+]/[-]-Tasten den gewünschten Song aus.

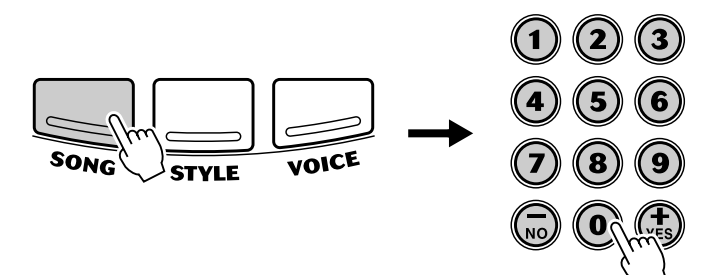

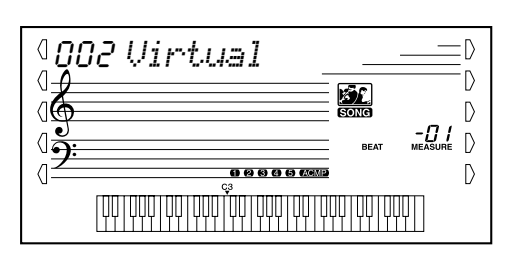

# *2* **Wählen Sie die gewünschte Stimme.**

Drücken Sie die [VOICE]-Taste. Wählen Sie anschließend mit dem Zifferntastenfeld oder mit den [+]/[-]-Tasten die gewünschte Stimme aus.

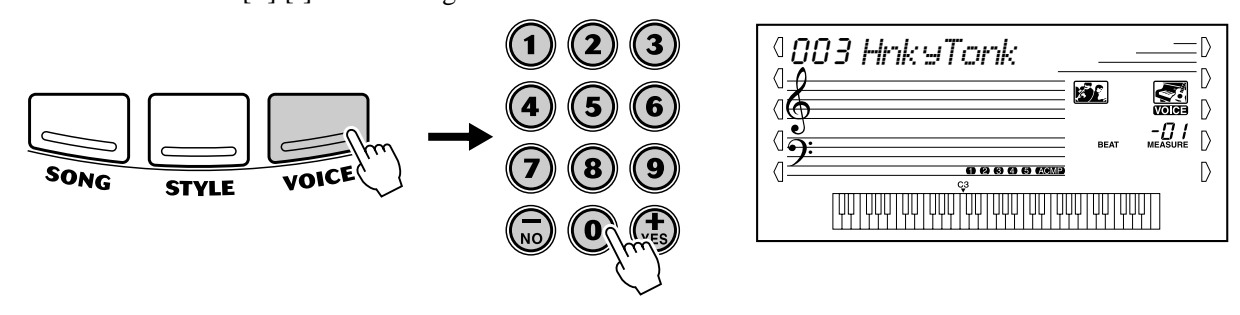

## *3* **Drücken Sie die [VOICE]-Taste und halten Sie diese Taste mindestens eine Sekunde gedrückt.**

Im Display erscheint "MELODY VOICE CHANGE" (Melodiestimmen-Wechsel). Dadurch wird angezeigt, daß die ursprüngliche Melodiestimme des Songs durch die im Bedienfeld ausgewählte Stimme ersetzt wurde.

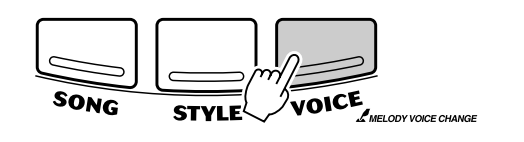

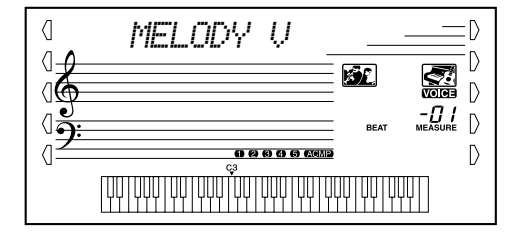

# Ändern des Tempos

Das Tempo der Songwiedergabe kann innerhalb des Bereichs von 32 bis 280 Beats/ Minute eingestellt werden.

## *1* **Rufen Sie die Einstellung für das Tempo auf.**

Drücken Sie die [TEMPO/TAP]-Taste.

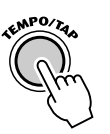

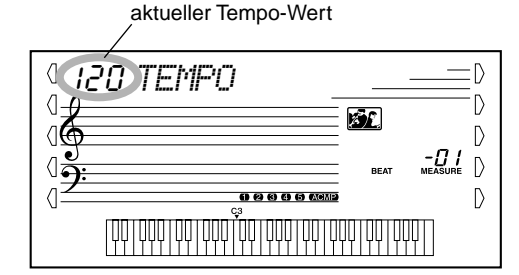

# *2* **Ändern Sie den Wert.**

Geben Sie den gewünschten Tempo-Wert über das Zifferntastenfeld ein. Sie können den Wert auch mit Hilfe der [+]/[-]-Tasten erhöhen bzw. verringern.

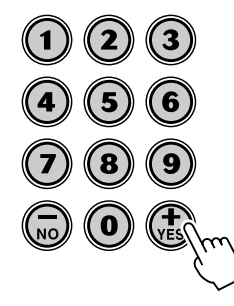

**Wiederherstellen des Standard-Tempowerts**

> Jeder Song wurde mit seinem "idealen" Standardtempo versehen. Falls Sie das Tempo geändert haben, können Sie den Wert direkt wieder auf seinen Standardwert rücksetzen, indem Sie die [+]-Taste und die [-]-Taste gleichzeitig drükken (wenn Tempo angewählt ist).

Beim Auswählen eines anderen Songs wird das Tempo automatisch auf die Standardeinstellung rückgesetzt. (Wenn Sie jedoch während der Wiedergabe einen anderen Style wählen, wird das eingestellte Tempo beibehalten.)

 $\overline{$  TIPP

• Sie können das Tempo auch mit Hilfe der leistungsstarken Tap Tempo-Funktion ändern, indem Sie ein neues Tempo in Echtzeit "mithören". (Siehe Seite 36.)

# Einstellen der Songlautstärke

Die Wiedergabelautstärke des Songs kann bei Bedarf geändert werden. Diese Lautstärkeeinstellung wirkt nur auf die Songlautstärke. Der Einstellbereich für die Lautstärke reicht von 000 bis 127.

## *1* **Wählen Sie die Song Volume-Funktion an.**

Drücken Sie die rechte Overall-Taste, ggf. wiederholt, bis "SONG VOL" auf dem Display angezeigt wird.

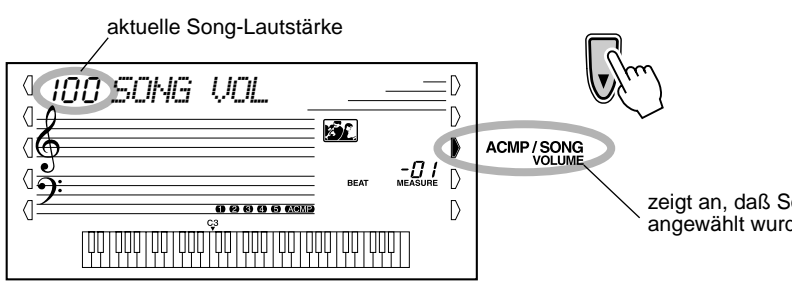

zeigt an, daß Song Volume angewählt wurde

# *2* **Ändern Sie den Wert.**

Stellen Sie mit Hilfe des Zifferntastenfeldes den gewünschten Wert für Song Volume (000 - 127) ein. Sie können den Wert auch mit Hilfe der [+]/[-]-Tasten erhöhen bzw. verringern. Zum Erhöhen/Erniedrigen des Werts können Sie eine dieser Tasten auch gedrückt halten.

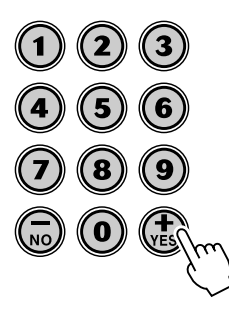

#### **HINWEIS**

• Die Songlautstärke kann nur im Song-Modus geändert werden. (Im Style-Modus dient diese Funktion zum Einstellen der Begleitungslautstärke (ACMP VOLUME).)

#### **Rücksetzung auf den Vorgabe-Song-Lautstärkewert**

Nach Ändern der Einstellung für die Songlautstärke können Sie die Funktion direkt wieder auf den Vorgabewert "100" rücksetzen, indem Sie die [+]-Taste und die [-]-Taste gleichzeitig drücken (wenn Song Volume angewählt ist).

**Das PSR-280 verfügt über leistungsstarke und einfach zu bedienende Funktionen für die Song-Aufnahme. Mit Hilfe dieser Funktionen können Sie Ihre Keyboard-Darbietungen aufnehmen. Dabei können Sie bis zu sechs Spuren einsetzen (einschließlich einer Spur für die Begleitung), um Ihre eigenen, von einem vollständigen Orchester begleiteten Kompositionen zu kreieren. Es können bis zu fünf Anwender-Songs aufgenommen und gespeichert werden.**

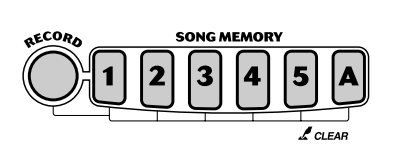

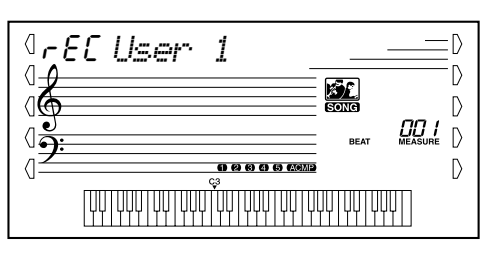

**USER 1998**<br> **EXADAZITÄT des Song-Speichers**<br> **EXADELIATE LATER LATER VON Noten:** Ca • Maximale Anzahl von Noten: ca. 10.000 (wenn nur "Melodie"-Spuren aufgenommen werden)

> • Maximale Anzahl von Akkorden: ca. 5.500 (wenn nur die Akkord-Spur aufgenommen wird)

Die Song-Aufnahme mit dem PSR-280 erfolgt ähnlich wie bei einem Kassettenrecorder. Alles, was Sie auf dem Keyboard spielen, wird während des Spiels in Echtzeit aufgenommen. Außerdem können Sie während der Aufnahme weiterer Parts oder anderer Spuren die bereits aufgenommenen Parts wiedergeben.

## Aufnahme eines Anwender-Songs

#### **Auf den normalen (Melodie)-Spuren können folgende Daten aufgenommen werden:**

- Note on/off (Note an/aus)
- Velocity (Anschlag)
- Voice Number (benötigte Voice (Voice-Nummer))
- Reverb Type\* (Halleffekt (Reverb Typ)\*)
- Chorus Type\* (Chorus-Typ\*)
- DSP Type\* (DSP-Typ\*)
- Sustain (Halten)
- Tempo\*, Time Signature\* (Taktart\*) (falls diese Daten nicht auf der Akkord-
- Spur aufgenommen werden)

#### **Auf der Akkord-Spur können folgende Daten aufgenommen werden:**

- Style number\* (Style-Nummer\*)
- Chord (Akkordwechsel) und Timing (Synchronisation)
- Wechsel von Abschnitten (Intro, Main A/B usw.)
- Accompaniment Volume\* (Begleitungslautstärke\*)
- Tempo, Time Signature\* (Taktart\*)

Diese Einstellungen können nur einmalig zu Beginn eines Songs aufgenommen werden. Andere Einstellungen können sich im Verlaufe des Songs ändern.

## *1* **Nehmen Sie alle gewünschten Einstellungen am PSR-280 vor.**

Bevor Sie mit der eigentlichen Aufnahme beginnen können, sind einige Einstellungen für den Song vorzunehmen, wie z. B. Auswählen eines Styles, Festlegen des Tempos und Anwählen einer Stimme. (Siehe Seiten 34, 40 und 23.)

Nehmen Sie, falls gewünscht, weitere Einstellungen vor. Welche Einstellungen eines Songs aufgenommen werden können, entnehmen Sie der obigen Liste.

#### **Verwenden des Metronoms**

Falls gewünscht, können Sie anstatt eines Styles auch das Metronom verwenden. Auf diese Weise können Sie auch ohne rhythmische Begleitung Ihre Performanz "in der Zeit" halten. Drücken Sie dazu vor dem Beginn der Aufnahme in Schritt 4 die [METRONOME]-Taste. Nachdem Sie den Song vollständig aufgenommen haben, geben Sie ihn einfach mit ausgeschaltetem Metronom wieder. (Siehe Seite 20.)

# *2* **Wählen Sie einen Anwender-Song für die Aufnahme an.**

Wählen Sie den gewünschten Song mit Hilfe des Zifferntastenfelds an: 101 - 105. Falls kein Song manuell ausgewählt wird, wählt das PSR-280 automatisch die erste verfügbare leere Songnummer an.

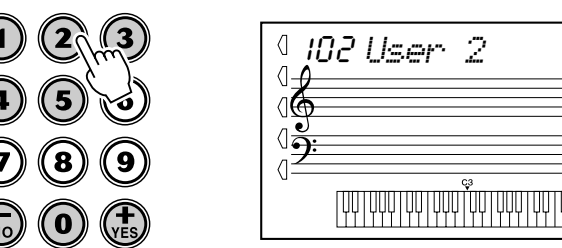

## **HINWEIS**

D  $\mathsf{D}$ 

D  $QQ_{\text{source}}$  $\mathbb{D}$ D • Anwender-Songnummern werden auf die gleiche Weise angewählt wie Stimmennummern (siehe Seite 24). Mit Hilfe des Zifferntastenfeldes können Sie die Songnummer direkt eingeben. Sie können jedoch auch mit den [+]/[-]-Tasten durch die Songs blättern.

## *3* **Wählen Sie eine Spurnummer für die Aufzeichnung an.**

Halten Sie die [RECORD]-Taste gedrückt, und drücken Sie die entsprechende SONG MEMORY-Taste.

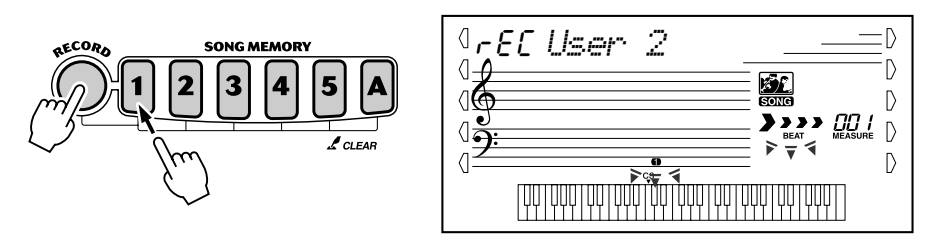

#### **VORSICHT**

**• Beachten Sie, daß bei allen Aufnahmevorgängen die Daten "überschrieben" werden. Mit anderen Worten, wenn Sie eine Spur aufnehmen, die bereits aufgenommene Daten enthält, werden alle bereits auf der Spur vorhandenen Daten gelöscht und durch die neu aufgenommenen Daten ersetzt.**

#### ● **Stummschalten von Spuren während der Wiedergabe**

Bei aktivierter Aufnahme können Sie unterschiedliche Spuren teilweise stummschalten. Diese Funktion können Sie einsetzen, um während der Aufnahme bestimmte Spuren deutlich zu hören, ohne daß andere Spuren stören. Das Stummschalten kann auch unmittelbar während der Wiedergabe erfolgen. Um mit dem Stummschalten zu arbeiten, drücken Sie, ggf. wiederholt, die entsprechende SONG MEMORY-Taste, bis die gewünschte Spurnummer im Display verlischt.

Durch jedes Drücken einer SONG MEMORY-Taste (bei gestoppter Wiedergabe) werden schrittweise die folgenden Einstellungen aufgerufen:

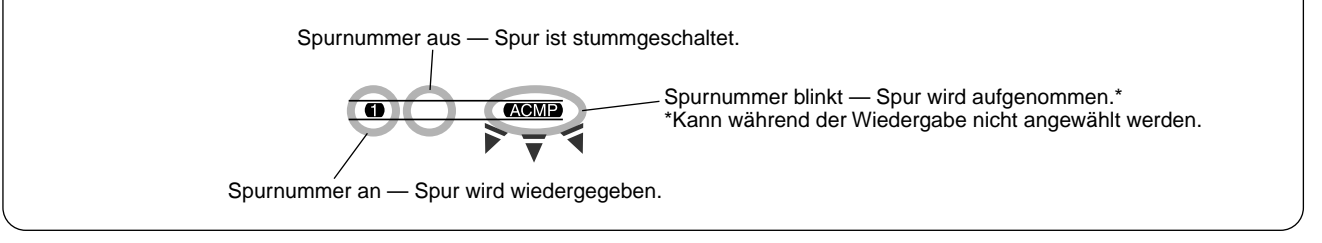

#### ■ Aufnahme der Akkord-Spur

Für die Aufnahme der Begleitungsdaten gibt es eine spezielle Akkord-Spur. Diese Daten werden automatisch auf die Akkord-Spur (Spur A) aufgezeichnet. Durch Anwählen der Akkord-Spur wird automatisch die Begleitung aktiviert.

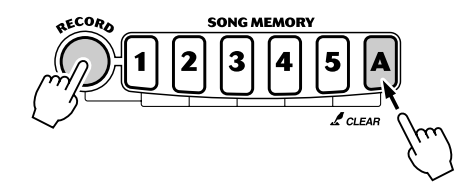

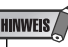

• Wenn die Begleitung bereits vor dem Aufrufen des Aufnahme-Modus aktiviert wurde, erfolgt das Anwählen der Akkord-Spur automatisch.

#### ■ Aufnahme auf eine Melodie-Spur (1 - 5)

Für die Aufnahme Ihrer Keyboard-Performanz stehen fünf Melodie-Spuren zur Verfügung. Normalerweise werden Sie diese Spuren aufnehmen, nachdem Sie die Akkord-Spur aufgenommen haben. Sie können jedoch auch die Akkord-Spur und eine der Melodie-Spuren gleichzeitig aufnehmen.

# *4* **Starten Sie die Aufnahme.**

Wenn die Beat-Markierungen und die Spurnummern zu blinken beginnen, können Sie die Aufnahme einfach durch Spielen des Keyboards (oder durch Drükken der [START/STOP]-Taste) starten.

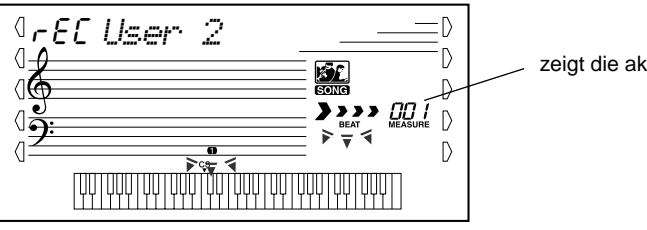

zeigt die aktuelle Taktnummer an

Falls Sie Ihren Part vor Beginn der Aufnahme proben möchten, drücken Sie die [SYNC START]-Taste. Dadurch wird Sync Start deaktiviert. Nach dem Proben drücken Sie nochmals die [SYNC START]-Taste. Dadurch werden die oben beschriebenen Bedingungen wieder hergestellt.

#### ■ Bei Aufnahme der Akkord-Spur

Spielen Sie bei aktivierter Start-Synchronisation (Sync Start) den ersten Akkord des Songs auf dem automatischen Begleitungsabschnitt des Keyboards. Die Begleitung wird automatisch gestartet, und Sie können mit der Aufnahme fortsetzen, indem Sie zusammen mit der Begleitung weitere Akkorde spielen.

## *5* **Stoppen Sie die Aufnahme.**

Wenn Sie mit dem Spielen des Parts fertig sind, drücken Sie auf die [START/STOP]-Taste oder auf die [RECORD]-Taste.

# *6* **Nehmen Sie nach Belieben weitere Spuren auf.**

Wiederholen Sie dazu einfach nur die Schritte 3 bis 5. Achten Sie darauf, daß bei Drücken der SONG MEMORY-Taste entsprechend der gewünschten Spur die Spurnummer im Display blinkt.

# *7* **Hören Sie sich die neue Aufnahme an.**

Um den Song von seinem Beginn an wiederzugeben, drücken Sie einfach nochmals die [START/STOP]-Taste. Die Wiedergabe wird am Ende des Songs automatisch gestoppt. Durch nochmaliges Drücken der [START/STOP]-Taste wird die Wiedergabe ebenfalls gestoppt.

# Song löschen

Durch den Song Clear-Vorgang werden alle aufgenommenen Daten auf allen Spuren eines angewählten Anwender-Songs gelöscht. Verwenden Sie diesen Vorgang nur, wenn Sie sicher sind, daß Sie einen Song löschen und einen neuen Song aufnehmen möchten. Um eine einzelne Spur eines Songs zu löschen, ohne die anderen Spuren des Songs zu verändern, benutzen Sie den Track Clear-Vorgang (Seite 59).

## *1* **Wählen Sie den gewünschten Song an.**

Drücken Sie die [SONG]-Taste, und wählen Sie anschließend mit Hilfe des Zifferntastenfeldes oder der [+]/[-]-Tasten den gewünschten Song (101 - 105) an.

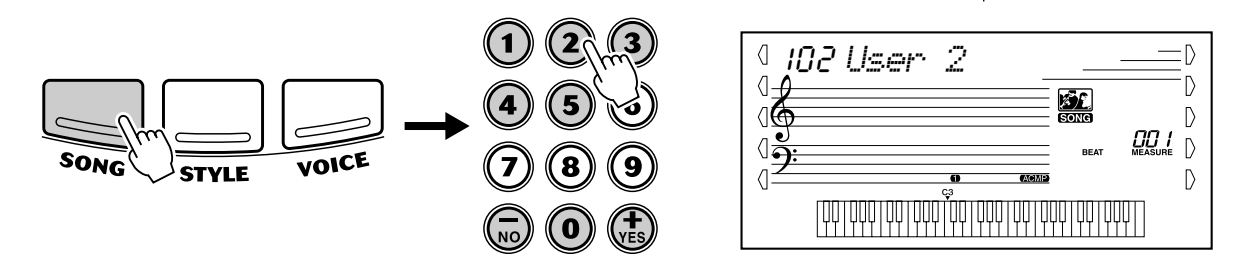

## *2* **Halten Sie die [A]-Taste gedrückt, und drücken Sie die SONG MEMORY-Taste [1].**

Alle Spuranzeigen im Display blinken. Dadurch wird verdeutlicht, daß alle Spuren gelöscht werden sollen.

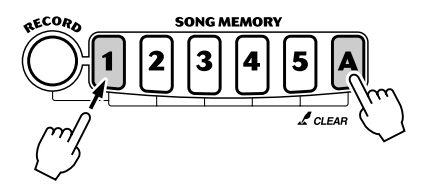

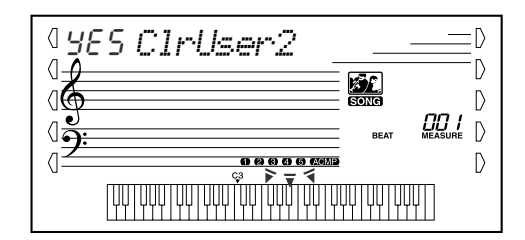

• Die Songs 001 - 100 können für diesen Vorgang nicht ausgewählt

werden.

HINWEIS/

# *3* **Drücken Sie die [+/YES]-Taste.**

## **4** Bei Erscheinen der Anzeige "Sure?" drücken Sie die **[+/YES]-Taste. Durch Drücken der [-/NO]-Taste wird der Vorgang abgebrochen.**

Durch Drücken der [+/YES]-Taste wird der Song Clear-Vorgang ausgeführt. Durch Drücken der [-/NO]-Taste wird der Vorgang abgebrochen.

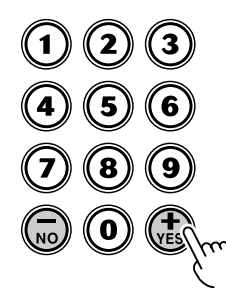

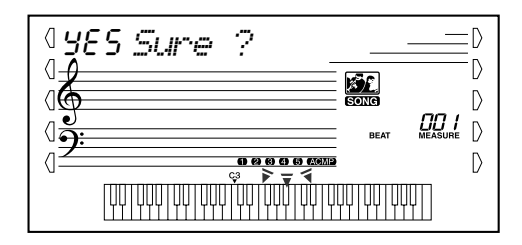

• Die Songs 001 - 100 können für diesen Vorgang nicht ausgewählt

werden.

HINWEIS/

# Spur löschen

Durch den Track Clear-Vorgang werden alle auf einer ausgewählten Spur eines ausgewählten Anwender-Songs aufgenommenen Daten gelöscht. Die Daten der anderen Spuren bleiben dabei unverändert. Führen Sie diesen Vorgang nur aus, wenn Sie sicher sind, daß Sie eine Spur löschen und neu aufnehmen möchten. Um die gesamten Daten eines Songs zu löschen, führen Sie den Song Clear-Vorgang aus (Seite 58).

## *1* **Wählen Sie den gewünschten Song an.**

Drücken Sie die [SONG]-Taste, und wählen Sie anschließend mit Hilfe des Zifferntastenfeldes oder der [+]/[-]-Tasten den gewünschten Song (101 - 105) an.

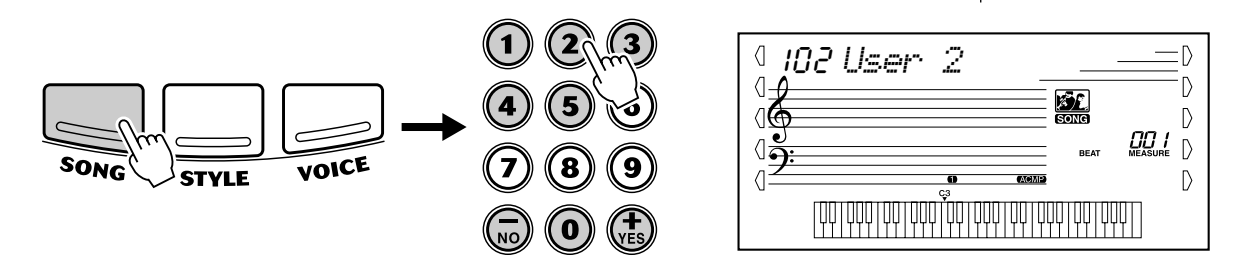

## *2* **Drücken Sie die der zu löschenden Spur entsprechende Taste und halten Sie diese gedrückt.**

Drücken Sie die entsprechende SONG MEMORY-Taste ([1] - [5], [A]) und halten Sie diese für mindestens eine Sekunde gedrückt.

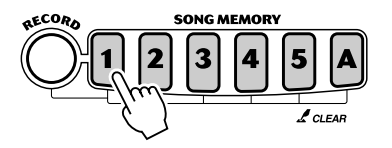

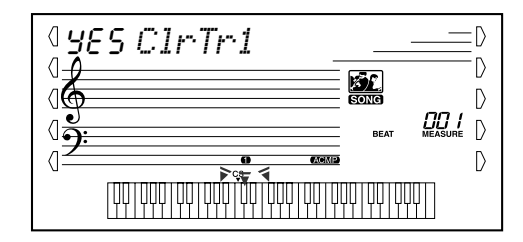

# *3* **Drücken Sie die [+/YES]-Taste.**

## **4** Bei Erscheinen der Anzeige "Sure?" drücken Sie die **[+/YES]-Taste. Durch Drücken der [-/NO]-Taste wird der Vorgang abgebrochen.**

Durch Drücken der [+/YES]-Taste wird der Track Clear-Vorgang ausgeführt. Durch Drücken der [-/NO]-Taste wird der Vorgang abgebrochen.

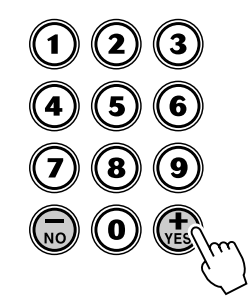

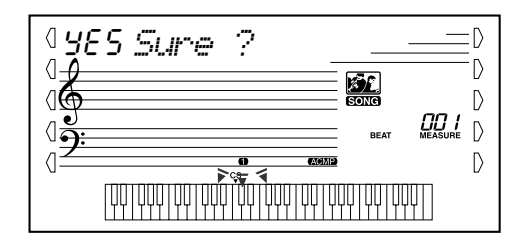

# Song-Lektion

**Die Lektion-Funktion stellt ein außergewöhnlich unterhaltsames und leicht anzuwendendes Hilfsmittel dar, mit dem Sie das Lesen von Noten und das Spielen des Keyboards lernen können. Insgesamt werden 100 Lern-Songs (Songs 001 bis 100) bereitgestellt, die speziell für den Gebrauch mit den Lernfunktionen geschrieben wurden. Mit Hilfe der Lektionen können Sie die Parts der linken und der rechten Hand jedes einzelnen Songs unabhängig voneinander und Schritt für Schritt üben, bis Sie diese beherrschen und mit den beidhändigen Übungen beginnen können. Diese Übungen sind in jeweils vier, im folgenden beschriebene Lernschritte unterteilt: Die Lernschritte 1 - 3 sind für die einzelnen Hände gedacht. Drücken Sie die Taste [L] (links bzw. [R] (rechts), um den für die Übung gewünschten Part auszuwählen.**

### ■ Lernschritt 1 — Timing (Synchronisation)

In diesem Lernschritt werden Sie nur das Timing der Noten üben — es kann jede beliebige Note angeschlagen werden, solange der Rhythmus stimmt.

### ■ **Lernschritt 2 — Waiting (Warten)**

In diesem Lernschritt wartet das PSR-280 darauf, dass Sie die richtige Note spielen, bevor es mit der Wiedergabe des Songs fortsetzt.

### ■ **Lernschritt 3 — Minus One (Fehlen eines Teiles)**

In diesem Lernschritt wird der Song mit einem stummgeschalteten Part wiedergegeben, damit Sie den fehlenden Part spielen und beherrschen lernen können — im entsprechenden Rhythmus und im korrekten Tempo.

## ■ **Lernschritt 4 — Both Hands (Beide Hände)**

Lernschritt 4 ist eine im Wesentlichen zum Lernschritt 3 ähnliche "Minus One"-Übung. Der Unterschied besteht darin, dass sowohl der Part der linken Hand als auch der Part der rechten Hand stummgeschaltet ist. Auf diese Weise können Sie das gleichzeitige Spielen der Parts beider Hände erlernen.

## Verwenden der Lesson-Funktion

# *1* **Wählen Sie einen der Lern-Songs.**

Drücken Sie die [SONG]-Taste. Wählen Sie anschließend mit dem Zifferntastenfeld oder mit den [+]/[-]-Tasten den gewünschten Song aus.

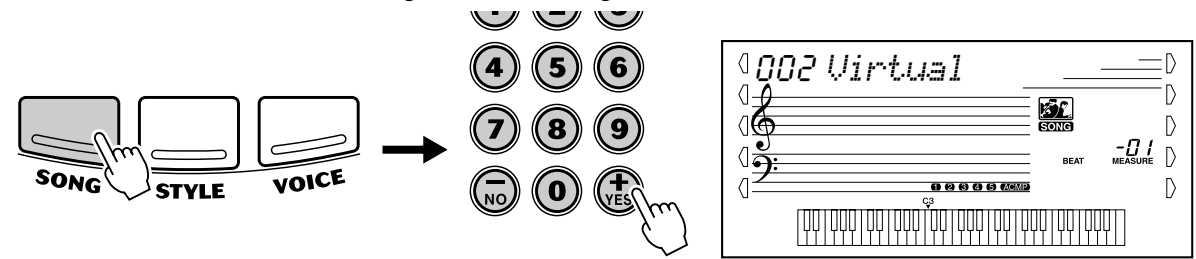

Die Lern-Songs sind in mehrere unterschiedliche Kategorien und Musikgenres unterteilt. Es stehen insgesamt 100 Songs zur Verfügung.

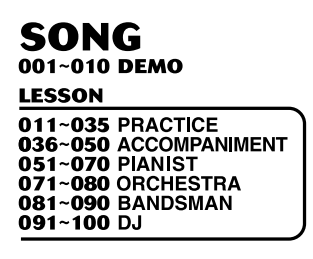

## *2* **Wählen Sie den zu übenden Part (linker oder rechter) und den zu bearbeitenden Lernschritt aus.**

Wenn Sie mit dem Part für die rechte Hand arbeiten möchten, drücken Sie die [R]- Taste; für den Part der linken Hand drücken Sie die [L]-Taste. Durch wiederholtes Drücken einer der Tasten können Sie der Reihe nach durch die verfügbaren Lernschritte blättern: Lernschritt 1 → Lernschritt 2 → Lernschritt 3 → Aus → Lernschritt 1 usw. Der ausgewählte Lernschritt wird im Display angezeigt.

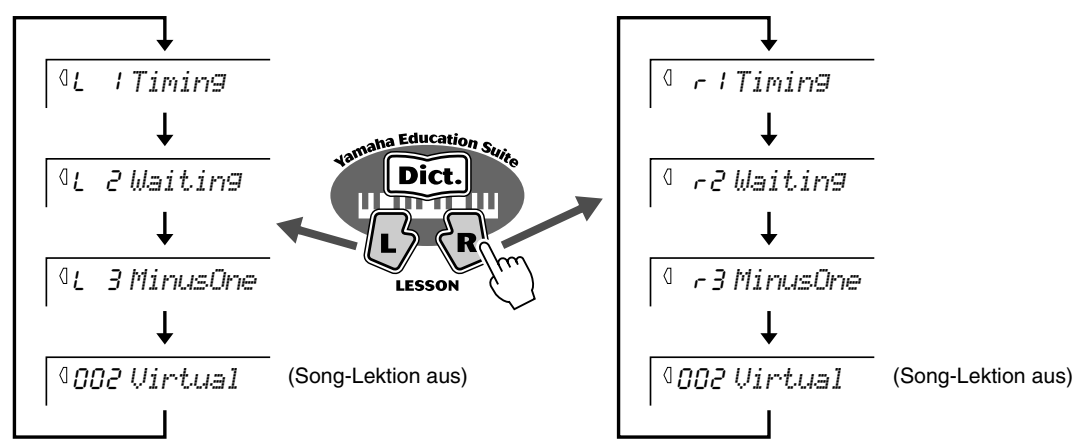

Um den Lernschritt 4 auszuwählen, drücken Sie die Tasten [L] und [R] gleichzeitig.

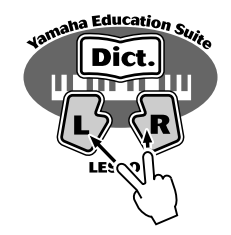

Lr4 *BothHand*

#### **HINWEIS**

- *Wenn die Talking-Funktion (Seite 66) aktiv ist, erfolgt vom PSR-280 eine "Ansage" des aktuellen Lernschritts.*
- *Wurde ein DJ-Song ausgewählt, sind die Lernschritte für Links (L) und Rechts (R) identisch.*

# *3* **Starten Sie den Lernschritt.**

Die Lektion und die Wiedergabe des Songs starten sofort nach dem Auswählen des Lernschritts automatisch (nach einem einleitenden Einzählen). Nach dem Beenden der Lektion wird eine "Bewertung" Ihrer Ausführung angezeigt (falls die Grade-Funktion aktiv ist; Seite 65). Nach einer kurzen Pause beginnt die Lektion automatisch von neuem.

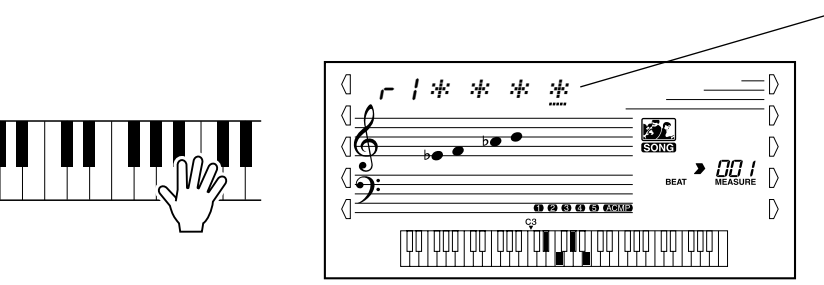

Das Timing, in welchem die Noten zu spielen sind, wird durch Sternchen angezeigt. Die Zeile mit Sternchen stellt einen vollständigen Takt dar. Sechzehntelnoten werden durch wechselseitiges Anzeigen eines Sternchens und eines Kreuzes markiert. (bei Songs mit "freiem" Tempo erscheinen diese Anzeigen nicht); siehe Seite 13.

## *4* **Drücken Sie die [START/STOP]-Taste, um die Lektion zu stoppen.**

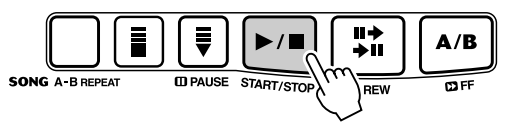

Durch Drücken der [START/STOP]-Taste beendet das PSR-280 die Lesson-Funktion automatisch.

# Lernschritt 1 — Timing (Synchronisation)

In diesem Lernschritt können Sie das Timing der Noten üben — es kann jede beliebige Note gespielt werden, solange der Rhythmus eingehalten wird. Wählen Sie eine zu spielende Note. Spielen Sie mit der linken Hand eine Note im automatischen Begleitungsabschnitt oder die entsprechende Note für die linke Hand. Wählen Sie für die rechte Hand eine Note über F#2. Konzentrieren Sie sich einfach auf das korrekte Spielen der einzelnen Noten zur Rhythmusbegleitung.

#### **HINWEIS**

• Die Melodienote erklingt nur, wenn Ihr Spiel mit dem Rhythmus synchron ist.

## *1* **Wählen Sie einen der Lern-Songs aus.**

## *2* **Wählen Sie Lernschritt 1 aus.**

Drücken Sie die [L]-Taste oder die [R]-Taste, ggf. wiederholt, bis der Lernschritt 1 angezeigt wird.

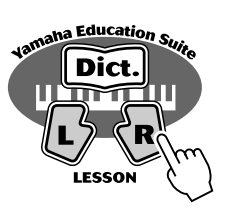

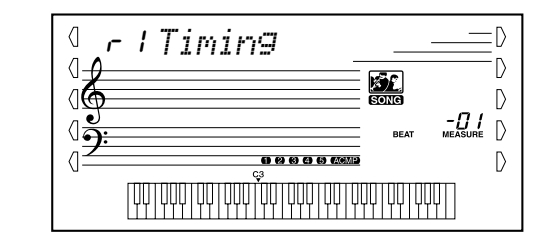

## *3* **Spielen Sie die entsprechende Melodie bzw. den entsprechenden Akkord zum Song.**

Der Song startet nach dem Einzählen automatisch, und im Display erscheinen die zugehörigen Noten. Spielen Sie in Lernschritt 1 einfach nur eine Note in Übereinstimmung mit dem Rhythmus.

Bezüglich der Akkorde und des Einsatzes der linken Hand verfügt das PSR-280 im Grunde genommen über zwei Typen von Songs: 1) Songs mit normalen Linke-Hand-Akkorden und 2) Songs, bei denen die linke Hand Arpeggios oder melodische Verzierungen zur rechten Hand spielt.

Spielen Sie im ersten Fall die Akkorde mit der linken Hand im automatischen Begleitungsabschnitt des Keyboards.

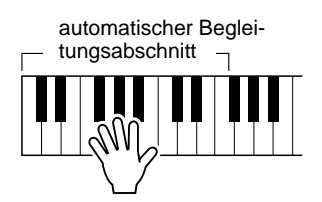

# Lernschritt 2 — Waiting (Warten)

In diesem Lernschritt wartet das PSR-280 darauf, dass Sie die richtige Note spielen, bevor es mit der Wiedergabe des Songs fortsetzt. Auf diese Weise können Sie das Lesen von Musik in Ihrem persönlichen Tempo üben. Die zu spielenden Noten werden, falls korrekt gespielt, eine nach der anderen im Display angezeigt.

## *1* **Wählen Sie einen der Lern-Songs aus.**

# *2* **Wählen Sie Lernschritt 2 aus.**

Drücken Sie die [L]-Taste oder die [R]-Taste, ggf. wiederholt, bis der Lernschritt 2 angezeigt wird.

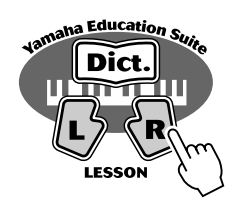

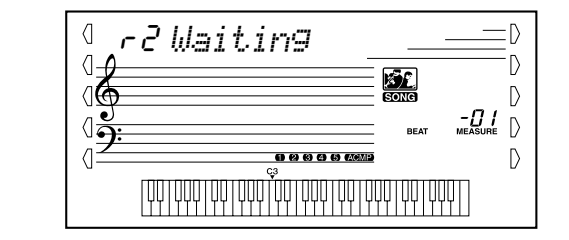

## *3* **Spielen Sie die entsprechende Melodie bzw. den entsprechenden Akkord zum Song.**

Der Song startet nach dem Einzählen automatisch, und im Display erscheinen die zugehörigen Noten. Spielen Sie in Lernschritt 2 die korrekten Noten in einer von Ihnen gewählten Schnelligkeit. Ziel ist es, die Melodie im vorgegebenen Rhythmus spielen zu können.

# Lernschritt 3 — Minus One (Fehlen eines Teiles)

In diesem Lernschritt können Sie das Spielen eines Parts des Songs im richtigen Rhythmus und im richtigen Tempo üben. Das PSR-280 gibt die Begleitung zum Song wieder, wobei ein Part stummgeschaltet ist (entweder derPart der linken Hand oder der Part der rechten Hand) — auf diese Weise können Sie das Spielen des fehlenden Parts üben. Die von Ihnen zu spielenden Noten werden während der Wiedergabe des Songs nacheinander im Display angezeigt.

## *1* **Wählen Sie einen der Lern-Songs aus.**

## *2* **Wählen Sie Lernschritt 3 aus.**

Drücken Sie die [L]-Taste oder die [R]-Taste, ggf. wiederholt, bis der Lernschritt 3 angezeigt wird.

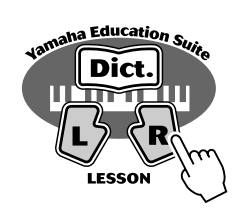

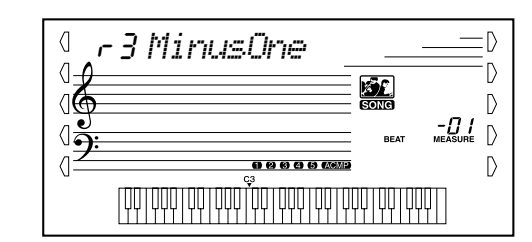

## *3* **Spielen Sie den entsprechenden Part zum Song.**

Der Song startet nach dem Einzählen automatisch, und im Display erscheinen die zugehörigen Noten. Hören Sie sich in Lernschritt 3 den nicht stummgeschalteten Part genau an und spielen Sie den stummgeschalteten Part selbst.

# Lernschritt 4 — Both Hands (Beide Hände)

Lernschritt 4 ist eine im Wesentlichen zum Lernschritt 3 ähnliche "Minus One"-Übung. Der Unterschied besteht darin, dass sowohl der Part der linken Hand als auch der Part der rechten Hand stummgeschaltet ist. Auf diese Weise können Sie das gleichzeitige Spielen der Parts beider Hände erlernen. Befassen Sie sich mit diesem Lernschritt erst, wenn Sie die Parts der einzelnen Hände aus den vorangegangenen 3 Lernschritten beherrschen. Üben Sie das Spiel beider Hände in Übereinstimmung mit dem Rhythmus und der im Display angezeigten Notation.

## *1* **Wählen Sie einen der Lern-Songs aus.**

### *2* **Wählen Sie Lernschritt 4 aus.**

Drücken Sie die Tasten [L] und [R] gleichzeitig, um Lernschritt 4 aufzurufen.

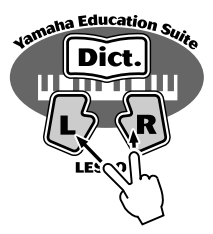

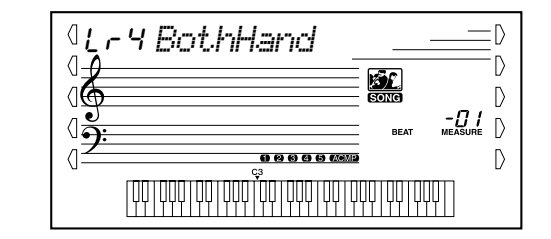

## *3* **Spielen Sie sowohl den Part der linken Hand als auch den Part der rechten Hand zum Song.**

Der Song startet nach dem Einzählen automatisch, und im Display erscheinen die zugehörigen Noten. In Lernschritt 4 sind beide Parts (der linke und der rechte) stummgeschaltet, damit Sie den vollständigen Song selbst spielen können.

# Grade (Qualitätsstufe)

Diese Lernfunktion verfügt über eine eingebaute Qualitätskontrolle, die Sie beim Üben der Lern-Songs überwacht und Ihnen, wie ein Lehrer, mitteilt, mit welchem Erfolg Sie die einzelnen Übungen absolviert haben. Entsprechend Ihrer Performanz werden vier Qualitätsstufen vergeben: "OK," "Good" (Gut), "Very Good" (Sehr Gut) und "Excellent" (Exzellent). Falls die Talking-Funktion (Seite 66) aktiv ist, wird vom PSR-280 die Qualitätsstufe "angesagt".

on *Excellen*

## *1* **Wählen Sie die Grade-Funktion.**

Drücken Sie die linke Overall-Taste, ggf. wiederholt, bis "GRADE" auf dem Display angezeigt wird.

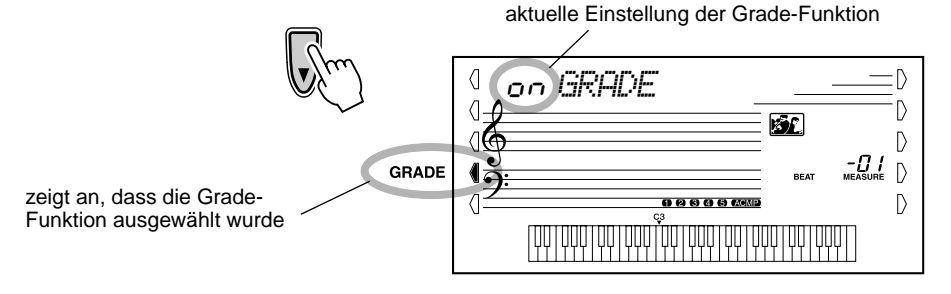

**HINWEIS** 

• In der Standardeinstellung wird Grade automatisch auf AN gesetzt.

# *2* **Aktivieren oder deaktivieren Sie, wie gewünscht, die Grade-Funktion.**

Aktivieren bzw. deaktivieren Sie die Grade-Funktion mit Hilfe der  $[+]/[-]$ -Tasten.

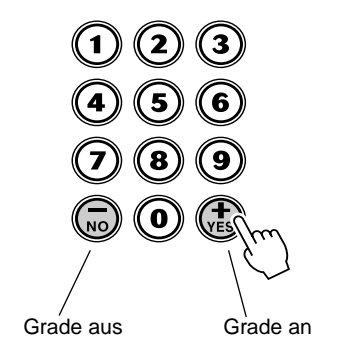

 $\sqrt{ }$ on *GRADE* Diese Funktion "spricht" über die Lautsprecher zu Ihnen und "sagt" Ihnen die Grade-Kommen**tare, die Titel der Lernschritte und die Bezeichnungen bestimmter Funktionen.**

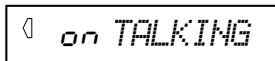

# *1* **Wählen Sie die Talking-Funktion.**

Drücken Sie die linke Overall-Taste, ggf. wiederholt, bis "TALKING" auf dem Display angezeigt wird.

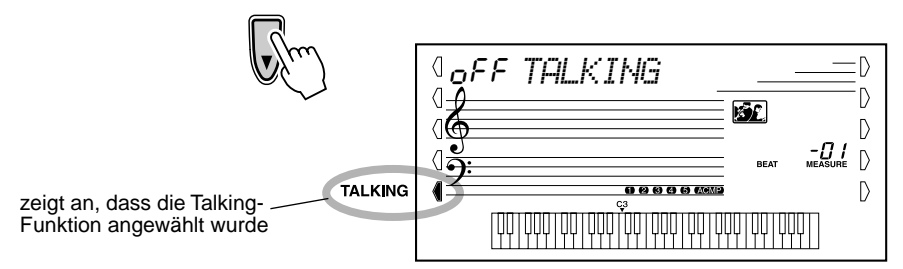

## *2* **Aktivieren oder deaktivieren Sie, wie gewünscht, die Talking-Funktion.**

Aktivieren bzw. deaktivieren Sie die Talking-Funktion mit Hilfe der [+]/[-]- Tasten.

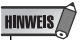

• In der Standardeinstellung wird Talking automatisch auf AN gesetzt.

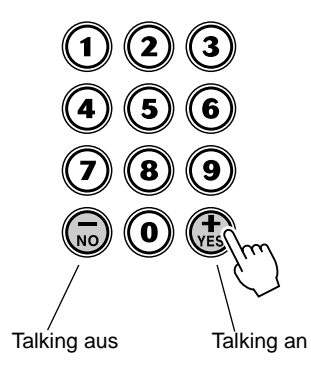

 $\langle$ on *TALKING*

**Das PSR-280 ist MIDI-kompatibel. Es verfügt über eine MIDI IN- und eine MIDI OUT-Schnittstelle und unterstützt eine Vielzahl von MIDI-Steuerungen. Mit Hilfe der MIDI-Funktionen können Sie Ihre musikalischen Möglichkeiten wesentlich erweitern. Dieser Abschnitt beschreibt, was MIDI ist, was es kann und wie Sie die MIDI-Funktionalität auf Ihrem PSR-280 verwenden können.**

# Was ist MIDI?

Zweifelsohne haben sie schon einmal die Begriffe "akustisches Instrument" und "digitales Instrument" gehört. In der heutigen Welt, sind das die beiden Haupt-Kategorien von Musikinstrumenten. Typische Vertreter akustischer Instrumente sind das akustische Klavier und die klassische Gitarre. Ihre Funktionsweise ist einfach zu verstehen. Bei einem Klavier schlagen Sie eine Taste an und ein Hammer im Instrumenten-Inneren schlägt einige Saiten an und es erklingt eine Note. Bei der Gitarre zupfen Sie die Saite selber, und die Note erklingt. Aber wie sieht die Sache bei einem digitalen Instrument aus?

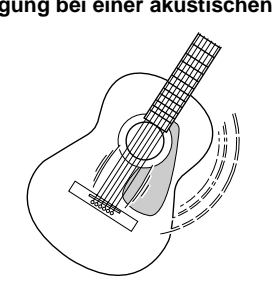

Eine Saite wird gezupft und der Resonanzkörper ver-

stärkt den Sound.

**Tonerzeugung bei einer akustischen Gitarre Tonerzeugung bei einem digitalen Instrument**

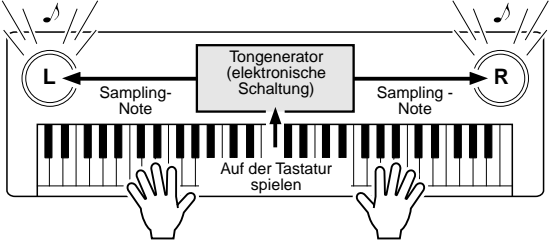

Auf der Grundlage von Daten, die durch das Spielen auf der Klaviatur geliefert werden, erzeugt ein Tongenerator einen in einer Sampling-Note gespeicherten Ton und gibt diesen über die Lautsprecher aus.

Wie in der Abbildung oben gezeigt, wird in einem elektronischen Instrument eine im Tongenerator-Bereich (elektronischer Schaltkreis) gespeicherte, gesampelte Note (zuvor aufgezeichnete Note) auf der Grundlage von Daten gespielt, die das Instrument von der Klaviatur erhält. Was für Daten sind es nun aber, die von der Klaviatur stammen und als Grundlage für die Erzeugung einer Note dienen?

Sagen wir beispielsweise, Sie spielen eine "C"-Viertelnote im Grand Piano-Sound auf dem Keyboard PSR-280. Anders als bei einem akustischen Instrument, das eine Resonanz-Note erzeugt, gibt ein elektronisches Instrument Informationen wie "mit welcher Voice", "mit welcher Taste", "mit welcher Stärke", "wann wurde die Taste gedrückt" und "wann wurde die Taste losgelassen" von der Klaviatur weiter. Dann wird jedes Stück Information in einen Zahlenwert umgewandelt und an den Tongenerator gesandt. Auf der Grundlage dieser Zahlen spielt der Tongenerator die gespeicherte Sampling-Note.

### ● **Beispiel für Daten von der Klaviatur**

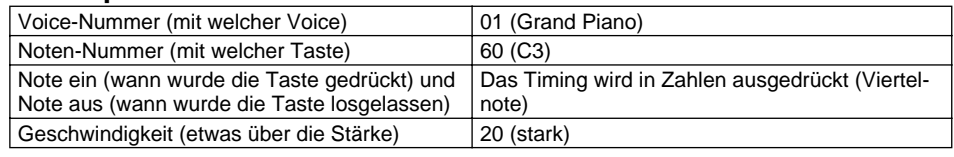

## **GM System Level 1**

"GM System Level 1" ist eine Ergänzung des MIDI-Standards, die sicherstellt, daß beliebige GMkompatible Musikdaten originalgetreu auf GM-Tongeneratoren verschiedener Hersteller abgespielt werden können. Alle Software- und Hardware-Produkte, die "GM System Level 1" unterstützen, tragen das GM-Zeichen. Das PSR-280 unterstützt "GM System Level 1".

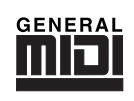

MIDI ist ein Akronym, das für Musical Instrument Digital Interface (Digitale Schnittstelle für Musikinstrumente) steht, die es elektronischen Musikinstrumenten erlaubt, miteinander zu kommunizieren, indem kompatible Noten gesendet und empfangen werden, Steuermeldungen, Programmwechsel sowie verschiedene andere Typen von MIDI-Daten oder -Meldungen.

Das PSR-280 steuert ein MIDI-Gerät durch die Übermittlung notenbezogener Daten und verschiedene Steuerdaten. Das PSR-280 kann durch eingehende MIDI-Nachrichten gesteuert werden, die automatisch den Tongenerator-Modus festlegen, MIDI-Kanäle auswählen sowie Voices und Effekte, Parameterwerte ändern und natürlich auch die Voices für die verschiedenen Parts spielen.

MIDI-Nachrichten können in zwei Gruppen eingeteilt werden: Kanal-Nachrichten und System-Nachrichten. Unten ist ein Beispiel für die verschiedenen Typen von MIDI-Nachrichten, die das PSR-280 empfangen und senden kann.

#### ● **Kanal-Nachrichten**

Das PSR-280 ist ein elektronisches Instrument, das 16 Kanäle zur Verfügung hat. Normalerweise läßt sich das auch ausdrücken mit: "Es kann 16 Instrumente zur gleichen Zeit spielen". Kanal-Nachrichten übermitteln für jeden der 16 Kanäle Daten wie Note ON/OFF, Programmwechsel usw.

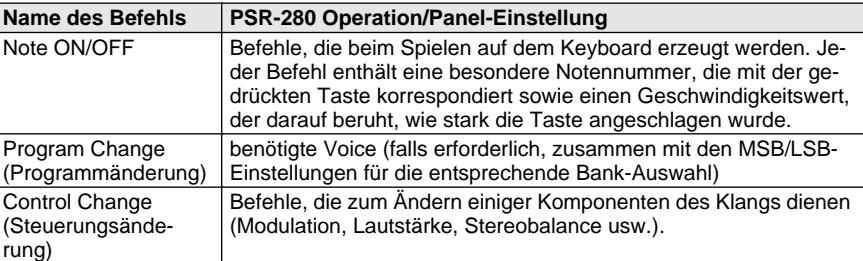

### ● **System-Befehle**

Das sind Daten, die im allgemeinen von dem gesamten MIDI-System benutzt werden. System-Befehle beinhalten Befehle wie z. B. Exklusive System-Befehle, die herstellerabhängige Daten und Echtzeit-Befehle übermitteln, die das MIDI-Gerät steuern.

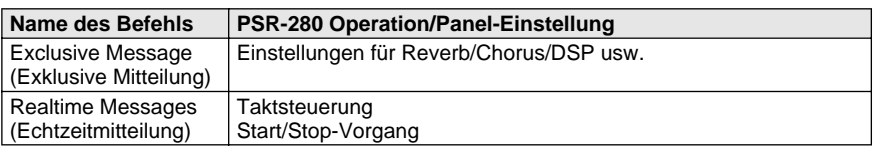

Die Befehle die vom PSR-280 gesendet/empfangen werden, sind in der MIDI-Implementierungstabelle auf Seite 86 aufgeführt.

#### **MIDI-Buchsen**

Um MIDI-Daten zwischen mehreren Geräten austauschen zu können, müssen die Geräte untereinander durch ein Kabel verbunden werden.

Die MIDI-Buchsen des PSR-280 befinden sich auf der Rückseite.

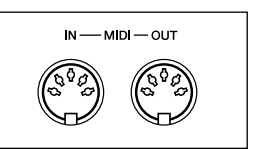

### **HINWEIS**

- Für die Verbindung mit MIDI-Geräten müssen besondere MIDI-Kabel benutzt werden (müssen extra erworben werden). Sie können die Kabel in einem Musikgeschäft usw. erwerben.
- Verwenden Sie niemals MIDI-Kabel, die länger als 15 Meter sind. Längere Kabel können Störgeräusche aufnehmen, die zu Datenfehlern führen.

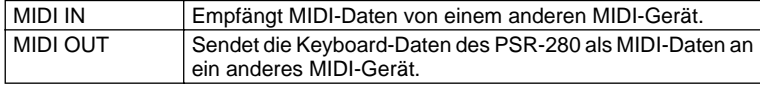

# Anschließen an einen Computer

Indem Sie einen PC an die MIDI-Buchsen des PSR-280 anschließen, können Sie auf eine große Vielfalt von Musik-Software zugreifen.

Verbinden Sie die MIDI-Terminals des PCs und des PSR-280 über ein MIDI-Schnittstellengerät, das im PC installiert ist.

**Verwenden Sie zum Anschließen von MIDI-Geräten ausschließlich spezielle MIDI-Kabel.**

● **Verbinden Sie die MIDI-Schnittstellen des PSR-280 mit den MIDI-Schnittstellen des PC.**

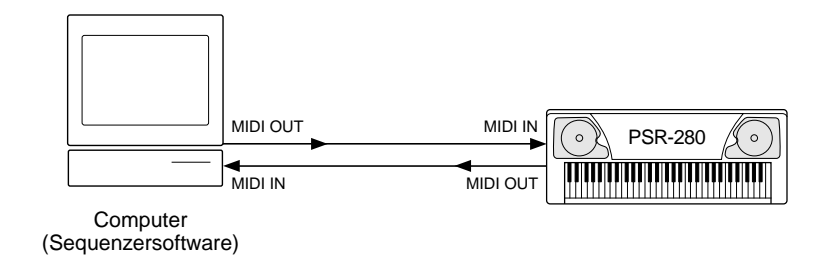

● Bei Verwendung einer MIDI-Schnittstelle mit einem PC vom **Typ Macintosh schließen Sie die RS-422-Schnittstelle des Computers (Modem- oder Druckerschnittstelle) wie in der Abbildung unten gezeigt an die MIDI-Schnittstelle an.** 

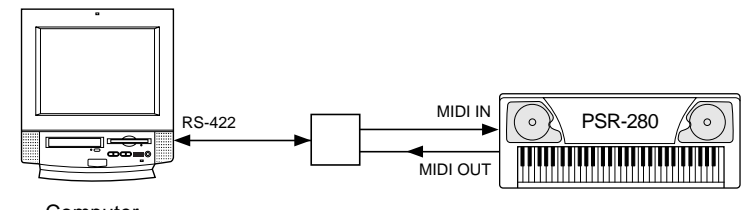

**Computer** (Sequenzersoftware)

#### HINWEIS

• Wenn Sie einen Macintosh-Computer benutzen, stellen Sie in der Anwendungs-Software die Takt-Einstellung für die MIDI-Schnittstelle ein, damit Sie zu den Einstellungen der benutzten MIDI-Schnittstelle paßt. Ausführliche Informationen finden Sie im Benutzerhandbuch der verwendeten Software.

#### **HINWEIS**

#### **Anzeigen der Notation für MIDI-Kanal 1**

• Das PSR-280 verfügt über eine spezielle Funktion zum Anzeigen der in den MIDI-Daten enthaltenen Noten (nur Kanal 1) im Display.

#### **HINWEIS**

#### **Bank LSB Cancel-Funktion**

• Das PSR-280 kann empfangene Bank LSB-Befehle deaktivieren oder übergehen, falls diese eventuell Probleme beim Auswählen von Stimmen durch ein externes Gerät verursachen können. Um Bank LSB-Befehle zu deaktivieren, halten Sie die tiefste Taste des Keyboards (C1) gedrückt und schalten Sie gleichzeitig die Stromversorgung an ([STANDBY]-Taste).

# Steuern der Wiedergabe des PSR-280 durch ein externes Gerät — Externe Taktsteuerung

Mit Hilfe dieser Funktion können Sie das PSR-280 als "Slave" an einem "Master"-MIDI-Gerät betreiben. Dabei wird die Wiedergabe des PSR-280 von diesem externen Gerät gesteuert.

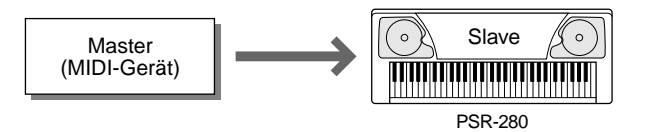

Normalerweise ist das PSR-280 für das Ansteuern eines anderen MIDI-Geräts eingerichtet, z. B. zum Spielen der Töne auf einem externen Tongenerator. Sie können das PSR-280 jedoch auch durch ein externes Gerät ansteuern. So können Sie z. B. die Song-Daten eines Sequenzers mit Hilfe der Stimmen das PSR-280 wiedergeben oder die Stimmen des PSR-280 über ein separates MIDI-Keyboard oder einen separaten MIDI-Controller erklingen lassen.

Wenn Sie die Wiedergabe der Styles oder der Songs des PSR-280 durch ein externes MIDI-Gerät steuern möchten, ist es notwendig, dass Sie die Taktsteuerung am PSR-280 auf "Extern" einstellen.

*1* **Drücken Sie die [TEMPO/TAP]-Taste und geben Sie anschließend "000" (Externer Takt) für den Tempo-Wert ein.** Im Display wird "ECL TEMPO" angezeigt und die Beat-Marken blinken, um anzuzeigen, dass das PSR-280 auf ein externes Taktsignal wartet. Durch jeden von "000" verschiedenen Wert wird das PSR-280 auf Internal Clock (interner Takt) gesetzt.

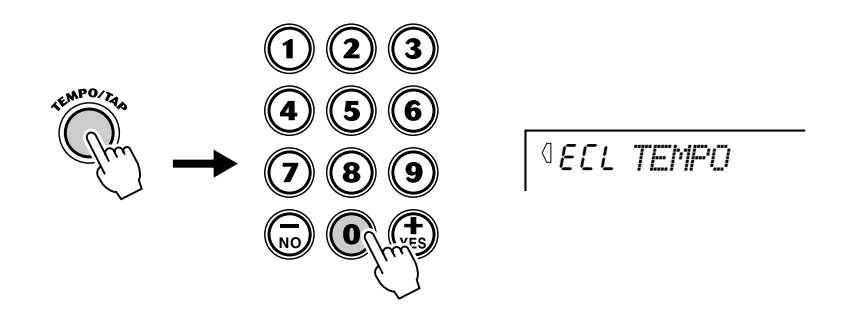

*2* **Stellen Sie sicher, dass das PSR-280 auf den entsprechenden Modus eingestellt ist (Song oder Style) und starten Sie die Wiedergabe am angeschlossenen Gerät.**

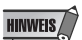

• Wenn External Clock (externe Taktsteuerung) auf "ein" gesetzt ist, können Sie die Song- bzw. Style-Wiedergabe NICHT mit den Bedienelementen des PSR-280 steuern.

## Verwenden der Bulk Dump-Funktion zum Speichern von Daten

Mit diesem Vorgang können Sie wichtige Daten und Einstellungen des PSR-280 auf ein anderes Gerät (z. B. Sequenzer, Computer oder MIDI-Datenspeichergerät) übertragen, um sie dort zu speichern. Durch diesen Vorgang werden alle Anwender-Song-Daten und alle Einstellungen für die Registrierungsspeicher-Voreinstellungen gespeichert. Nachdem die Daten gespeichert wurden, können Sie diese zu jedem beliebigen Zeitpunkt wieder laden. Sie haben damit die Möglichkeit, Daten auf Diskette (per Computer) oder in einem MIDI-Datenspeichergerät (z. B. Yamaha MDF3) abzulegen, wobei die Speicherkapazität für die Daten des PSR-280 praktisch unbegrenzt ist und die Daten problemlos verwaltet und archiviert werden können.

#### Speichern von Datenblöcken ••••••••••

### *1* **Bereiten Sie zuerst das MIDI-Gerät auf das Aufzeichnen der Daten vor.**

Der auszuführende Bedienvorgang hängt vom verwendeten Gerät bzw. seiner Software ab. Als Beispiel sei hier angenommen, daß Sie den Yamaha MDF3 MIDI Data Filer verwenden:

#### **1) Stellen Sie die benötigten MIDI-Verbindungen her.**

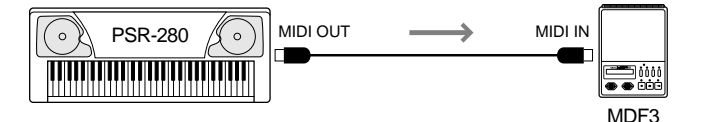

**2) Treffen Sie alle Vorbereitungen für die Aufnahme von MIDI-Daten am MDF3. (Siehe Bedienungsanleitung des MDF3.)**

# *2* **Wählen Sie die MIDI-Vorgänge an.**

Drücken Sie die Overall-Taste, ggf. wiederholt, bis MIDI gewählt ist.

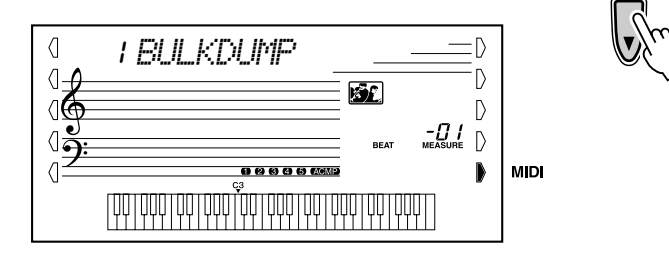

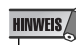

• Während ein Song oder die Begleitung wiedergegeben wird und während ein Song aufgenommen wird, kann diese Funktion nicht verwendet werden.

## *3* **Wählen Sie den Vorgang zur Datenblockspeicherung (Bulk Dump) an.**

Drücken Sie "1" im Zifferntastenfeld oder wählen Sie mit Hilfe der [+]/[-]-Tasten den Vorgang #1 (Bulk Dump) aus.

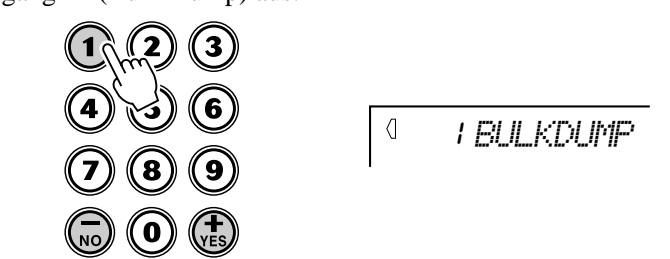

## *4* **Starten Sie den Vorgang.**

Drücken Sie die [START/STOP]-Taste, um den Bulk Dump-Vorgang einzuleiten.

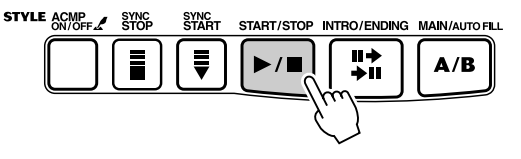

Während die Daten gesendet werden, ist dieses Display zu sehen:

$$
\sqrt{1 - |BulkSend|}
$$

Nach der Übertragung aller Daten wechselt die Anzeige auf dem Display folgendermaßen:

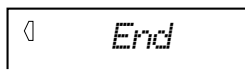

#### Laden von Datenblöcken •••••••••••••••••••••••••••••

Wenn Sie Daten des PSR-280 wie im vorhergehenden Abschnitt beschrieben auf einem externen Gerät sichergestellt haben, können Sie diese bei Bedarf jederzeit wieder in das PSR-280 laden.

## *1* **Bereiten Sie das andere MIDI-Gerät auf das Senden der Daten vor.**

Der auszuführende Bedienvorgang hängt vom verwendeten Gerät bzw. seiner Software ab. Als Beispiel sei hier angenommen, daß Sie den Yamaha MDF3 MIDI Data Filer verwenden:

#### **1) Stellen Sie die benötigten MIDI-Verbindungen her.**

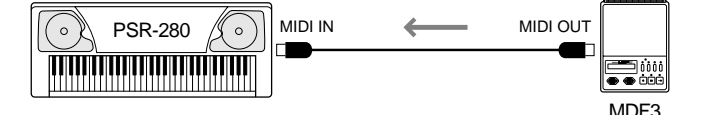

**2) Legen Sie die Diskette mit den zu ladenden Daten in den MIDI Data Filer ein.**

## *2* **Starten Sie die Datenübertragung am angeschlossenen MIDI-Gerät.**

Senden Sie nun die Daten vom angeschlossenen Gerät. (Richten Sie sich dabei nach den Angaben in dessen Bedienungsanleitung.)

Das PSR-280 empfängt die Daten automatisch. Während des Empfangs der Daten erscheint das folgende Display:

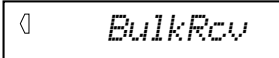

#### **HINWEIS**

• Nach Beendigung des Bulk Dump-Vorgangs kehrt das PSR-280 automatisch zu den vorher vorhandenen Bedienfeldeinstellungen zurück.

#### $\triangle$  vorsicht

**• Durch diesen Vorgang werden alle ursprünglich im PSR-280 vorhandenen Daten gelöscht. Speichern Sie daher die ursprünglich vorhandenen Einstellungen und Daten mit Hilfe des Bulk Dump-Vorgangs (Seite 71).**

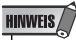

• Stellen Sie sicher, dass das PSR-280 z. Z. keinen Vorgang, z. B. Aufnahme oder Wiedergabe eines Songs, Wiedergabe eines Styles (einer Begleitung), Speichern einer Registrierungsspeicher-Voreinstellung, Senden von Bulk Dump-Daten usw., ausführt.

#### **HINWEIS**

• Während das PSR-280 Datenblöcke empfängt, können die Steuerelemente des Bedienfeldes nicht verwendet werden.

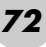
# MIDI-Funktionen

Das Display kehrt zur gerade ausgewählten Stimme zurück.

001 *GrandPno*

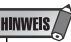

*• Falls aus irgendeinem Grunde Probleme während des Datenempfangs auftreten, wird die Meldung "RcvError" im Display angezeigt. Überprüfen Sie alle Verbindungen und Einstellungen, und starten Sie den Vorgang erneut.*

# Anwenden von Initial Setup Send gemeinsam mit einem Sequenzer

Die häufigste Anwendung der Initial Setup Send-Fuktion (Anfangsdatenübertragung) besteht im Aufnehmen eines Songs auf einem für die Wiedergabe über das PSR-280 vorgesehenen Sequenzer. Dabei werden im Wesentlichen eine "Momentaufnahme" der Einstellungen des PSR-280 vorgenommen und die Daten zum Sequenzer gesendet. Durch das Aufnehmen dieser "Momentaufnahme" zu Beginn des Songs (vor den eigentlichen Performanz-Daten) können Sie die notwendigen Einstellungen sofort wieder in das PSR-280 laden. Falls im Song eine Pause vorhanden ist, kann dies auch im Song selbst erfolgen — auf diese Weise können Sie z. B. die Einstellungen des PSR-280 für den nächsten Abschnitt des Songs vollständig ändern.

### ■ Senden der Anfangsdaten ••••••••••

### *1* **Stellen Sie zuerst die Aufnahmebereitschaft des Sequenzers her.**

Der auszuführende Bedienvorgang hängt vom verwendeten Gerät bzw. seiner Software ab.

Damit ausreichen Platz frei bleibt, sollten Sie vor dem Songanfang ein oder zwei stumme Takte (ohne Spieldaten) lassen. Die Anfangsdaten können dann in diesem leeren Songabschnitt aufgezeichnet werden.

# *2* **Wählen Sie die MIDI-Vorgänge an.**

Drücken Sie die Overall-Taste, ggf. wiederholt, bis MIDI gewählt ist.

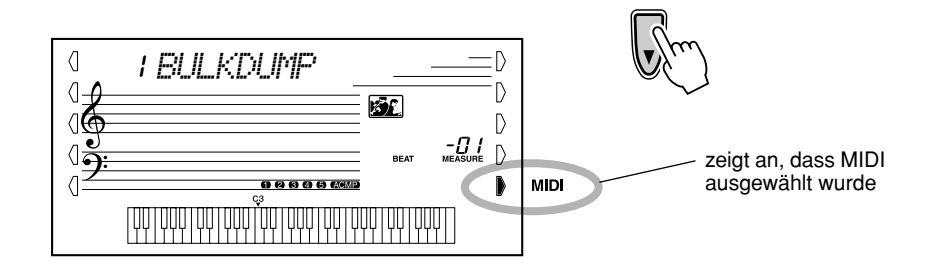

# *3* **Wählen Sie den Initial Setup Send-Vorgang an.**

Drücken Sie "2" im Zifferntastenfeld oder wählen Sie mit Hilfe der [+]/[-]-Tasten den Vorgang #2 (Initial Setup Send) aus.

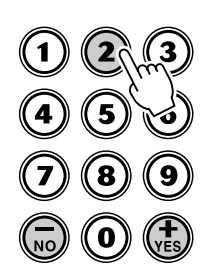

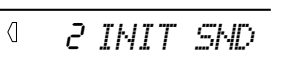

## *4* **Drücken Sie die Taste [START/STOP].**

Starten Sie die Anfangsdaten-Übertragung.

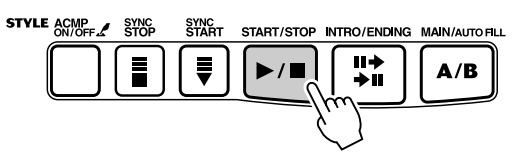

# *5* **Starten Sie die Aufnahme am Sequenzer, und senden Sie anschließend die Anfangsdaten.**

Starten Sie die Aufnahme am Sequenzer auf normale Weise, und drücken Sie dann — möglichst ohne Verzögerung — die [+]-Taste, um die Daten zu senden.

Nachdem alle Daten gesendet sind, erscheint kurz "End" auf dem Display.

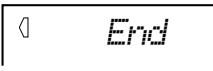

# *6* **Stoppen Sie die Aufnahme am Sequenzer.**

Stoppen Sie die Aufnahme am Sequenzer auf normale Weise. Achten Sie darauf, daß zwischen den aufgezeichneten Anfangsdaten und den auf diese folgenden Songdaten mindestens ein Leertakt verbleibt.

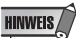

*• Nach Beendigung des Initial Setup Send-Vorgangs kehrt das PSR-280 automatisch zu den vorher vorhandenen Bedienfeldeinstellungen zurück.*

# Local Control

Mit Hilfe dieser Funktion können Sie die Tastatursteuerung der Voices des PSR-280 aktivieren und deaktivieren. Dies ist praktisch, um z. B. mit dem MIDI-Sequenzer Noten aufzunehmen. Wenn Sie die Voices des PSR-280 mit Hilfe des Sequenzers wiedergeben, schalten Sie diese Funktion aus (OFF) - auf diese Weise vermeiden Sie, daß "doppelte" Noten gespielt werden, sowohl Noten von der Klaviatur als auch die durch den Sequenzer geführten Noten. Wenn Sie nur das PSR-280 selbst spielen, sollte diese Funktion natürlich eingeschaltet sein.

### **Finschalten von "Local Control".**

Schalten Sie das Gerät ein, während Sie die tiefste Taste "D" gedrückt halten.

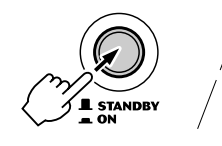

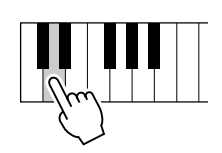

**HINWEIS** 

*• Ausschalten von "Local Control". Schalten Sie das Gerät einfach wieder ein.*

# Fehlersuche

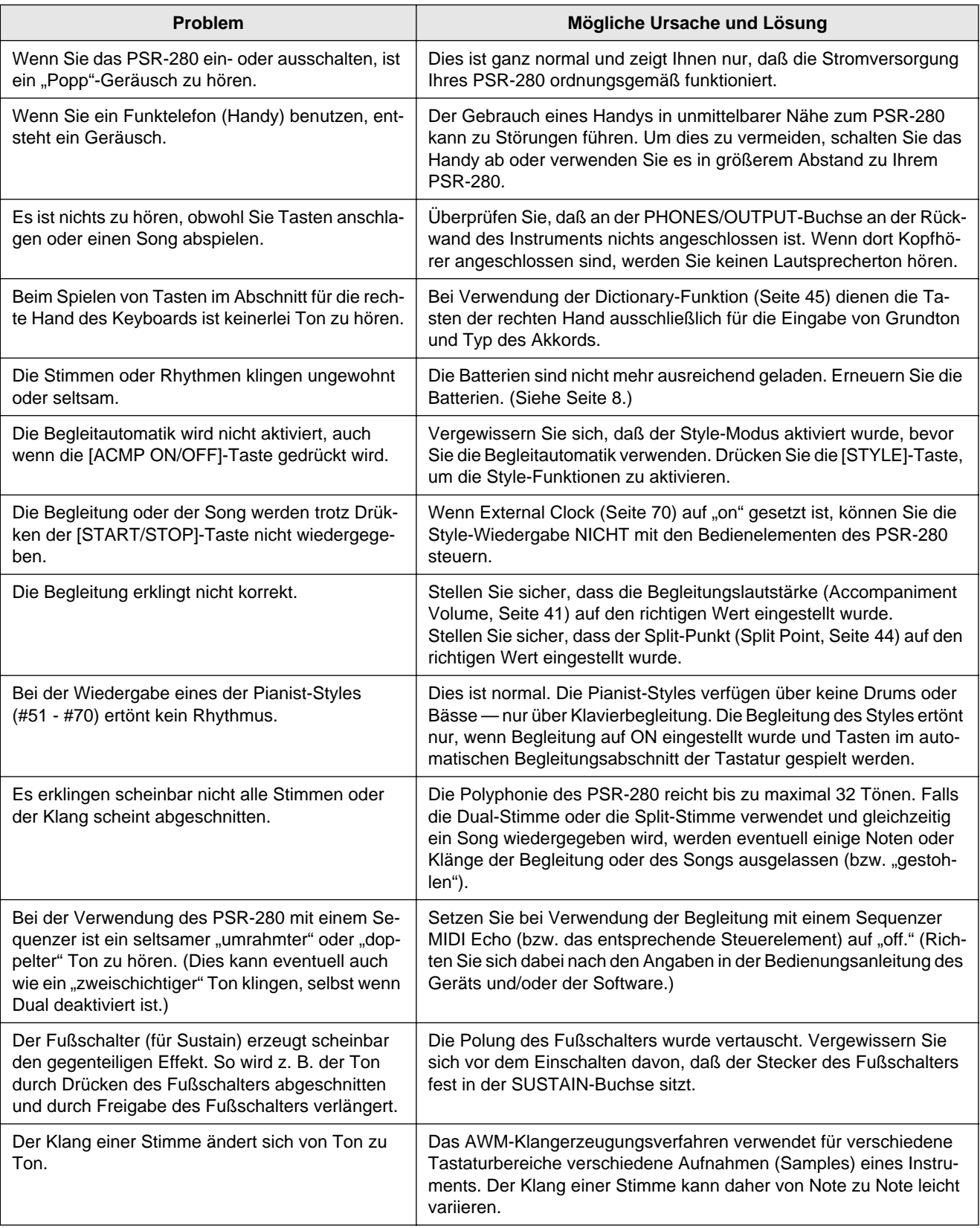

### Datensicherung ...............

Außer den im folgenden aufgeführten Daten werden alle Bedienfeldeinstellungen des PSR-280 beim Einschalten der Stromversorgung auf ihre Anfangswerte zurückgesetzt. Die hier aufgeführten Daten werden gesichert — d. h. im Speicher gehalten solange ein Netzteil angeschlossen oder ein Batteriesatz installiert ist:

- User Song Data (Anwender-Song-Daten)
- Song Volume (Songlautstärke)
- Registration Memory Data (Daten des Registrierungs-Speichers)
- Registration Memory Bank Number (Banknummer des Registrierungs-Speichers)
- Metronome Volume (Metronom-Lautstärke)
- Touch On/Off (Touch An/Aus)
- Tuning (Stimmung)
- Grade On/Off (Qualitätsstufe An/Aus)
- Talking On/Off (Sprechen An/Aus)

### ■ Dateninitialisierung •••

Durch Drücken der höchsten (äußersten rechten) Taste und gleichzeitigem Einschalten der Stromversorgung können alle Daten initialisiert und auf ihre Werkseinstellungen zurückgesetzt werden. Im Display erscheint "CLr Backup".

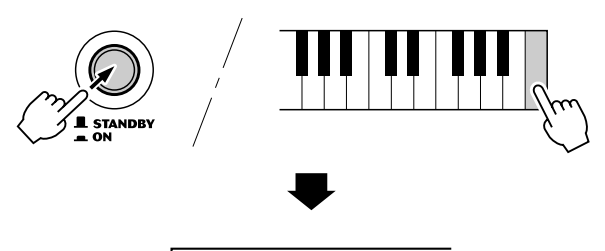

CLr *Backup*

### $\triangle$  vorsicht

- **Bei Ausführung des Dateninitialisierungsvorgangs werden alle Daten im Registrierungsspeicher, alle Anwender-Song-Daten und die oben aufgeführten Einstellungen gelöscht bzw. geändert.**
- **Durch ein Ausführen der Dateninitialisierung kann das PSR-280 nach einem Systemabsturz oder einer Fehlfunktion meist wieder in den normalen Betriebszustandf versetzt werden.**

# Index

# Verschiedenes

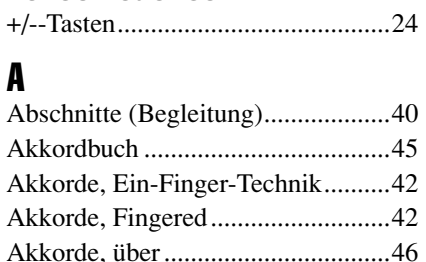

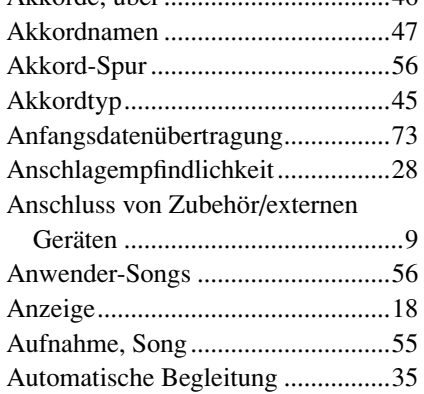

# B

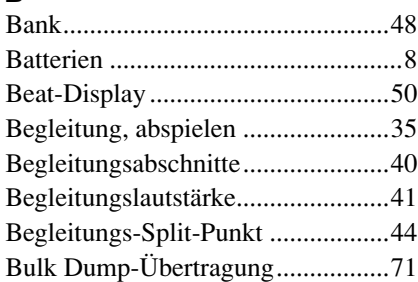

# D

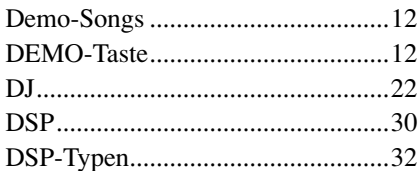

## E

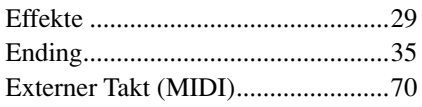

## F

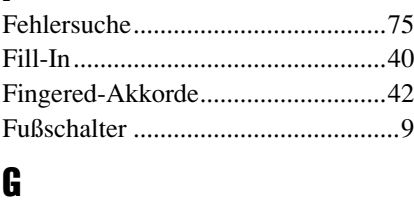

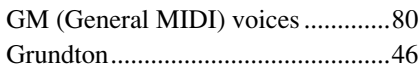

## H

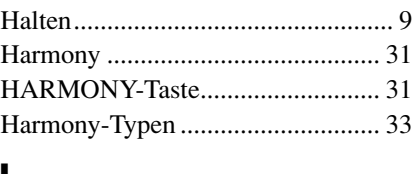

### I

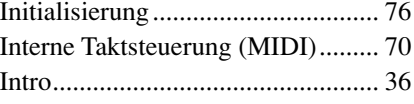

# K

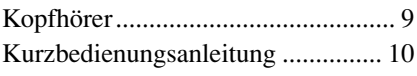

### L

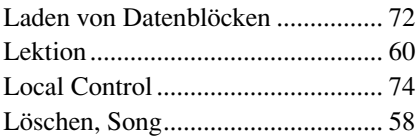

# M

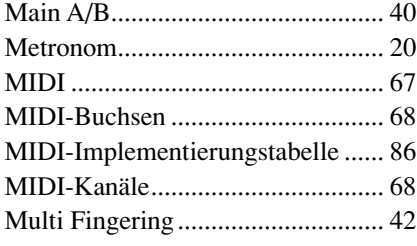

# N

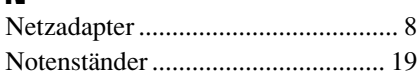

# O

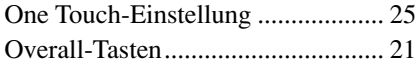

### P

PHONES/OUTPUT -Buchse............ 7 PORTABLE GRAND ..................... 20

# Q

Qualitätsstufe .................................. 65

## R

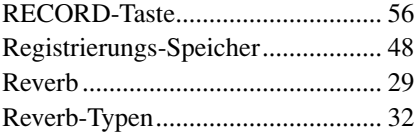

# S

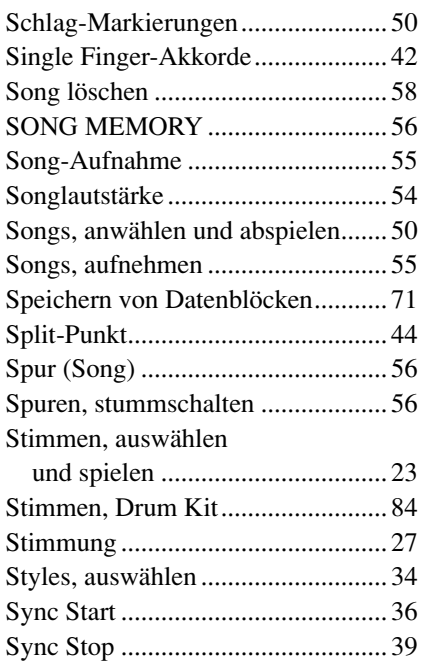

# T

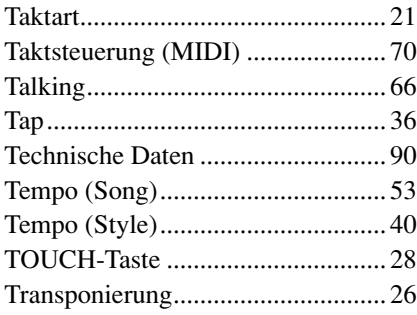

# U<br>Ül

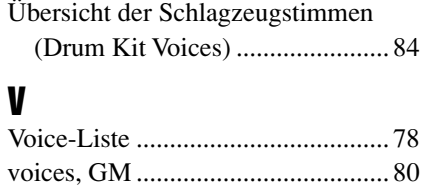

# Z

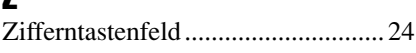

# Voice List / Voice-Liste / Liste des voix / Lista de voces

### ■ Maximum Polyphony •••••••••••

The PSR-280 has 32-note maximum polyphony. This means that it can play a maximum of up to 32 notes at once, regardless of what functions are used. Auto Accompaniment uses a number of the available notes, so when Auto Accompaniment is used the total number of available notes for playing on the keyboard is correspondingly reduced. The same applies to the Split Voice and Song functions.

### ■ **Polyphoniekapazität • • • • • • • • • • • • • • • • • • • • • • • • • • • • • • •**

Das PSR-280 verfügt über eine maximale Polyphonie von 32 Noten. Dies bedeutet, dass das PSR-280, unabhängig von den aktivierten Funktionen, maximal 32 Noten gleichzeitig spielen kann. Eine bestimmte Anzahl der verfügbaren Noten wird von der automatischen Begleitung belegt. Bei der Verwendung der automatischen Begleitung verringert sich somit die Anzahl der für das Spielen auf dem Keyboard verfügbaren Noten entsprechend. Das Gleiche wird auf die Split-Stimmen und Song-Funktion angewendet.

■ **Polyphonie maximale • • • • • • • • • • • • • • • • • • • • • • • • • • • • • •** Le PSR-280 dispose d'une polyphonie maximale de 32 notes. Cela signifie que l'instrument peut reproduire un nombre maximal de 32 voix à la fois, indépendamment des fonctions utilisées. L'accompagnement automatique fait appel à un certain nombre de notes disponibles. Il s'ensuit que lorsque l'accompagnement automatique est utilisé, le nombre total de notes disponibles pour l'interprétation au clavier est réduite en conséquence. Cela s'applique également aux fonctions Split Voice (Voix partagées) et Song (Morceau).

### ■ **Polifonía máxima • • • • • • • • • • • • • • • • • • • • • • • • • • • • • • • • •**

El PSR-280 tiene una polifonía máxima de 32 notas. Esto significa que puede tocar un máximo de 32 notas a la vez, independientemente de las funciones que se usen. El acompañamiento automático utiliza una parte de las notas disponibles, de forma que cuando se utiliza el acompañamiento automático, el número de notas disponibles se reduce de acuerdo con ello. Lo mismo puede aplicarse a las funciones Split Voice y Song.

### NOTE

- The Voice List includes MIDI program change numbers for each voice. Use these program change numbers when playing the PSR-280 via MIDI from an external device.
- Some voices may sound continuously or have a long decay after the notes have been released while the sustain pedal (footswitch) is held.

### **HINWEIS**

- In der Voice-Liste sind für jede Stimme Änderungsnummern der MIDI-Programme enthalten. Verwenden Sie diese Änderungsnummern der Programme, wenn Sie das PSR-280 über MIDI von einem externen Gerät aus ansteuern.
- Solange der Sustain-Fußschalter gedrückt ist, ertönen einige Stimmen nach dem Loslassen der Taste eventuell kontinuierlich oder mit einer langen Abklingzeit (Decay).

### NOTE

- La liste des voix comporte des numéros de modification de programmes MIDI pour chaque voix. Utilisez ces derniers pour commander le PSR-280 à partir d'un périphérique MIDI.
- Certaines voix peuvent avoir une sonorité prolongée ou un long déclin après le relâchement des touches, pendant la durée de maintien de la pédale de sustain.

### NOTA

- La lista de voces incluye números de cambio de programa MIDI para cada sonido. Utilice estos números de cambio de programa cuando toque el PSR-280 mediante MIDI desde un dispositivo externo.
- Algunas voces podrían sonar de forma continuada o presentar una larga caída después de soltar las notas mientras se mantiene presionado el pedal de sostenido (interruptor de pedal).

### ● **Panel Voice List / Verzeichnis der Bedienfeld-Voices / Liste des voix de panneau / Lista de voces del panel**

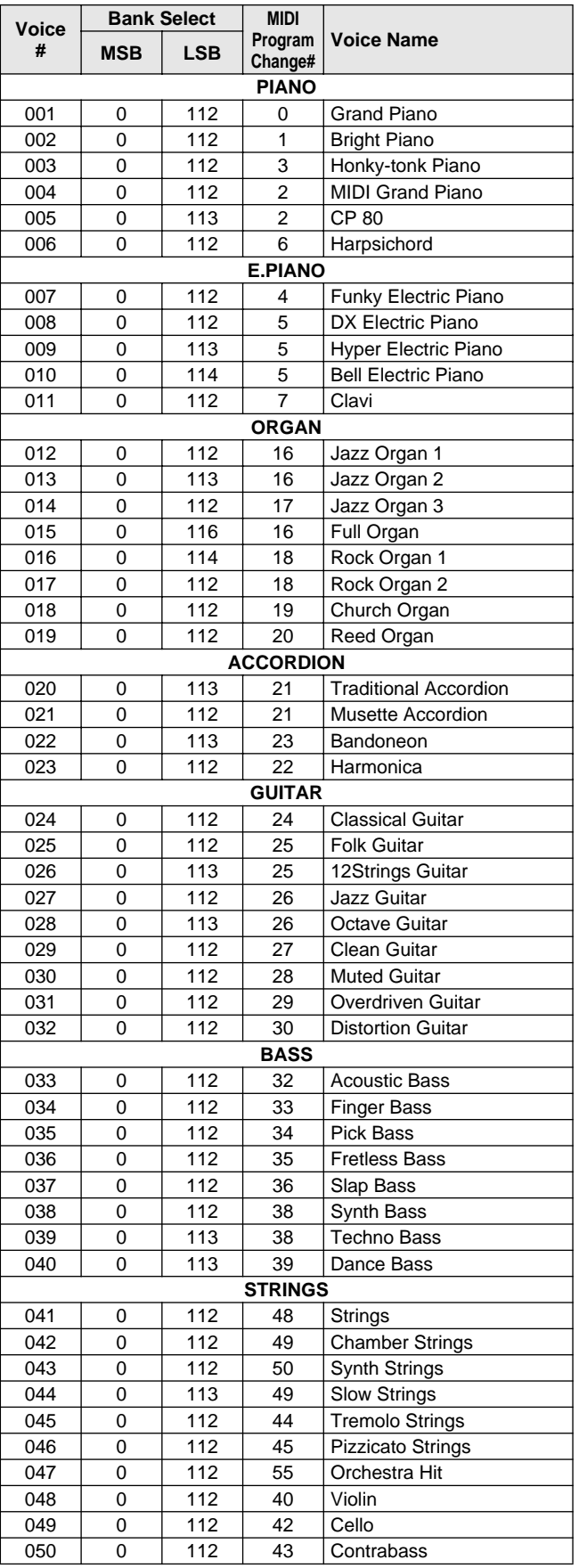

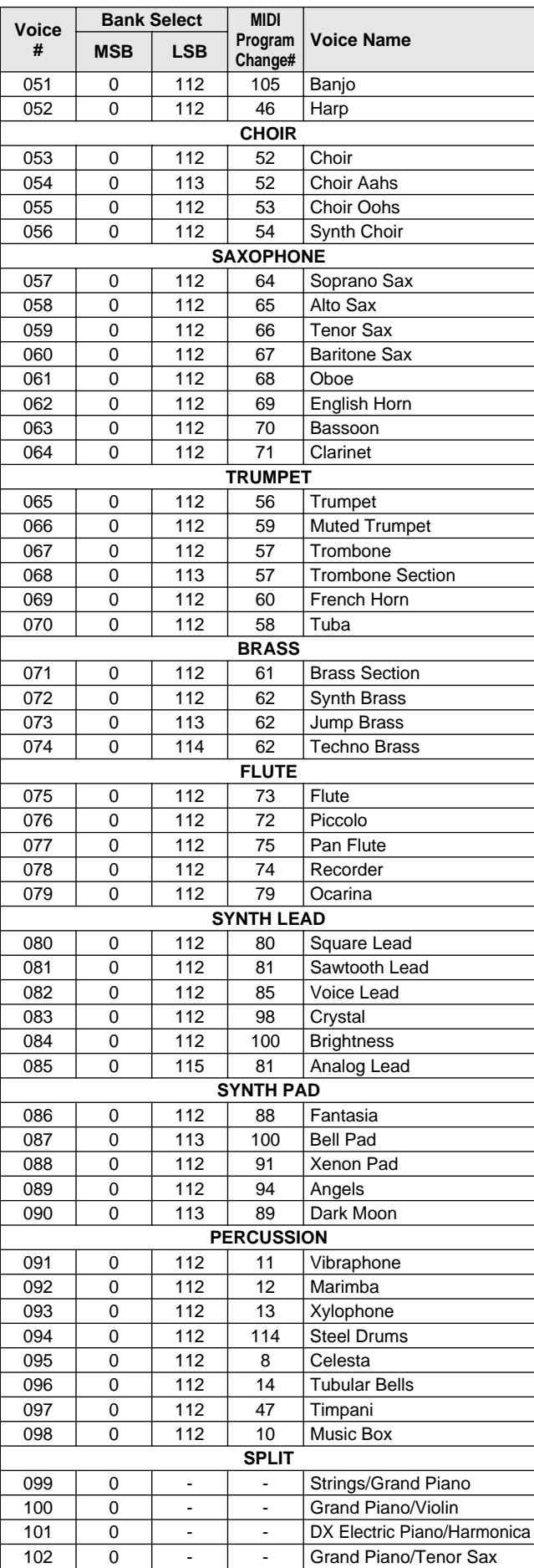

# Voice List / Voice-Liste / Liste des voix / Lista de voces

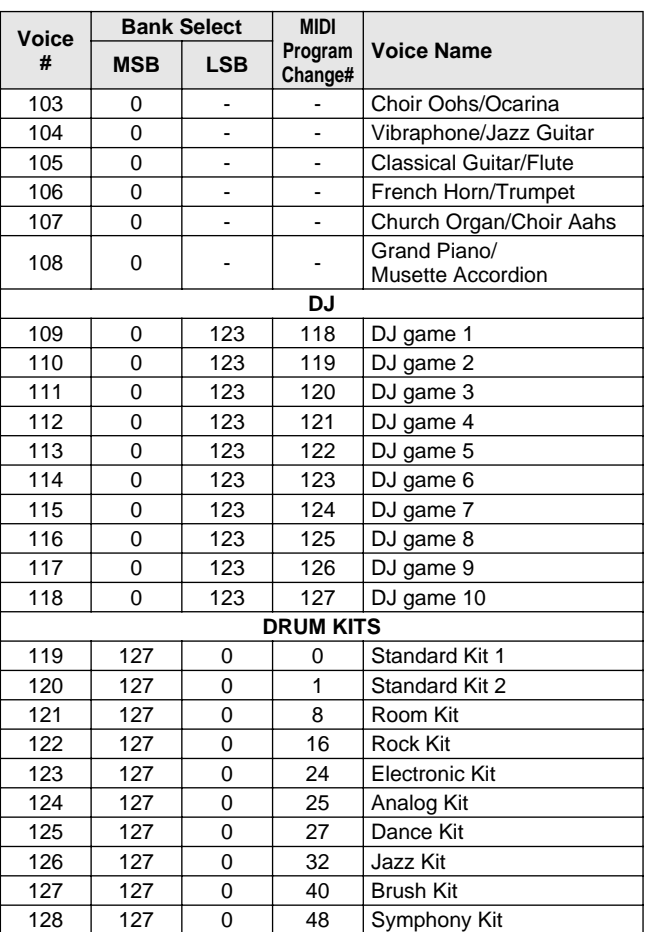

### ● **GM Voice List / GM-Stimmenliste / Liste des voix GM / Lista de sonidos GM**

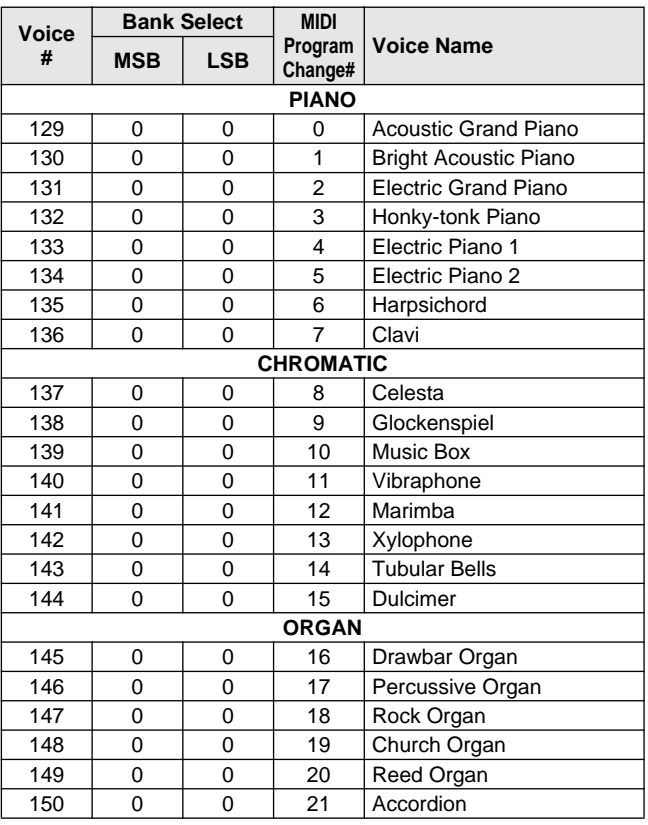

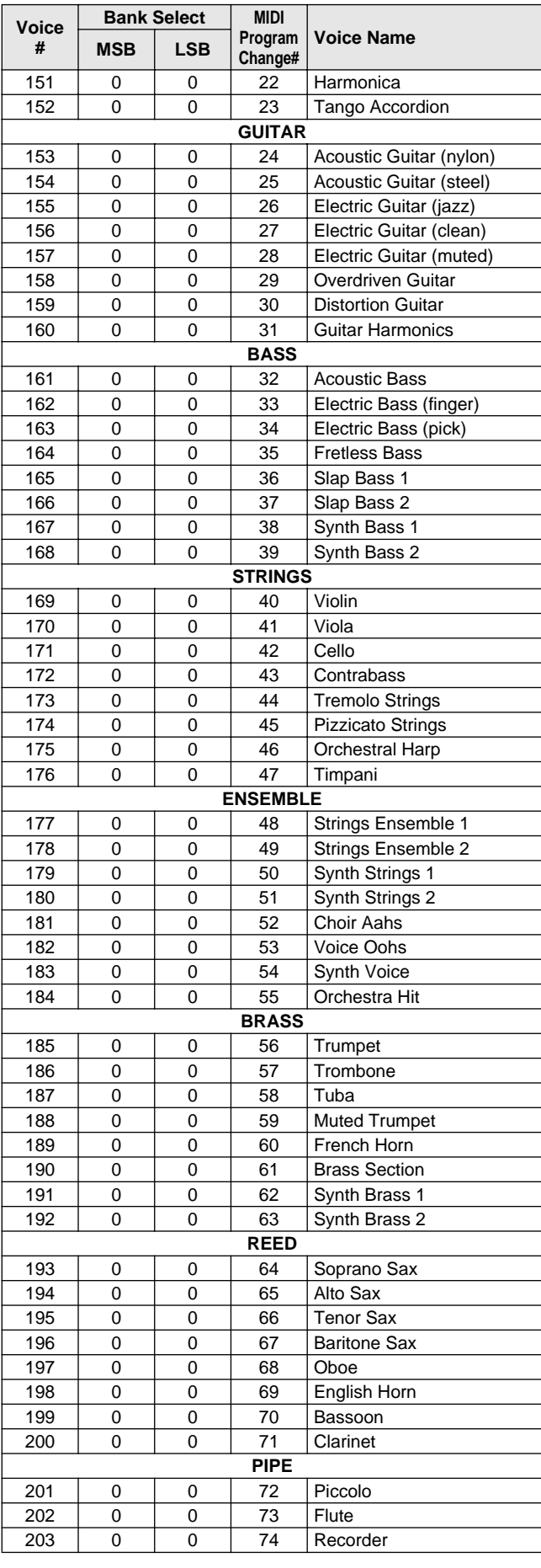

**80**

# Voice List / Voice-Liste / Liste des voix / Lista de voces

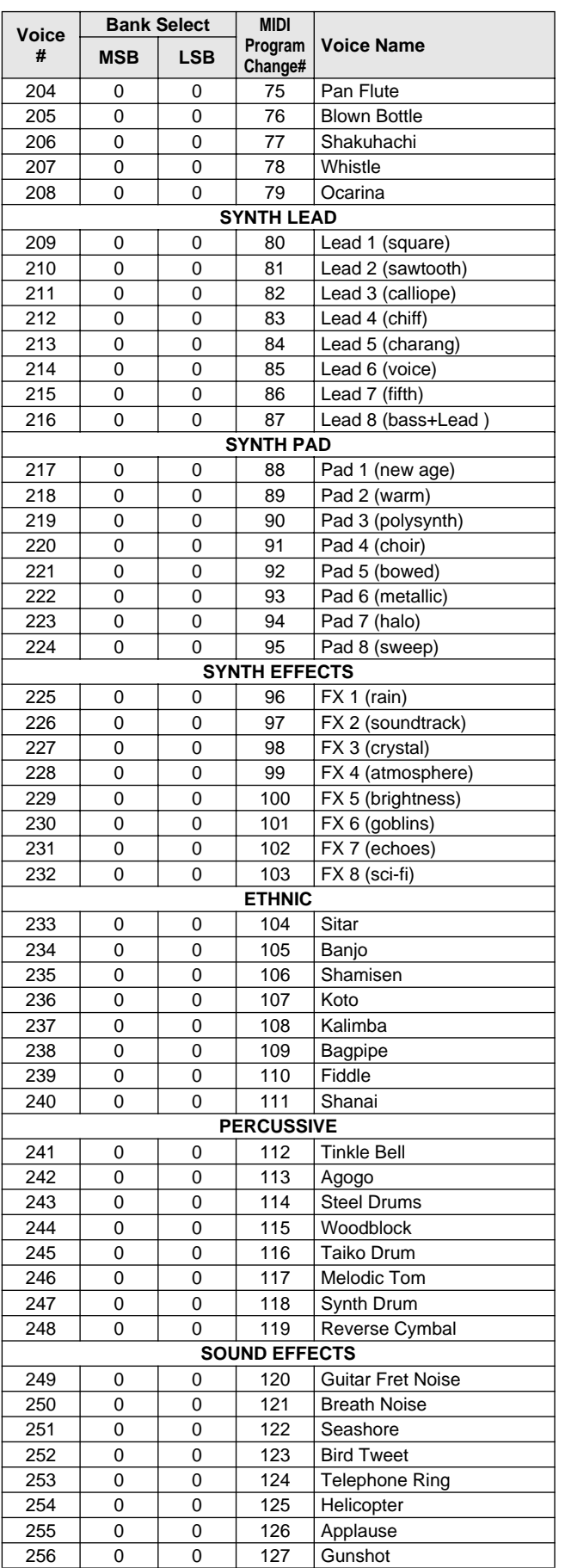

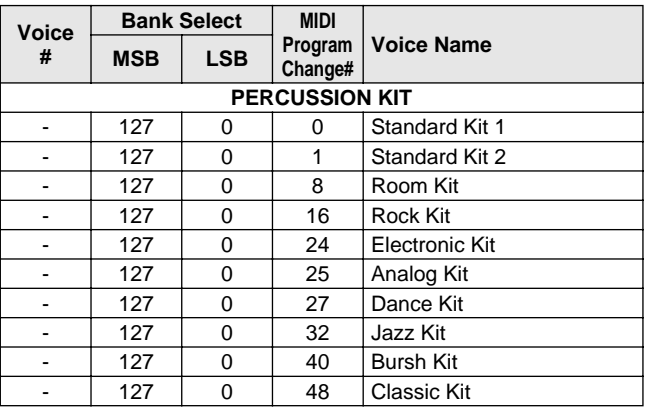

### ● **DJ Voice List / DJ-Stimmenliste / Liste des voix DJ / Lista de sonidos DJ**

**No.1 DJ\_Kit**

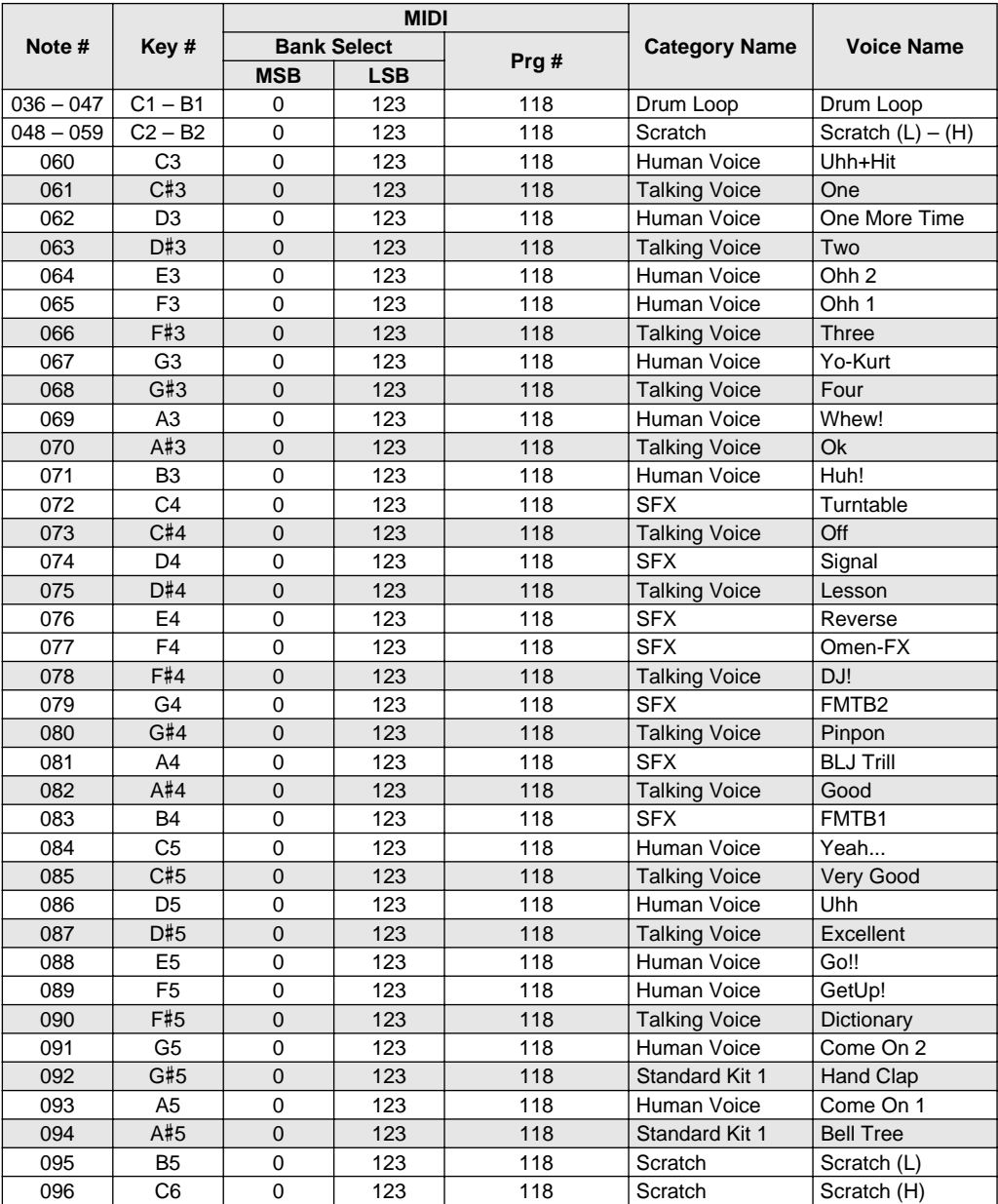

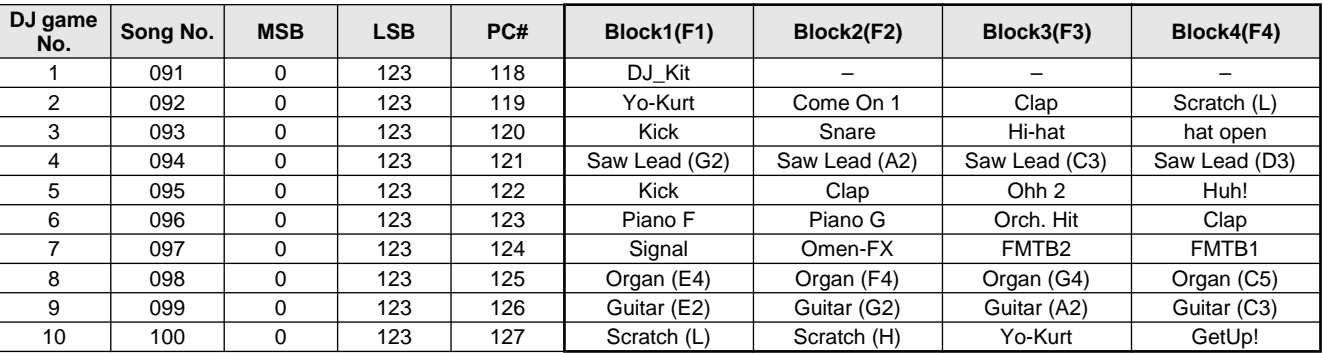

# Style List / Style-Liste / Liste des styles / Lista de estilos

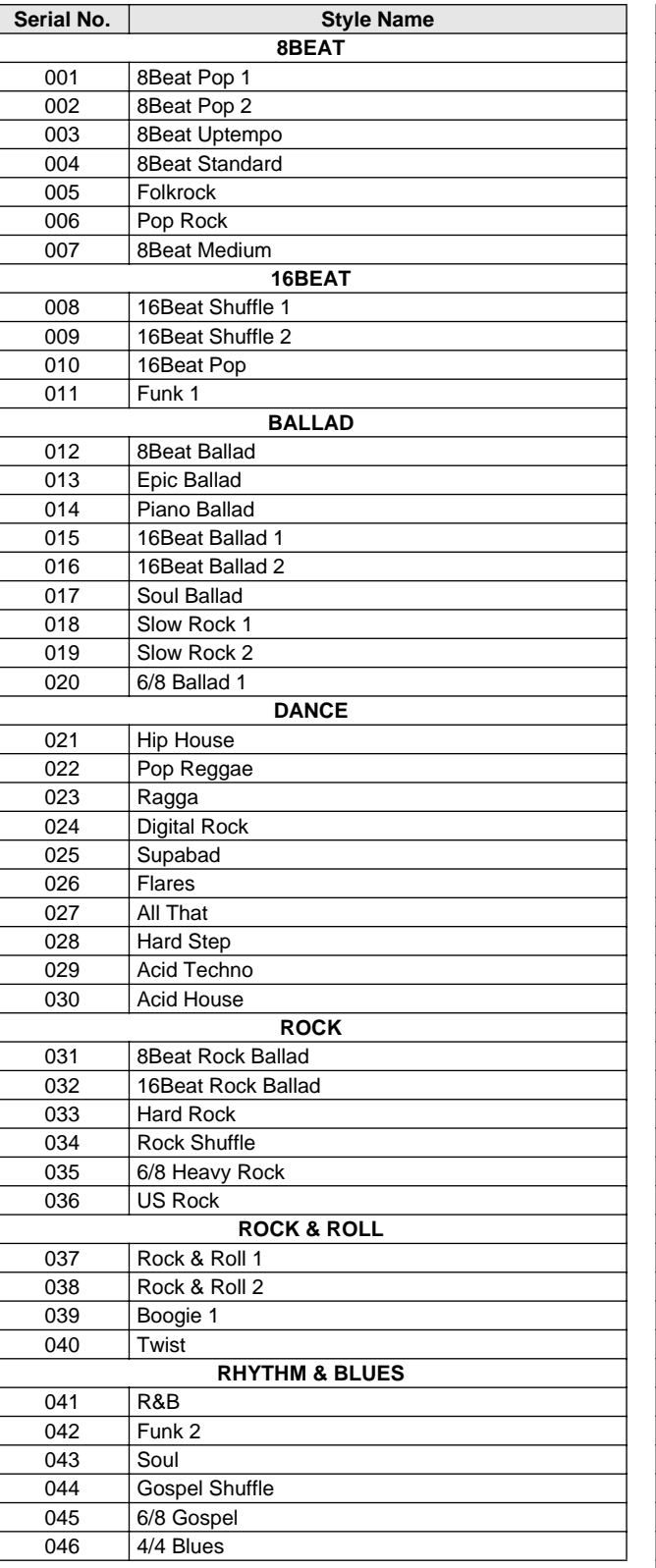

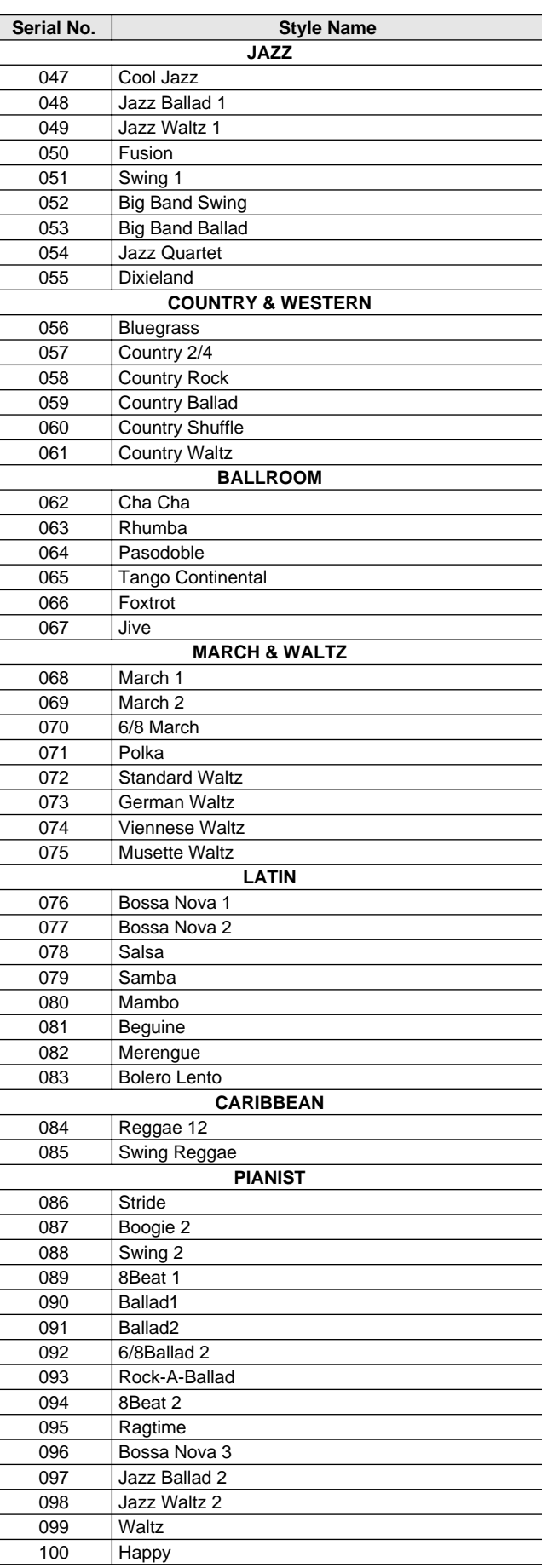

# Drum Kit List / Drum Kit-Liste / Liste des kits de percussion / Lista de juegos de batería

- " " indicates that the drum sound is the same as "Standard Kit 1". • " " " indicates that in the column on the immediate left.
- Each percussion voice uses one note.
- The MIDI Note # and Note are actually one octave lower than listed. For example, in "119: Standard Kit 1", the "Seq Click H" (Note# 36/Note C1) corresponds to (Note# 24/Note C0).
- Key Off: Keys marked "O" stop sounding the instant they are released. Voices with the same Alternate Note Number (\*1 … 4) cannot be played simultaneously. (They are designed to be played alternately with each other.)
- " " bedeutet, dass der Schlagzeugklang gleich "Standard Kit 1" ist<br>• " " Das wird in der Spalte unmittelbar links davon angezeigt.<br>• Jede Perkussionsnote belegt eine Note.
- Die MIDI-Note # und Note sind in Wirklichkeit eine Octave tiefer als hier aufgeführt. Beispiel: In "119: Standard Kit 1" entspricht die "Seq Click H" (Note# 36/Note C1) der Note (Note# 24/Note C0).
- Key Off: Mit "O" bezeichnete Tasten hören sofort auf zu klingen, sobald sie losgelassen werden.
- Stimmen mit derselben Alternate Note Number (\*1 … 4) können nicht gleichzeitig gespielt werden. (Diese Stimmen sind dazu gedacht, wechselweise gespielt zu werden.)

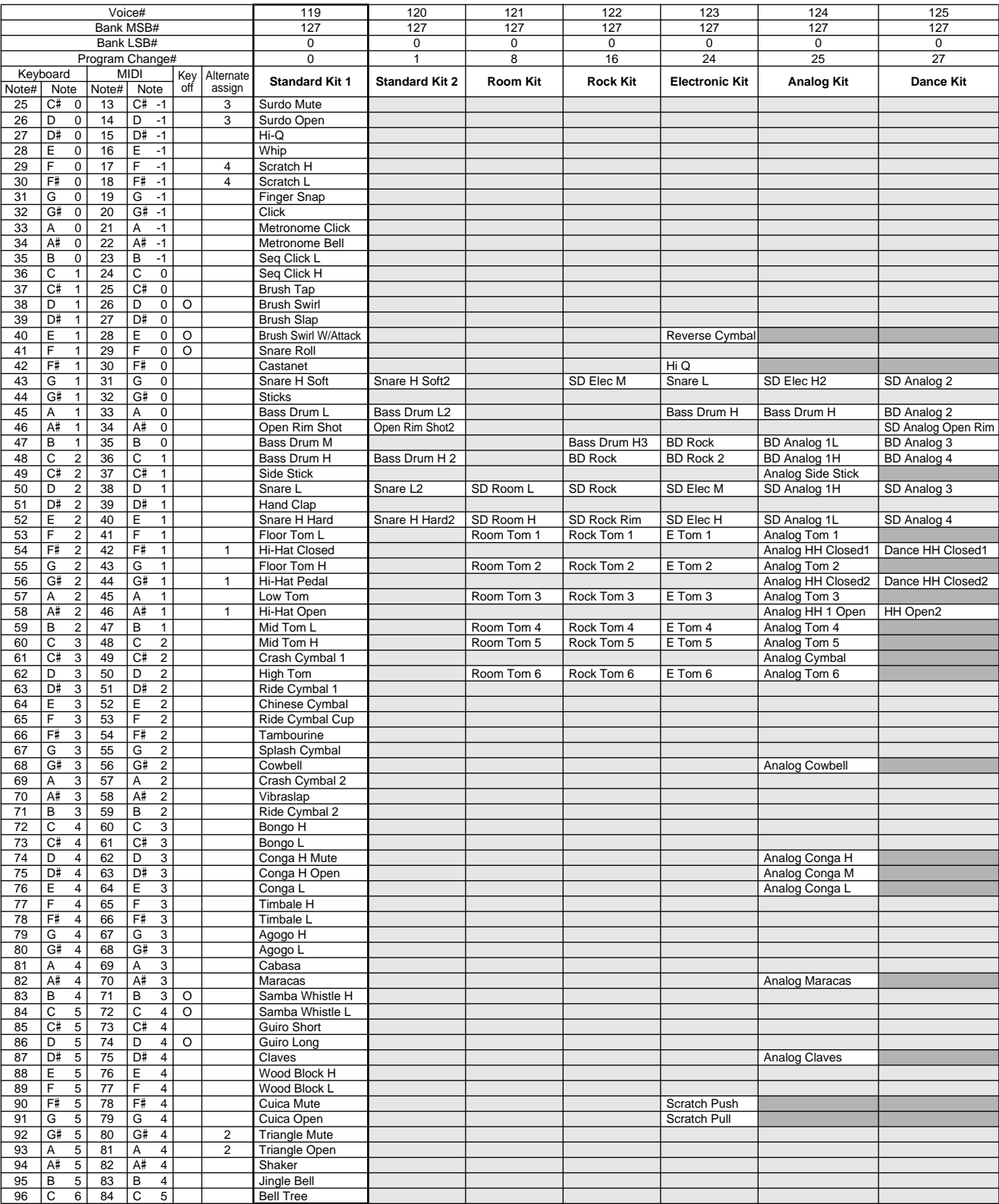

# Drum Kit List / Drum Kit-Liste / Liste des kits de percussion / Lista de juegos de batería

- « » indique que les sonorités de percussion sont identiques à celles de « Standard Kit 1 ».
- « » Ceci est indiqué dans la colonne à gauche.
- 
- Chaque voix de percussion utilise une note unique. Le numéro de note MIDI (Note #) et la note MIDI se situent en réalité à une octave inférieure à celle qui est indiquée dans la liste. Par exemple, dans « 119 : Standard Kit 1 », « Seq Click H » (Note# 36/Note C1) correspond à (Note# 24/Note C0). • Key Off : pour les touches signalées par « O », l'émission de sons s'arrête
- instantanément aussitôt que les touches sont relâchées.
- Les voix portant un même numéro de note alternative (\*1 … 4) ne peuvent pas être jouées simultanément. (Elles sont en effet conçues pour être interprétées en alternance).
- " " indica que el sonido de batería es el mismo que el "Standard Kit 1".
- " " lo indica en la columna inmediatamente a la izquierda.
- 
- Cada sonido de percusión utiliza una nota.<br>• La nota MIDI # y la nota son en realidad una octava menos de lo que<br>• aparece en la lista. Por ejemplo, en "119: Standard Kit 1", el "Seq Click H"<br>(Nota# 36/Nota C1) correspon
- Tecla desactivada: las teclas marcadas con "O" dejan de sonar en el momento en que se sueltan.
- Los sonidos con el mismo número alterno de nota (\*1 … 4) no pueden tocarse simultáneamente. (Están diseñados para tocarse alternativamente el uno con el otro.)

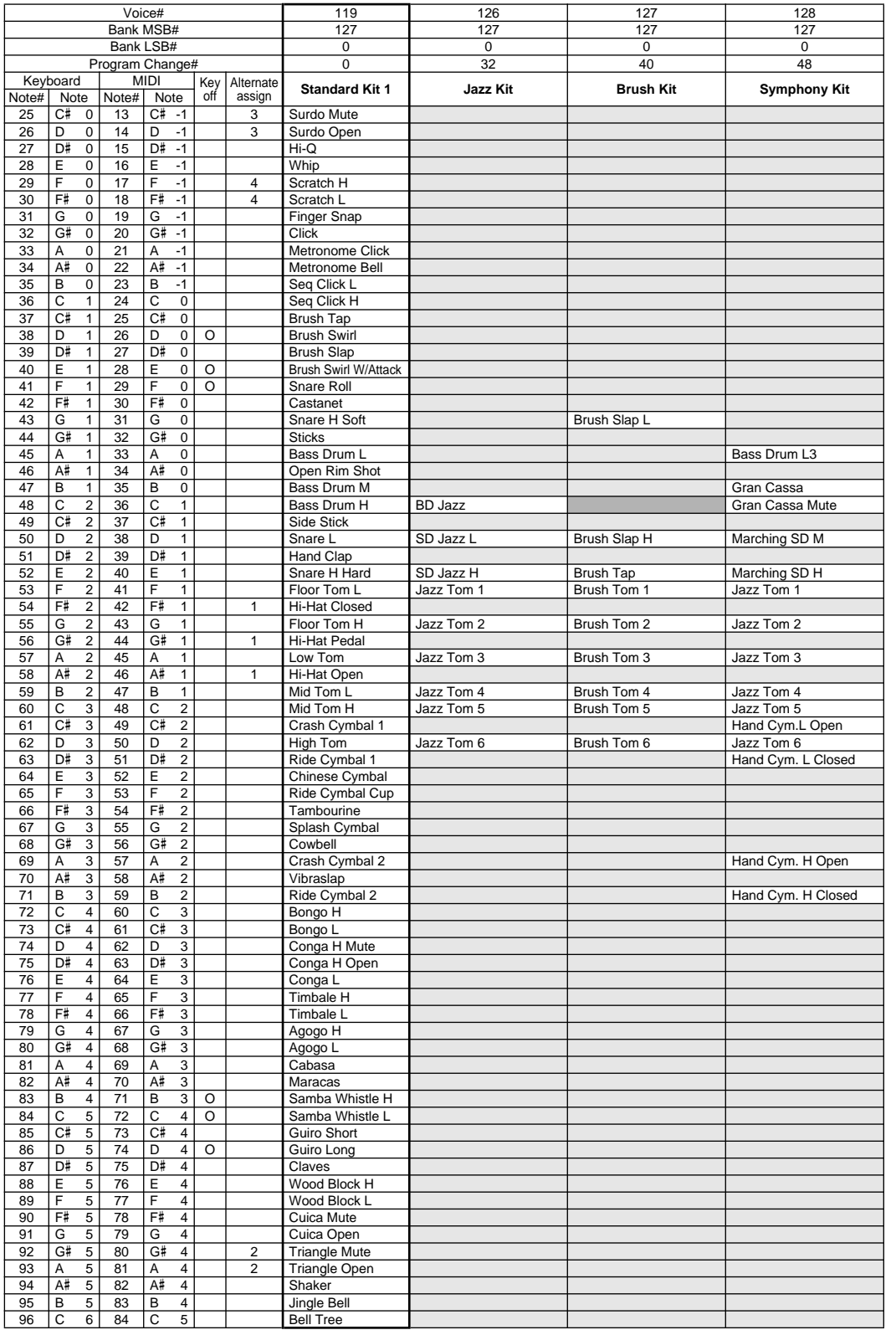

# MIDI Implementation Chart / MIDI-Implementierungstabelle / Feuille d'implémentation MIDI / Gráfica de implementación MIDI

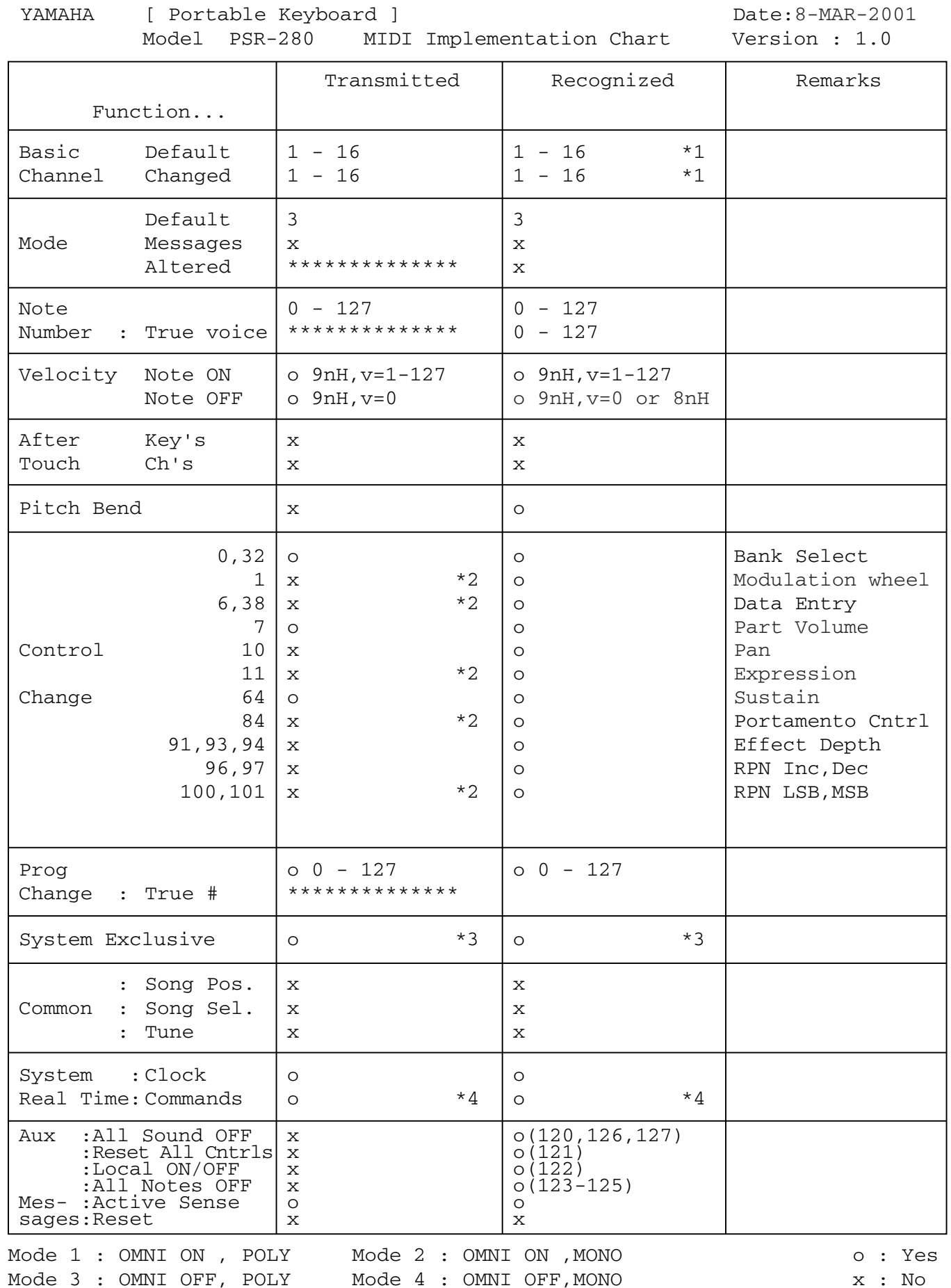

*86*

# MIDI Implementation Chart / MIDI-Implementierungstabelle / Feuille d'implémentation MIDI / Gráfica de implementación MIDI

#### **NOTE:**

- \*1 By default (factory settings) the PSR-280 ordinarily functions as a 16 channel multi-timbral tone generator, and incoming data does not affect the panel voices or panel settings. However, the MIDI messages listed below do affect the panel voices, auto accompaniment, and songs.
	- MIDI Master Tuning
	- System exclusive messages for changing the Reverb Type, Chorus Type, and DSP Type.
- \*2 Messages for these control change numbers cannot be transmitted from the PSR-280 itself. However, they may be transmitted when playing the accompaniment or using the Harmony effect.
- \*3 Exclusive
	- <GM System ON> F0H, 7EH, 7FH, 09H, 01H, F7H
	- This message automatically restores all default settings for the instrument, with the exception of MIDI Master Tuning.
	- <MIDI Master Volume> F0H, 7FH, 7FH, 04H, 01H, ll, mm, F7H
	- This message allows the volume of all channels to be changed simultaneously (Universal System Exclusive).
	- The values of "mm" is used for MIDI Master Tuning. (Values for "ll" are ignored.)
	- <MIDI Master Tuning> F0H, 43H, 1nH, 27H, 30H, 00H, 00H, mm, ll, cc, F7H
	- This message simultaneously changes the tuning value of all channels.
	- The values of "mm" and "ll" are used for MIDI Master Tuning.
	- The default value of "mm" and "ll" are 08H and 00H, respectively. Any values can be used for "n" and "cc."

<Bulk Dump>

- This is used for saving (recording) User data (User songs and Registration Memory).
- These messages control the clock setting for the accompaniment.
- <Reverb Type> F0H, 43H, 1nH, 4CH, 02H, 01H, 00H, mmH, llH, F7H
- mm : Reverb Type MSB

• ll : Reverb Type LSB

Refer to the Effect Map (page 89) for details.

- <Chorus Type> F0H, 43H, 1nH, 4CH, 02H, 01H, 20H, mmH, llH, F7H mm : Chorus Type MSB
- ll : Chorus Type LSB
- Refer to the Effect Map (page 89) for details.
- <DSP Type> F0H, 43H, 1nH, 4CH, 02H, 01H, 40H, mmH, llH, F7H • mm : DSP Type MSB

• ll : DSP Type LSB Refer to the Effect Map (page 89) for details.

- <DRY Level> F0H, 43H, 1nH, 4CH, 08H, 0mH, 11H, llH, F7H
- ll : Dry Level
- 0m : Channel Number
- \*4 When the accompaniment is started, an FAH message is transmitted. When accompaniment is stopped, an FCH message is transmitted. When the clock is set to External, both FAH (accompaniment start) and FCH (accompaniment stop) are recognized.

#### **HINWEIS:**

- Im Standardbetrieb (Werksvorgaben) funktioniert das PSR-280 gewöhnlich als multi-timbraler 16Kanal- Klanggenerator, und eingehende Daten haben keinen Einfluß auf die Bedienfeld-Stimmen und die Bedienfeld-Einstellungen. Die im folgenden aufgeführten Befehle verändern jedoch dieBedienfeld-Stimmen, die automatische Begleitung und die Songs:
	- MIDI Master Tuning
	- Systemexklusive Befehle zum Ändern von Reverb Type, Chorus Type und DSP Type
- \*2 Befehle für diese Steuerbefehlsnummern können vom PSR-280 selbst nicht gesendet werden. Sie können jedoch gesendet werden, wenn die Begleitung gespielt oder der Harmonie-Effekt verwendet wird.

#### \*3 Exclusive

<GM System ON> (GM-System AN) F0H, 7EH, 7FH, 09H, 01H, F7H • Durch diesen Befehl werden automatisch alle Werksvorgaben des Instruments, mit Ausnahme von MIDI Master Tuning, wieder hergestellt.

<MIDI Master Volume> (MIDI-Gesamtlautstärke) F0H, 7FH, 7FH, 04H, 01H, ll, mm, F7H

- Mit diesem Befehl kann die Lautstärke aller Kanäle gleichzeitig
- geändert werden (Universal System Exclusive).<br>• Die Werte für "mm" werden für MIDI Master Tuning verwendet. (Werte für "II" werden ignoriert.)
- <MIDI Master Tuning> (MIDI-Grundstimmung) F0H, 43H, 1nH, 27H, 30H, 00H, 00H, mm, ll, cc, F7H
- Durch diesen Befehl wird der Stimmungswert für alle Kanäle gleichzeitig geändert.
- Die Werte von "mm" und "Il" werden für MIDI Master Tuning verwendet.
- Der Standardwert beträgt für "mm" 08H und für "ll" 00H. Fürr "n" und "cc" können beliebige Werte verwendet werden.

<Bulk Dump> (Blockspeicherung)

• Dieser Befehl wird zum Speichern (Aufnehmen) von Anwender-Daten (Anwender-Songs und Registrierungs-Speicher) verwendet. • Dieser Befehl dient zur Taktsteuerung der Begleitung.

<Reverb Type> (Reverb-Typ) F0H, 43H, 1nH, 4CH, 02H, 01H, 00H, mmH, llH, F7H

- mm : Reverb Type MSB
- ll : Reverb Type LSB Weitere Einzelheiten hierzu finden Sie in der Effekt-Zuordnung (Seite 89).
- <Chorus Type> (Chorus-Typ) F0H, 43H, 1nH, 4CH, 02H, 01H, 20H, mmH, llH, F7H
- mm : Chorus Type MSB

• ll : Chorus Type LSB Weitere Einzelheiten hierzu finden Sie in der Effekt-Zuordnung (Seite 89).

<DSP Type> (DSP-Typ) F0H, 43H, 1nH, 4CH, 02H, 01H, 40H, mmH, llH, F7H

- mm : DSP Type MSB
- ll : DSP Type LSB

Weitere Einzelheiten hierzu finden Sie in der Effekt-Zuordnung (Seite 89).

- <DRY Level> (DRY-Pegel) F0H, 43H, 1nH, 4CH, 08H, 0mH, 11H, llH, F7H • ll : Dry Level
- 0m : Channel Number
- \*4 Beim Starten der Begleitung wird ein Befehl FAH gesendet. Beim Stoppen der Begleitung wird ein Befehl FCH gesendet. Wurde für die Taktsteuerung "External" festgelegt, werden sowohl der Befehl FAH (Start der Begleitung) als auch der Befehl FCH (Stopp der Begleitung) erkannt.

## MIDI Implementation Chart / MIDI-Implementierungstabelle / Feuille d'implémentation MIDI / Gráfica de implementación MIDI

#### **REMARQUE :**

- \*1 Le PSR-280 fonctionne par défaut (selon les réglages d'usine) comme un générateur de son multi-timbre à 16 canaux. De ce fait, la réception de données n'affecte ni les voix de panneau ni les réglages de panneau. Cependant, les messages MIDI figurant dans la liste ci-dessous ont des effets sur les voix de panneau, l'accompagnement automatique et les morceaux..
	- MIDI Master Tuning (Accord général MIDI)
	- Messages exclusifs au système permettant de modifier
	- respectivement les types d'effets Reverb, Chorus et DSP.
- \*2 Les messages relatifs à ces numéros de modification de commande ne peuvent pas être transmis à partir du PSR-280. Toutefois, il est possible de les émettre pendant la reproduction de l'accompagnement ou en utilisant l'effet Harmony.

#### \*3 Exclusif

- <GM System ON> F0H, 7EH, 7FH, 09H, 01H , F7H
	- Ce message rétablit automatiquement tous les réglages par défaut de l'instrument, à l'exception de la commande MIDI Master Tuning (Accord général MIDI).
- <MIDI Master Volume> (Volume général MIDI) F0H, 7FH, 7FH, 04H, 01H, ll, mm, F7H
- • Ce message autorise la modification simultanée du volume de tous les canaux (Universal System Exclusive).
- Les valeurs « mm » sont utilisées pour MIDI Master Tuning. (Les valeurs « Il » sont ignorées).

<MIDI Master Tuning> (Accord général MIDI) F0H, 43H, 1nH, 27H, 30H, 00H, 00H, mm, ll, cc, F7H

- Ce message modifie simultanément la valeur de l'accord de tous les canaux.
- Les valeurs « mm » et « ll » sont utilisées pour MIDI Master Tuning.
- Les valeurs par défaut de « mm » et « ll » sont respectivement 08H et 00H. Toutes les valeurs peuvent être utilisées pour « n » et « cc ».

<Bulk Dump> (Vidage de données en bloc)

- Cette commande sert à sauvegarder (enregistrer) les données utilisateur (morceaux utilisateur et mémoire de registration).
- Ces messages commandent le réglage de l'horloge pour l'accompagnement.
- <Reverb Type> (type de réverbération) F0H, 43H, 1nH, 4CH, 02H, 01H, 00H, mmH, llH, F7H
- mm : Reverb Type MSB
- ll : Reverb Type LSB

Reportez-vous à la page (89) pour les détails.

<Chorus Type> F0H, 43H, 1nH, 4CH, 02H, 01H, 20H, mmH, llH, F7H • mm : Chorus Type MSB

- ll : Chorus Type LSB
- Reportez-vous à la page (89) pour les détails.
- <DSP Type> F0H, 43H, 1nH, 4CH, 02H, 01H, 40H, mmH, llH, F7H • mm : DSP Type MSB

• ll : DSP Type LSB

Reportez-vous à la page (89) pour les détails.

<DRY Level> F0H, 43H, 1nH, 4CH, 08H, 0mH, 11H, llH, F7H • ll : Dry Level

• 0m : Channel Number (Numéro de canal)

\*4 Lors du lancement de l'accompagnement, un message FAH est transmis. À l'arrêt de l'accompagnement, c'est un message FCH qui est transmis. Quand l'horloge est réglée sur External (externe), les deux types de messages FAH (au lancement de l'accompagnement) et FCH (à l'arrêt de l'accompagnement) sont reconnus.

#### **NOTA:**

- \*1 Con los ajustes iniciales (ajustes de fabricación), el PSR-280 funciona normalmente como un generador de tonos de varios timbres de 16 canales, y los datos de entrada no afectan a los sonidos ni ajustes del panel. En cualquier caso, los mensajes MIDI enumerados a continuación sí afectan a los sonidos del panel, al acompañamiento automático y a las canciones.
	- Afinación principal MIDI
	- Mensajes exclusivos del sistema para cambiar el tipo de reverberación, el tipo de coro y el tipo de DSP.
- \*2 Los mensajes para estos números de cambio de control no pueden transmitirse desde el mismo PSR-280. En cualquier caso, podrían transmitirse al tocar el acompañamiento o usar el efecto de armonía.

#### \*3 Exclusivo

- <GM System ON> (Sistema GM conectado) F0H, 7EH, 7FH, 09H, 01H, F7H
- Este mensaje restituye automáticamente todos los ajustes iniciales para el instrumento, a excepción de la afinación principal MIDI.

<MIDI Master Volume> (Volumen principal MIDI) F0H, 7FH, 7FH, 04H, 01H, ll, mm, F7H

- Este mensaje permite cambiar simultáneamente el volumen de todos los canales (Exclusivo del Sistema Universal).
- Los valores de "mm" se usan para la afinación principal MIDI. (Los valores para "ll" se ignoran.)

<MIDI Master Volume> (Afinación principal MIDI) F0H, 43H, 1nH, 27H, 30H, 00H, 00H, mm, ll, cc, F7H

- Este mensaje cambia simultáneamente el valor de afinación de todos los canales.
- Los valores de "mm" y "ll" se usan para la afinación principal MIDI.
- El valor inicial de "mm" y "ll" es de 08H y 00H respectivamente. Puede usarse cualquier valor para "n" v "cc".

- <Bulk Dump> (datos por lotes)> Se usa para guardar (grabar) datos de usuario (canciones de usuario y memoria de registro).
- Estos mensajes controlan el ajuste del reloj para el acompañamiento.
- <Rever Type> (Tipo de reverberación) F0H, 43H, 1nH, 4CH, 02H, 01H, 00H, mmH, llH, F7H
- mm: Reverberación tipo MSB

• ll: Reverberación tipo LSB Para más detalles, consulte la lista de efectos (página 89).

- <Chorus Type> (Tipo de coro) F0H, 43H, 1nH, 4CH, 02H, 01H, 20H, mmH, IIH, F7H
- mm: Coro tipo MSB
- ll: Coro tipo LSB Para más detalles, consulte la lista de efectos (página 89).

<DSP Type> (Tipo de DSP) F0H, 43H, 1nH, 4CH, 02H, 01H, 40H, mmH, llH, F7H

- mm: Tipo de DSP MSB
- ll: Tipo de DSP LSB
- Para más detalles, consulte la lista de efectos (página 89).

<Dry Level> (Nivel DRY) F0H, 43H, 1nH, 4CH, 08H, 0mH, 11H, llH, F7H • ll: Nivel Dry

- 0m: Número de canal
- \*4 Cuando se inicia el acompañamiento se transmite un mensaje FAH. Cuando se detiene el acompañamiento se transmite un mensaje FCH. Cuando el reloj se ajusta al modo externo, se reconocen tanto el FAH (inicio de acompañamiento) como el FCH (detención de acompañamiento).

## MIDI Implementation Chart / MIDI-Implementierungstabelle / Feuille d'implémentation MIDI / Gráfica de implementación MIDI

### ■ Effect map / Effekt-Zuordnung / Liste des effets / Lista de efectos

- \* If the received value does not contain an effect type in the TYPE LSB, the LSB will be directed to TYPE 0.
- \* The numbers in parentheses in front of the Effect Type names correspond to the number indicated in the display..
- \* By using an external sequencer, which is capable of editing and transmitting the system exclusive messages and parameter changes, you can select the Reverb, Chorus and DSP effect types which are not accessible from the PSR-280 panel itself. When one of the effects is selected by the external sequencer, " - " will be shown on the display.
- \* Wenn der empfangene Wert in TYPE LSB keinen Effekt-Typ enthält, wird für den LSB-Wert TYPE 0 angenommen.
- \* Die Zahlen in Klammern vor den Effekttypnamen entsprechen der im Display angezeigten Zahl.
- \* Bei Verwendung eines externen Sequenzers, mit dem systemexklusive Daten und Parameteränderungen spezifiziert und gesendet werden können, lassen sich die Reverb-, Chorus- und Effekt-Typen wählen, die über das Bedienfeld des PSR-280 nicht wählbar sind. Wenn ein solcher Effekt per Sequenzer aufgerufen wurde, wird "-" auf dem Display angezeigt.
- \* Si les valeurs des effets ne contient pas un type d'effet dans TYPE LSB, le LSB sera orienté vers TYPE 0.
- Les chiffres entre parenthèses situés en regard des noms de types d'effets correspondent au numéro apparaissant dans l'affichage.
- \* En se servant d'un séquenceur extérieur capable d'éditer et de transmettre les messages exclusifs de système et les modifications de paramètre de réglage, vous pouvez sélectionner le type d'effet Reverb, Chorus et DSP qui ne sont pas accessibles à partir de la consoie du PSR-280. Le signe " - " apparaît dans l'afficheur dès qu'un des effets est sélectionné par le séquenceur extérieur.
- \* Si el valor recibido no contiene un tipo de efecto en TYPE LSB, LSB se dirigirá a TYPE 0.
- \* Los números entre paréntesis delante de los nombres del tipo de efecto corresponden al número indicado en la pantalla.
- \* Empleando un secuenciador exterior, que sea capaz de editar y transmitir los mensajes exclusivos del sistema y los cambios de parámetros, podrá seleccionar los tipos de efectos de reverberación, coros, y DSP que no son accesibles desde el mismo panel del PSR-280. Cuando se selecciona uno de los efectos con el secuenciador exterior, se indicará "-" en el visualizador.

#### ● **REVERB**

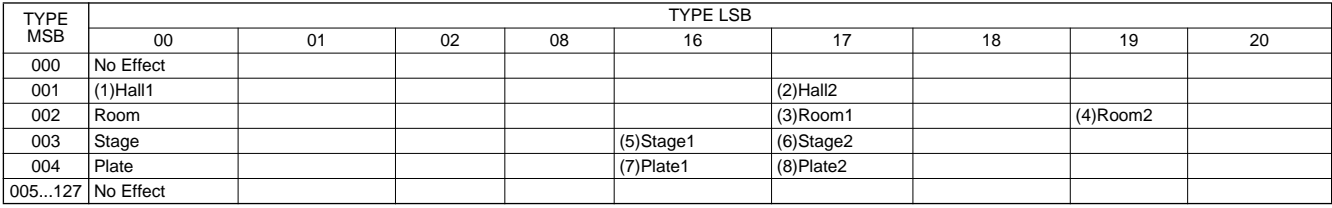

#### ● **CHORUS**

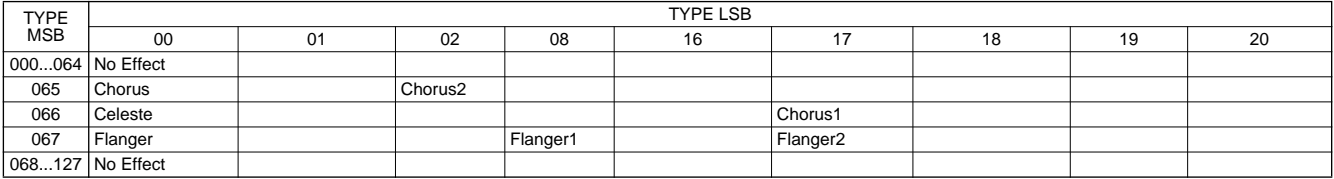

#### ● **DSP**

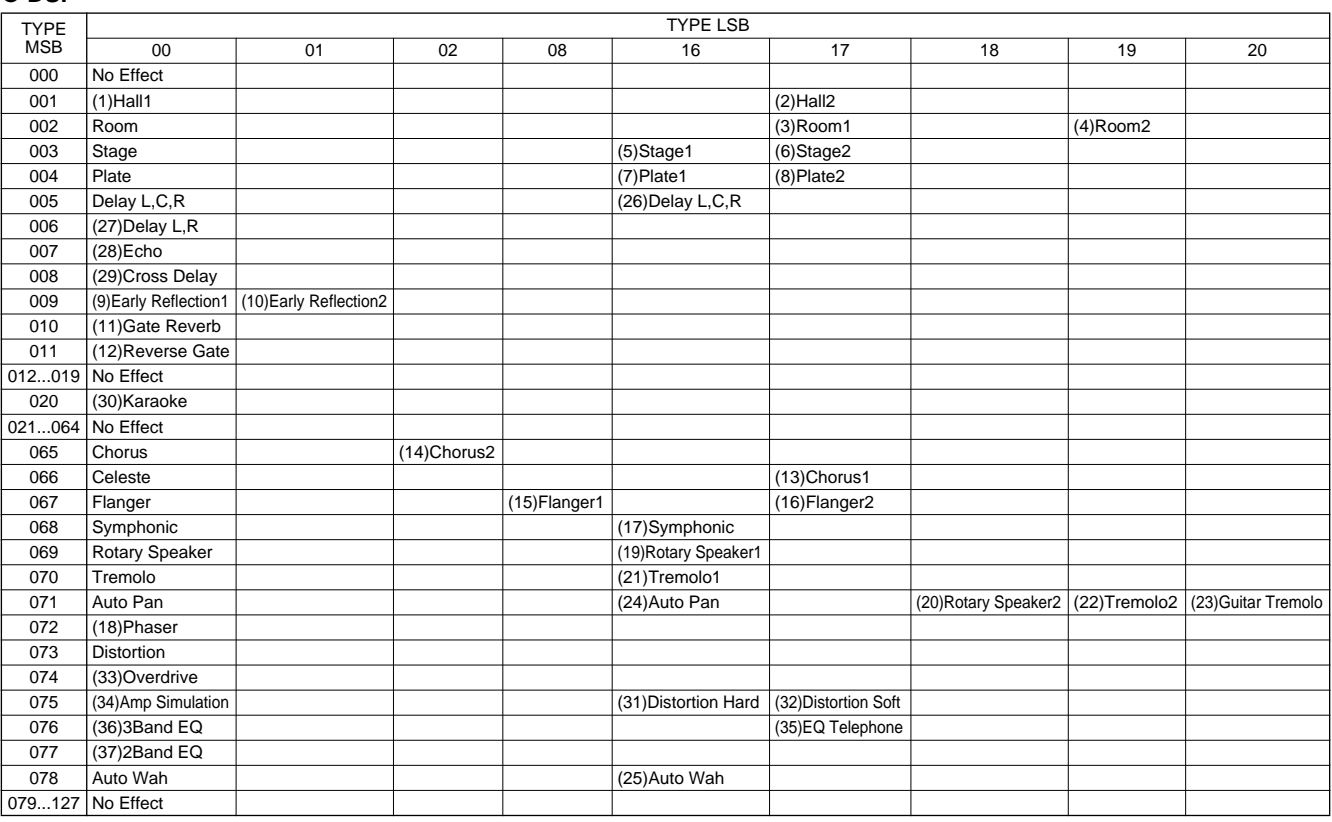

# Specifications / Technische Daten / Spécifications / Especificaciones

#### **Keyboards**

• 61 standard-size keys (C1 - C6), with Touch Response and Dynamic Filter.

### **Display**

• Large multi-function LCD display (backlit)

#### **Setup**

- STANDBY/ON
- MASTER VOLUME : MIN MAX

#### **Panel Controls**

• OVERALL (L, R), SONG, VOICE, STYLE, PORTABLE GRAND, DJ, METRONOME, [0]-[9], [+](YES), [-](NO), DEMO, TOUCH, HARMONY, Dict., L, R, TEMPO/TAP

#### **Voice**

- 118 panel voices + 10 Drum Kits + 128 GM Voices
- Polyphony : 32
- Voice Set

#### **Auto Accompaniment**

- 100 styles
- Accompaniment Control : ACMP ON/OFF, SYNC STOP,
	- SYNC START, START/STOP, INTRO/ENDING, MAIN A/B(AUTO FILL)
- Fingering : Multi fingering
- Accompaniment Volume

#### **Yamaha Educational Suite**

- Dictionary
- Lesson 1-4

#### **One Touch Setting**

• Voice (for each style or song)

#### **Overall controls**

- Transpose
- Tuning
- Accompaniment Volume
- Song Volume
- Metronome Volume
- MIDI
- Reverb
- DSP
- Harmony
- Grade • Talking

### **Effects**

- 
- Reverb : 8 types<br>• DSP : 37 type  $: 37$  types
- Harmony : 26 types

#### **Song**

- 100 Songs + 5 User Songs
- Song Clear, Track Clear

#### **Recording**

• Song User Song : 5 Songs Real Time Recording Recording Tracks : 1, 2, 3, 4, 5, CHORD

### **MIDI**

- Clock
- Bulk Send/Receive
- Initial Send

### **Auxiliary jacks**

• PHONES/OUTPUT, DC IN 10-12V, MIDI IN/OUT, **SUSTAIN** 

#### **Amplifier**

• 3.0W + 3.0W

#### **Speakers**

• 12cm x 2 + 3cm x 2

### **Power Consumption**

• 15 W (when using PA-3B power adaptor)

#### **Power Supply**

- Adaptor : Yamaha PA-3B AC power adaptor
- Batteries : Six "D" size, SUM-1, R-20 or equivalent batteries

#### **Dimensions (W x D x H)**

• 933 x 370 x 129 mm (36-3/4" x 14-5/8" x 5-1/6")

#### **Weight**

• 5.5 kg (12 lbs., 2 oz.)

#### **Supplied Accessories**

- Music Stand
- Owner's Manual
- Song Book

### **Optional Accessories**

- Headphones : HPE-150
- AC power adaptor : PA-3B
- Footswitch : FC4, FC5
- Keyboard stand : L-2L, L-2C
- Specifications and descriptions in this owner's manual are for information purposes only. Yamaha Corp. reserves the right to change or modify products or specifications at any time without prior notice. Since specifications, equipment or options may not be the same in every locale, please check with your Yamaha dealer.
- Die technischen Daten und Beschreibungen in dieser Bedienungsanleitung dienen nur der Information. Yamaha Corp. behält sich das Recht vor, Produkte oder deren technische Daten jederzeit ohne vorherige Ankündigung zu verändern oder zu modifizieren. Da die technischen Daten, das Gerät selbst oder Sonderzubehör nicht in jedem Land gleich sind, setzen Sie sich im Zweifel bitte mit Ihrem Yamaha-Händler in Verbindung.
- Les caractéristiques techniques et les descriptions du mode d'emploi ne sont données que pour information. Yamaha Corp. se réserve le droit de changer ou modifier les produits et leurs caractéristiques techniques à tout moment sans aucun avis. Du fait que les caractéristiques techniques, les équipements et les options peuvent différer d'un pays à l'autre, adressez-vous au distributeur Yamaha le plus proche.
- Las especificaciones y descripciones de este manual del propietario tienen sólo el propósito de servir como información. Yamaha Corp. se reserva el derecho a efectuar cambios o modificaciones en los productos o especificaciones en cualquier momento sin previo aviso. Puesto que las especificaciones, equipos u opciones pueden no ser las mismas en todos los mercados, solicite información a su distribuidor Yamaha

For details of products, please contact your nearest Yamaha or the authorized distributor listed below.

Pour plus de détails sur les produits, veuillez-vous adresser à Yamaha ou au distributeur le plus proche de vous figurant dans la liste suivante.

**NORTH AMERICA**

#### **CANADA**

**Yamaha Canada Music Ltd.** 135 Milner Avenue, Scarborough, Ontario, M1S 3R1, Canada Tel: 416-298-1311

#### **U.S.A.**

**Yamaha Corporation of America**  6600 Orangethorpe Ave., Buena Park, Calif. 90620, U.S.A. Tel: 714-522-9011

#### **MEXICO CENTRAL & SOUTH AMERICA**

**Yamaha de Mexico S.A. De C.V., Departamento de ventas**

Javier Rojo Gomez No.1149, Col. Gpe Del Moral, Deleg. Iztapalapa, 09300 Mexico, D.F. Tel: 686-00-33

**BRAZIL Yamaha Musical do Brasil LTDA.** Av. Rebouças 2636, São Paulo, Brasil Tel: 011-853-1377

#### **ARGENTINA Yamaha Music Argentina S.A.** Viamonte 1145 Piso2-B 1053, Buenos Aires, Argentina

Tel: 1-371-7021 **PANAMA AND OTHER LATIN AMERICAN COUNTRIES/**

#### **CARIBBEAN COUNTRIES Yamaha de Panama S.A.**

Torre Banco General, Piso 7, Urbanización Marbella, Calle 47 y Aquilino de la Guardia, Ciudad de Panamá, Panamá Tel: 507-269-5311

### **EUROPE**

#### **THE UNITED KINGDOM**

**Yamaha-Kemble Music (U.K.) Ltd.** Sherbourne Drive, Tilbrook, Milton Keynes, MK7 8BL, England Tel: 01908-366700

#### **IRELAND**

**Danfay Ltd.** 61D, Sallynoggin Road, Dun Laoghaire, Co. Dublin Tel: 01-2859177

### **GERMANY/SWITZERLAND**

**Yamaha Europa GmbH.** Siemensstraße 22-34, 25462 Rellingen, F.R. of Germany Tel: 04101-3030

#### **AUSTRIA**

**Yamaha Music Austria** Schleiergasse 20, A-1100 Wien Austria Tel: 01-60203900

#### **THE NETHERLANDS**

**Yamaha Music Nederland** Kanaalweg 18G, 3526KL, Utrecht, The Netherlands Tel: 030-2828411

#### **BELGIUM**

**Yamaha Music Belgium** Keiberg Imperiastraat 8, 1930 Zaventem, Belgium Tel: 02-7258220

#### **FRANCE**

#### **Yamaha Musique France,**

**Division Claviers** BP 70-77312 Marne-la-Vallée Cedex 2, France Tel: 01-64-61-4000

#### **ITALY**

**Yamaha Musica Italia S.P.A., Home Keyboard Division** Viale Italia 88, 20020 Lainate (Milano), Italy Tel: 02-935-771

#### **SPAIN/PORTUGAL**

**Yamaha-Hazen Electronica Musical, S.A.** Jorge Juan 30, 28001, Madrid, Spain Tel: 91-577-7270

#### **GREECE**

**Philippe Nakas S.A.** Navarinou Street 13, P.Code 10680, Athens, Greece Tel: 01-364-7111

#### **SWEDEN**

**Yamaha Scandinavia AB** J. A. Wettergrens Gata 1 Box 30053 S-400 43 Göteborg, Sweden Tel: 031 89 34 00

#### **DENMARK**

**YS Copenhagen Liaison Office** Generatorvej 8B DK-2730 Herlev, Denmark Tel: 44 92 49 00

#### **FINLAND F-Musiikki Oy**

Kluuvikatu 6, P.O. Box 260, SF-00101 Helsinki, Finland Tel: 09 618511

### **NORWAY**

**Norsk filial av Yamaha Scandinavia AB**  Grini Næringspark 1 N-1345 Østerås, Norway Tel: 67 16 77 70

#### **ICELAND**

**Skifan HF** Skeifan 17 P.O. Box 8120 IS-128 Reykjavik, Iceland Tel: 525 5000

#### **OTHER EUROPEAN COUNTRIES**

**Yamaha Europa GmbH.** Siemensstraße 22-34, 25462 Rellingen, F.R. of Germany Tel: 04101-3030

### **AFRICA**

**Yamaha Corporation, International Marketing Division** Nakazawa-cho 10-1, Hamamatsu, Japan 430-8650 Tel: 053-460-2312

### **MIDDLE EAST**

**TURKEY/CYPRUS Yamaha Europa GmbH.** Siemensstraße 22-34, 25462 Rellingen, F.R. of Germany Tel: 04101-3030

#### **OTHER COUNTRIES**

**Yamaha Music Gulf FZE** LB21-128 Jebel Ali Freezone P.O.Box 17328, Dubai, U.A.E. Tel: 971-4-81-5868

#### Die Einzelheiten zu Produkten sind bei Ihrer unten aufgeführten Niederlassung und bei Yamaha Vertragshändlern in den jeweiligen Bestimmungsländern erhältlich.

Para detalles sobre productos, contacte su tienda Yamaha más cercana o el distribuidor autorizado que se lista debajo.

### **HONG KONG**

**Tom Lee Music Co., Ltd.** 11/F., Silvercord Tower 1, 30 Canton Road, Tsimshatsui, Kowloon, Hong Kong Tel: 2737-7688

**ASIA**

#### **INDONESIA**

#### **PT. Yamaha Music Indonesia (Distributor) PT. Nusantik**

Gedung Yamaha Music Center, Jalan Jend. Gatot Subroto Kav. 4, Jakarta 12930, Indonesia Tel: 21-520-2577

#### **KOREA**

**Cosmos Corporation**

1461-9, Seocho Dong, Seocho Gu, Seoul, Korea Tel: 02-3486-0011

#### **MALAYSIA**

**Yamaha Music Malaysia, Sdn., Bhd.** Lot 8, Jalan Perbandaran, 47301 Kelana Jaya, Petaling Jaya, Selangor, Malaysia Tel: 3-703-0900

#### **PHILIPPINES**

**Yupangco Music Corporation** 339 Gil J. Puyat Avenue, P.O. Box 885 MCPO, Makati, Metro Manila, Philippines Tel: 819-7551

#### **SINGAPORE**

**Yamaha Music Asia Pte., Ltd.** 11 Ubi Road #06-00, Meiban Industrial Building, Singapore

Tel: 65-747-4374

#### **TAIWAN**

**Yamaha KHS Music Co., Ltd.**  10F, 150, Tun-Hwa Northroad, Taipei, Taiwan, R.O.C. Tel: 02-2713-8999

#### **THAILAND**

**Siam Music Yamaha Co., Ltd.** 121/60-61 RS Tower 17th Floor, Ratchadaphisek RD., Dindaeng, Bangkok 10320, Thailand Tel: 02-641-2951

#### **THE PEOPLE'S REPUBLIC OF CHINA AND OTHER ASIAN COUNTRIES Yamaha Corporation,**

### **International Marketing Division**

Nakazawa-cho 10-1, Hamamatsu, Japan 430-8650 Tel: 053-460-2317

### **OCEANIA**

#### **AUSTRALIA Yamaha Music Australia Pty. Ltd.** 17-33 Market Street, South Melbourne, Vic. 3205, Australia Tel: 3-699-2388

### **NEW ZEALAND**

**Music Houses of N.Z. Ltd.** 146/148 Captain Springs Road, Te Papapa, Auckland, New Zealand Tel: 9-634-0099

#### **COUNTRIES AND TRUST TERRITORIES IN PACIFIC OCEAN Yamaha Corporation, International Marketing Group** Nakazawa-cho 10-1, Hamamatsu, Japan 430-8650 Tel: 053-460-2312

**HEAD OFFICE Yamaha Corporation, Electronic Musical Instrument Division** Nakazawa-cho 10-1, Hamamatsu, Japan 430-8650 Tel: 053-460-3273

Yamaha PK CLUB (Portable Keyboard Home Page) **http://www.yamaha.co.jp/english/product/pk/**

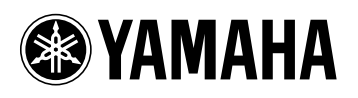

M.D.G., EMI Division, Yamaha Corporation © 2000 Yamaha Corporation

V524130 00?PO???.?-01A0 Printed in China

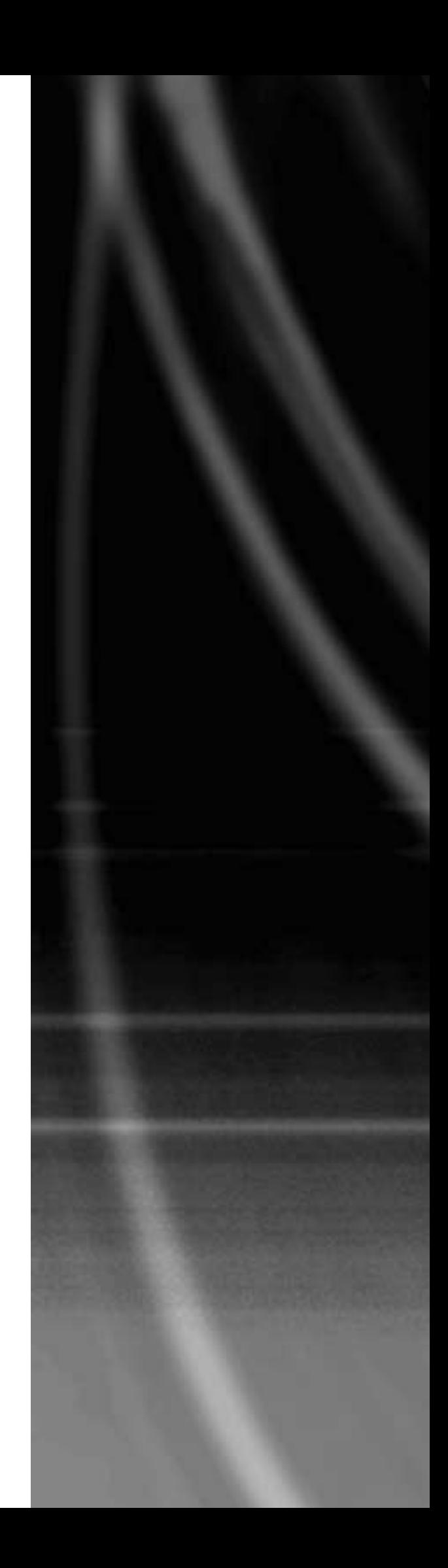